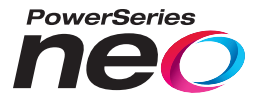

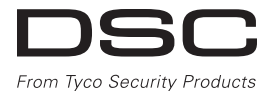

# TL280LE(R) / TL280LE-EU

**Dwuścieżkowy komunikator alarmowy — Internet i LTE/HSPA**

# LE2080(R) / LE2080-EU

**Komunikator alarmowy LTE/HSPA**

# 3G2080(R)E

**Komórkowy komunikator alarmowy HSPA**

# TL2803G(R)E

**Dwuścieżkowy komunikator alarmowy — Internet i HSPA**

# TL280(R)E

**Internetowy komunikator alarmowy**

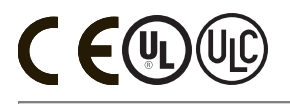

**Instrukcja montażu 5.X**

**Ostrzeżenie:** W niniejszym podręczniku podano informacje dotyczące ograniczeń zastosowania i funkcjonowania produktu oraz odpowiedzialności producenta.Należy uważnie przeczytać cały podręcznik. **Należy pamiętać, że nie wszystkie modele iwymienione cechy są dostępne na wszystkich rynkach.**

## **OSTRZEŻENIE: Monter powinien przeczytać**

#### **uważnie**

#### **Uwaga dla monterów**

Ostrzeżenia zamieszczone na tejstronie zawierają ważne informacje. Monter systemu jest zobowiązany do zwrócenia uwagi użytkowników systemu na wszystkie ważne informacje uwzględnione w niniejszymostrzeżeniu.

#### **Usterki systemu**

Niniejszysystem zostałzaprojektowany, aby działałz możliwie jak największą efektywnością. W niektórych okolicznościach, takich jak pożar, włamanie lub w innych nagłych wypadkach, system alarmowy może zawieść. Każdy system alarmowy może zostaćcelowo uszkodzonylub ulecawariizinnych powodów. Awaria systemu może byćspowodowana przeznastępujące czynniki:

#### **Dostęp osób nieuprawnionych**

Intruzmoże dostać się do obszaru chronionego przez niechronione wejście, omijającczujnik strefowy, unikając wykrycia poprzez przemieszczanie się w obszarze o niedostatecznym pokryciu, odłączając urządzenie ostrzegawcze lub zakłócając bądźuniemożliwiającpoprawną pracę systemu.

#### **Usterka komponentu systemu**

Pomimo dołożenia wszelkich starań, abyzapewnićjaknajwyższą niezawodnośćsystemu, niniejszy system może zawieść z powodu usterki jednego z jego komponentów.

#### **Zakłócanie urządzeń radiowych (bezprzewodowych)**

Sygnałradiowy może nie dotrzećdo odbiornika zwielu powodów, na przykład po umieszczeniumetalowego przedmiotu w pobliżu ścieżkitoru komunikacjiradiowej, z powodu celowego zagłuszania lub przypadkowego zakłócenia sygnału radiowego.

#### **Wiedza przestępców**

Ten system został wyposażony w zabezpieczenia, które uznano za skuteczne w momencie produkcjisystemu. Osobyplanujące popełnienie przestępstwa mogą z czasemopracowaćtechnikipozwalające na zmniejszenie skuteczności zastosowanych zabezpieczeń. Efektywność systemu alarmowego należy regularnie weryfikować. System, który nie zapewnia oczekiwanej ochrony, należy uaktualnić lub wymienić.

#### **Usterka akumulatorów**

W normalnych warunkach akumulatory zapewniają zasilanie bezprzewodowych nadajników systemu przez kilka lat. Oczekiwana żywotność akumulatora jest zależna od środowiska pracy, użycia i typu urządzenia.Warunkiotoczenia, takie jak wysoka wilgotność, wysokie lub niskie temperatury bądź duże wahania temperatur,mogą spowodować ograniczenie żywotności akumulatora. Każdy nadajnikjestwyposażonyw układ monitorującypoziomnaładowania akumulatora, który powiadamia, kiedy należy go wymienić. Jednakże ten układ monitorujący również może zawieść. Regularne testowanie i konserwacja systemu pozwoli zapewnić jego bezawaryjną pracę.

#### **Błędy montażu**

Aby zapewniać ochronę, system alarmowy musi być prawidłowo zamontowany. Każda instalacja powinna zostać skontrolowana przez specjalistę zbranży zabezpieczeń, który sprawdzi, czy wszystkie punkty i obszary dostępu są chronione. Zamki izasuwki na drzwiach i w oknach muszą być odpowiedniej jakości i w pełnisprawne. Aby zapewnić wymagany stopień ochrony, należy upewnić się, że okna, drzwi, ściany, stropy i pozostałe elementy budynków są wykonane w prawidłowy sposób i z materiałów o odpowiedniej wytrzymałości. Po każdym remoncie lub innych pracach budowlanych należydokonaćponownejoceny chronionego obiektu. Zdecydowanie zaleca się zlecenie ocenyprzedstawicielowistraży pożarnej/ policji— jeżelitaka usługa jest dostępna.

#### **Nieprawidłowe przeprowadzenie testów**

Większość usterek powodujących awarię systemu alarmowego można wykryć podczas regularnych testów i konserwacji systemu. Cały systempowinien być sprawdzany co tydzień i niezwłocznie po włamaniu, próbie włamania, pożarze, burzy, trzęsieniu ziemi, wypadku lub pracach budowlanych prowadzonych wewnątrz lub na zewnątrz obiektu. Podczas testu należy sprawdzić wszystkie detektory, panele sterowania, konsole, urządzenia sygnalizujące alarmy i pozostałe urządzenia w systemie.

#### **Czas reakcji na alarmy**

Może się zdarzyć, że pomimo poprawnej pracy systemu, osoby znajdujące się w obiekcie nie będą chronione przed skutkaminagłego zdarzenia — ze względu na brak czasu lub brak możliwości podjęcia odpowiednich kroków zapobiegających. Gdy system jest monitorowany zdalnie, reakcja na alarm może być zbyt późna, by ochronićosobyznajdujące się w obiekcie orazich mienie.

#### **Detektory ruchu**

Detektoryruchu wykrywają ruch wyłącznie w określonymobszarze, co objaśniono szczegółowo w ich podręcznikach instalacji. Urządzenia tego typu nie odróżniają intruzów od mieszkańców obiektu.Detektoryruchu nie zapewniają wolumetrycznej ochronydanego obszaru.Czujkitego typu emitują kilka wiązekdetekcyjnych, które mogą wykryć ruch tylko w skanowanym obszarze bez przeszkód. Detektory tego typu nie wykrywają ruchu za ścianą, sufitem, podłogą, zamkniętymi drzwiami,

przeszkleniami, drzwiami ze szkła lub oknami. Wszelkie próby modyfikacji, zamierzone lub przypadkowe, takie jak zasłanianie, malowanie lub spryskiwanie (dowolną substancją) soczewek, luster, okien lub innej części systemu detekcyjnego, powodują ograniczenie skutecznościsystemu.

Pasywne detektory ruchu używające podczerwieni reagują na zmianę temperatury. Ich skutecznośćmoże zostaćobniżona, gdytemperatura otoczenia podniesie się do temperaturyciała ludzkiego lub wyższej bądźgdy w obszarze detekcji lub jego pobliżu umieszczone zostaną (przypadkowo lub celowo) źródła ciepła. Źródłem ciepła może być nagrzewnica, grzejnik, piec, grill, kominek, światło słoneczne, kanałwentylacyjny, oświetlenie itp.

#### **Awaria zasilania**

Odpowiednie zasilanie jest niezbędne do prawidłowego funkcjonowania jednostek sterujących, detektorów wtargnięcia, detektorów dymu i wielu innych urządzeń zabezpieczających. Jeżeli urządzenie jest zasilane akumulatorowo, należy pamiętać, że akumulatory mogą ulec uszkodzeniu lub wyczerpaniu. Akumulatory muszą być nie tylko wolne od usterek, ale również naładowane, w odpowiednim stanie technicznym i poprawnie zainstalowane. W przypadku urządzenia zasilanego przy użyciu sieci elektrycznej awaria zasilania, nawet chwilowa, powoduje dezaktywację urządzenia na czasprzerwyw dostawie prądu. Przerwomw dostawie energiielektrycznej towarzyszą często skoki napięcia, które mogą spowodowaćuszkodzenie sprzętu elektronicznego, takiego jaksystem alarmowy. Po wystąpieniu przerwyw dostawie energiielektrycznejnależy niezwłocznie przeprowadzićtest całego systemu, abysprawdzić, czy system funkcjonuje prawidłowo.

#### **System alarmowy a ubezpieczenie**

Pomimo wielu zalet systemalarmowy nie zastąpipolisyubezpieczeniowej na mienie lub życie. Systemalarmowynie zwalnia właściciela, najemców i innych mieszkańców obiektu z obowiązku postępowania z rozwagą, byminimalizowaćnegatywne skutki nagłych zdarzeń.

#### **Czujniki dymu**

Poniżej podano przykłady okoliczności, w których czujniki dymu w systemie nie ostrzegają mieszkańców o pożarze. Detektory dymu mogły zostać nieprawidłowo zainstalowane lub rozmieszczone. Dymmoże nie dotrzeć do czujnika dymu — na przykład, gdy pożar wybuchł w kominie, ścianie lub na dachu bądź za zamkniętymi drzwiami. Czujki dymu nie mogą wykrywać dymu pochodzącego z pożarów na innympoziomie mieszkania lub budynku.

Każdypożar jest innypod względem ilości wytwarzanego dymu i tempa spalania. Czujnikidymu wykrywają niektóre typypożarów lepiejniżinne. Czujnikidymu mogą ostrzegać mieszkańców o pojawieniu się ognia zbyt późno, gdy pożar wywołany zostałprzezzaniedbanie lub naruszenie zasad bezpieczeństwa (na przykład palenie tytoniu w łóżku, gwałtowna eksplozja, ulatniający się gaz, niepoprawne przechowywanie materiałów łatwopalnych, przeciążenie obwodu elektrycznego, dopuszczenie, bydziecibawiłysię zapałkami, lub podłożenie ognia).

Nawet jeśli czujnik dymu zadziała prawidłowo, może się zdarzyć, że ostrzeżenie będzie przekazane zbyt późno, aby wszyscy mieszkańcy zdążyli uciec i uniknąć obrażeń lub śmierci.

#### **Linie telefoniczne**

Gdysygnał alarmowy jest przekazywany przy użyciu linii telefonicznej, możliwe jest wystąpienie awarii liniilub jej czasowe przeciążenie. Intruzmoże przeciąć przewód telefoniczny lub zakłócić jego funkcjonowanie za pomocą bardziej skomplikowanych technik, których wykryciemoże byćutrudnione.

#### **Urządzenia ostrzegawcze**

Urządzenia ostrzegawcze, takie jak syreny, dzwonki, klaksony lub stroboskopy, mogą być nieskuteczne, gdy znajdują się za ścianą lub zamkniętymi drzwiami. Skuteczne ostrzeganie lub obudzenie domowników, znajdujących się na innejkondygnacji domu lub obiektu niż urządzenia ostrzegawcze, jest mniej prawdopodobne. Alarmy dźwiękowe mogą być zagłuszane na przykład przez sprzęt grający, radio, telewizor, klimatyzator, inne urządzenia lub ruch uliczny. Osoba niedosłyszącamoże nie usłyszećnawet głośnego alarmu dźwiękowego.

# **Spis treści**

<span id="page-3-0"></span>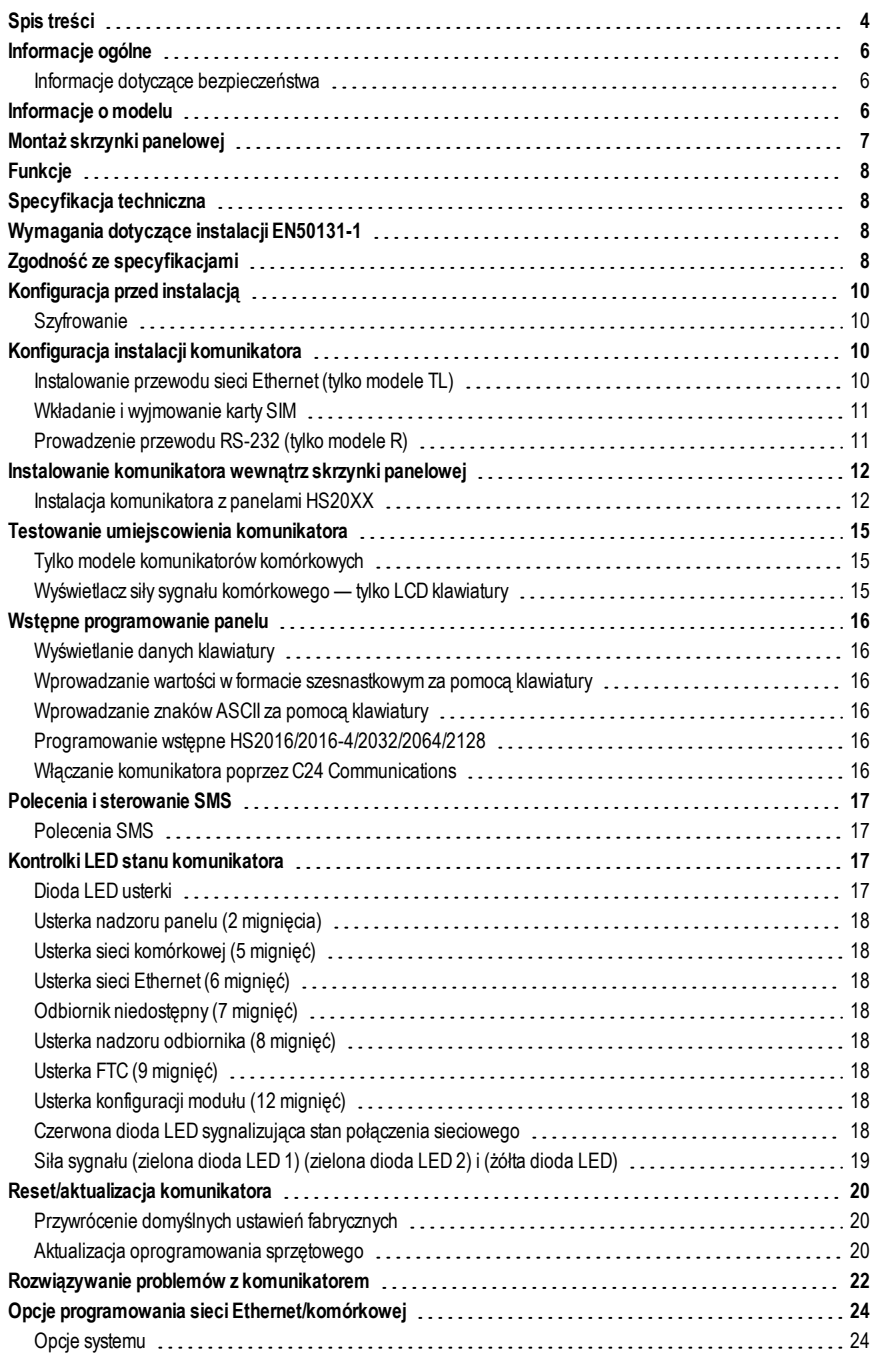

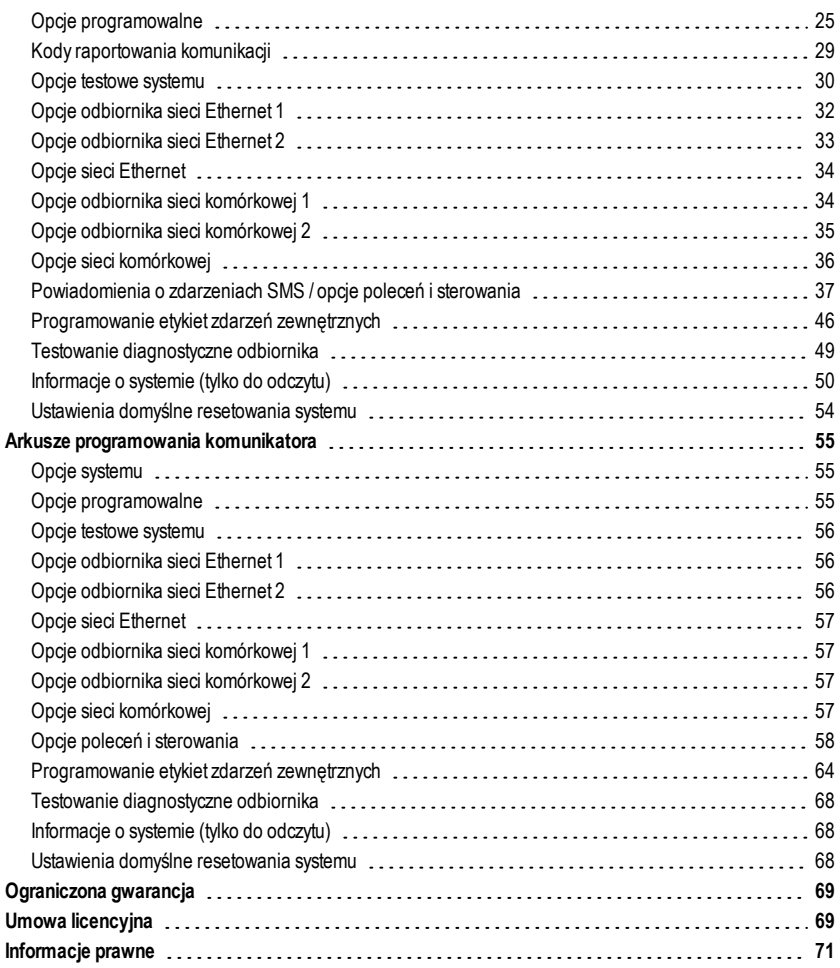

<span id="page-5-0"></span>Niniejsza instrukcja instalacji musi być używana łącznie z instrukcją obsługi panelu sterowania. Należy przestrzegać wszystkich instrukcji dotyczących bezpieczeństwa zawartych w tej instrukcji. W niniejszym dokumencie panel sterowania jest określany jako "panel". Niniejsza instrukcja instalacji zawiera podstawowe informacje dotyczące okablowania, programowania i rozwiązywania problemów.

Ten komunikator alarmowy jest urządzeniem stałym, montowanym na ścianie i musi być zainstalowany w miejscu określonym w niniejszej instrukcji. Obudowa urządzenia musi być w pełni zmontowana i zamknięta, z wszystkimi niezbędnymi wkrętami/zatrzaskami, oraz przymocowana do ściany przed rozpoczęciem użytkowania. Okablowanie wewnętrzne należy poprowadzić w sposób zapobiegający:

- <sup>l</sup> nadmiernemu naprężeniu przewodu i połączeń zaciskowych;
- zakłóceniom pomiedzy okablowaniem z ograniczeniem i bez ograniczenia mocy;
- poluzowaniu połączeń zaciskowych; lub
- uszkodzeniu izolacji przewodu.

#### <span id="page-5-1"></span>**OSTRZEŻENIE: Nie wolno instalować tego urządzenia podczas burzy!**

#### **Informacje dotyczące bezpieczeństwa**

Monter musi poinstruować użytkownika systemu o następujących kwestiach:

- <sup>l</sup> Nie podejmować prób samodzielnych napraw sprzętu.Otwieranie lub zdejmowanie osłon może narazić użytkownika na porażenie prądemelektrycznymlub inne niebezpieczeństwa
- Wszystkie naprawy powinny być wykonywane wyłącznie przez wykwalifikowane osoby.
- Należy używać tylko autoryzowanych akcesoriów.
- Nie należy przebywać w pobliżu urządzenia podczas jego pracy.
- <span id="page-5-2"></span><sup>l</sup> Nie należy dotykać anteny zewnętrznej.

## **Informacje o modelu**

Niniejsza instrukcja dotyczy następujących modeli komunikatorów alarmowych:

#### **LTE – Ameryka Północna**

Modele TL280LER, TL280LE, LE2080R i LE2080 obsługują pasma LTE B2, B4, B5, B12, B13 oraz pasma WCDMA B2 i B5.

#### **LTE – Europa**

Modele TL280LE-EU, LE2080-EU obsługują pasma LTE 1, 3, 7, 8, 20, 28A,HSPA, pasma 1, 3, 8 oraz pasma 2G 3 i 8.

#### **WCDMA – Ameryka Północna i Południowa,Meksyk**

Modele TL2803GRE, TL2803GE, TL280RE, TL280E, 3G2080RE, 3G2080E, TL2803GE-LAT, 3G2080E-LAT obsługują pasma WCDMA B2 i B5 (850/1900 MHz).

**UWAGA:** Tylko modele TL2803GE i 3G2080E posiadają certyfikatCNC dopuszczający do użytku w Argentynie.

#### **WCDMA – Australia,Nowa Zelandia iBrazylia**

Modele TL2803GRE-AU, TL2803GE-AU, TL280RE-AU, TL280E-AU, 3G2080RE-AU, 3G2080E-AU obsługują pasma WCDMA 850 / 2100 MHz.

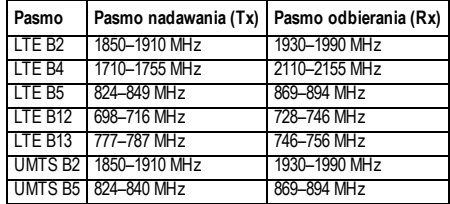

#### Tabela 1: LTE Ameryka Północna - LE910-NA1

Tabela 2: LTE Europa – LE910-C1-EUX

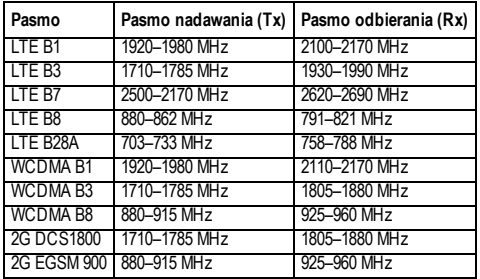

Tabela 3: 3G Świat – UE910-NAR/EUR i HE910-EUR

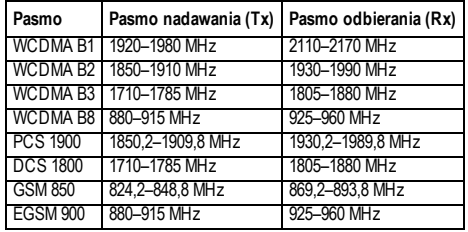

Odniesienia do nazw modeli **TL280(R)E**, **TL2803G(R)E, 3G2080(R)E**, **TL280LE(R)** i **LE2080(R)** w niniejszej instrukcji mają zastosowanie do wszystkich określonych modeli, chyba że podano inaczej. Modele kończące się literą "R" zawierają wbudowany interfejs RS-232 do łączenia się z lokalnymi aplikacjami innych producentów.

**3G2080(R)E:** Jest komunikatoremalarmowym HSPA(3G), który wysyła sygnał alarmowy do odbiorników stacji centralnej Sur-Gard System i-IP, II, III (SG-DRL3IP), IV (SG-DRL4IP) i 5 (SG-DRL5IP) za pośrednictwem cyfrowej sieci komórkowej HSPA(3G)/GPRS. **TL2803G(R)E:** Jest to dwuścieżkowy komórkowy komunikator alarmowy HSPA(3G)/Ethernet, który wysyła komunikaty alarmowe do odbiorników stacji centralnej Sur-Gard System -IPI, II, III, IV i 5 za pośrednictwemsieci Ethernet/Internet lub cyfrowej sieci komórkowej HSPA(3G)/GPRS.

**TL280(R)E**: To komunikator alarmowy Ethernet, który wysyła sygnał alarmowy do odbiorników stacji centralnej Sur-Gard Systemi-IP, II, III (SG-DRL3IP), IV (SG-DRL4IP) i 5 (SG-DRL5IP) za pośrednictwemsieci Ethernet/Internet.

**LE2080(R)**: jest komunikatoremalarmowymLTE (4G) z obsługą funkcji rezerwy awaryjnej HSPA(3G), który wysyła sygnały alarmowe do cyfrowych odbiorników stacji komórkowych Sur-Gard Systemi-IP, II, III (SG-DRL2IP, IV (SG-DRL4IP) i 5 (SG-DRL5IP) za pośrednictwemcyfrowej sieci komórkowej LTE(4)/HSPA(3G).

**TL280LER:** Jest to dwuścieżkowy komórkowy komunikator alarmowy LTE (4G) Ethernet, który wysyła sygnał alarmowy do odbiorników stacji centralnej Sur-Gard Systemi-IP, II, III (SG-DRL3IP, IV (SG-DRL4IP) i 5 (SG-DRL5IP) za pośrednictwem sieci Ethernet/Internet lub cyfrowej sieci komórkowej LTE(4)/HSPA(3G).

Komunikator może być używany jako komunikator zapasowy lub główny. Komunikator obsługuje transmisie zdarzeń panelu i komunikatora przez sieć Ethernet/Internet i/lub HSPA/GPRS za pośrednictwemprotokołu IP.

Sprawność sieci komórkowej komunikatorów **LE2080(R), TL280LE(R), 3G2080(R)E** lub **TL2803G(R)E** zależy w dużym stopniu od zasięgu sieci komórkowej LTE(4G)/HSPA(3G) na obszarze lokalnym. Przed zamontowaniem urządzenia należy przeprowadzić test rozmieszczenia komunikatora. Aby uzyskać dobrą siłę sygnału,musi byćWŁĄCZONA co najmniei iedna zielona dioda LED. W razie potrzeby dostępne są opcjonalne zestawy dodatkowych anten 3G/2G i LTE/3G, które zwiększają siłę sygnału. Zestawy GS-15ANTQ, GS-25ANTQ i GS-50ANTQ są dostępne dla produktów 3G/2G, a zestawy LTE-15ANT, LTE-25ANT, LTE-50ANT są dostępne dla produktów LTE/3G.

<span id="page-6-0"></span>**UWAGA:** Przed instalacją należy potwierdzić u lokalnego dostawcy usług, że sieć jest dostępna i aktywna na obszarze, w którymzostanie zainstalowany komunikator, oraz że siła sygnału radiowego (CSQ) jest odpowiednia.

# **Montaż skrzynki panelowej**

Następujące komunikatory są zgodne z panelami HS2016, HS2016-4, HS2032. HS2064 i HS2128:

- <sup>l</sup> **3G2080(R)E** (tylko HSPA(3G)/GPRS)
- <sup>l</sup> **TL2803G(R)E** (dwuścieżkowy Ethernet/Internet + HSPA(3G)/GPRS)
- **TL280(R)E** (tylko Ethernet/Internet)
- <sup>l</sup> **LE2080(R)** (tylko LTE(4G)/HSPA(3G))
- <sup>l</sup> **TL280LE(R)** (Ethernet/Internet + LTE(4G)/HSPA(3G))
- <sup>l</sup> **TL280LE-EU** (Ethernet/Internet + LTE(4G)/HSPA(3G)/2G)
- <span id="page-7-0"></span><sup>l</sup> **LE2080-E** (tylko LTE(4G)/HSPA(3G)/2G)

# **Funkcje**

- <sup>l</sup> 128-bitowe szyfrowanie AES przez sieć komórkową i Ethernet/Internet
	- numer certyfikatu walidacji NIST 2645 (dla modeli TL2803G(R)E/3G2080(R)E/TL280(R)E — numer certyfikatu walidacji NIST 4475 (dla modeli TL280LE(R)/LE2080(R))
- <sup>l</sup> Komunikacja alarmowa z zapasową lub główną siecią komórkową.
- <sup>l</sup> Automatyczne przełączanie na 2G (EDGE/GPRS), jeśli usługa HSPA(3G) nie jest dostępna (2G nie jest obsługiwana tylko w modelach europejskich).
- <sup>l</sup> Automatyczne przełączanie z usługi LTE na HSPA(3G), jeśli usługa LTE nie jest dostępna.
- <sup>l</sup> Ethernet LAN/WAN 10/100 BASE-T (tylko TL2803G(R)E, TL280(R)E, TL280LE(R)).
- <sup>l</sup> W pełni nadmiarowa, dwuścieżkowa komunikacja alarmowa z użyciem sieci Ethernet/Internet i cyfrowej sieci komórkowej (tylko TL2803G(R)E, TL280LE(R)).
- Pełne zgłaszanie zdarzeń do stacji centralnej.
- <sup>l</sup> Indywidualna transmisja testów okresowych przez Internet i/lub sieć komórkową.
- Zintegrowana funkcja przekierowywania połączeń.
- <sup>l</sup> Weryfikacja wizualna (wymaga odbiornika SuR-Gard System 5)
- <sup>l</sup> Możliwość zdalnej aktualizacji oprogramowania sprzętowego komunikatora i oprogramowania sprzętowego panelu za pośrednictwem sieci Ethernet i/lub sieci komórkowej.
- Obsługa zdalnego przesyłania/pobierania danych przez sieć komórkową i Ethernet/Internet.
- Połaczenie PC-LINK.
- Programowalne etykiety.
- <sup>l</sup> Obsługiwane formaty SIA i Contact ID (CID).
- <sup>l</sup> Diody LED pokazujące siłę sygnału i sygnalizujące usterki
- Sygnały pulsu nadzoru wysyłane przez sieć komórkową i Ethernet/Internet.
- <sup>l</sup> Integracja z rozwiązaniami innych firm za pośrednictwem sieci komórkowej/IP. Urządzenie obsługuje aplikacje innych producentów za pośrednictwem portu szeregowego (tylko modele R), sieci komórkowej i sieci Ethernet. Więcej informacji można znaleźć w dokumentacji aplikacji innych producentów.

<span id="page-7-1"></span>**UWAGA:** Złącze RS-232 jest przeznaczone wyłącznie do celów pomocniczych i nie zostało ocenione przez UL/ULC.

# **Specyfikacja techniczna**

<span id="page-7-2"></span>Modele TL2803G(R)E/TL280LE(R) nadają się również do użytku ze zgodnymi urządzeniami sterującymi wymienionymi dla dwuprzewodowej transmisji danych w połączeniu z nadajnikiem DACT lub Public Switched Data Network (PSDN), gdzie PSDN zapewnia bezpieczeństwo linii i jest linią podstawową. W tym trybie sygnały alarmowe są wysyłane jednocześnie przez obie metody komunikacji.

# **Wymagania dotyczące instalacji EN50131-1**

Dla instalacji zgodnych z normą EN50131-1 wymagane jest zaprogramowanie następujących opcji. Sygnał pulsu nadzoru (wymagany dla ATS4 i ATS5):

**UWAGA:** Zgodny odbiornik w lokalizacji ARC powinien mieć zaprogramowane okno nadzoru na 1800 s (ATS4) lub 180 s (ATS5) dla podstawowej ścieżki komunikacyjnej, która może być w zależności od zainstalowanego produktu odbiornikiemEthernet 1 lub odbiornikiemkomórkowym1.

- <sup>l</sup> **[851][107]** Dla odbiornika Ethernet 1 należy ustawić wartość 0087h (sygnał pulsu 135 s)
- <sup>l</sup> **[851][207]** Dla odbiornika komórkowego 1 należy ustawić wartość 0087h (sygnał pulsu 135 s)
- <sup>l</sup> **[851][100]** Opcje 1 i 2 powinny być włączone, jeśli jako ścieżka główna używany jest odbiornik Ethernet 1
- <sup>l</sup> **[851][200]** Opcje 1 i 2 powinny być włączone, jeśli jako ścieżka główna używany jest odbiornik komórkowy 1
- Konfiguracja ścieżek komunikacyjnych (wszystkie klasy ATS)
- <sup>l</sup> **[300][001]** należy wybrać opcję 02 automatycznego routingu (umożliwi to transmisję zdarzeń za pośrednictwem wszystkich dostępnych ścieżek komunikacyjnych w systemie)
- <sup>l</sup> **[380]** należy włączyć opcję 5 (TAK) dla transmisji równoległej za pośrednictwem wszystkich dostępnych ścieżek komunikacyjnych (jeśli wymagana jest konfiguracja nadmiarowa)
- <sup>l</sup> **[382]** należy włączyć opcję 5 (TAK), aby włączyć Komunikator alternatywny
- <span id="page-7-3"></span><sup>l</sup> **[384]** należy włączyć żądaną konfigurację rezerwową (odbiornik 2 rezerwowy dla odbiornika 1 lub odbiornik 3 rezerwowy dla odbiornika 1).

# **Zgodność ze specyfikacjami**

Tabela 4: Specyfikacje komunikatora

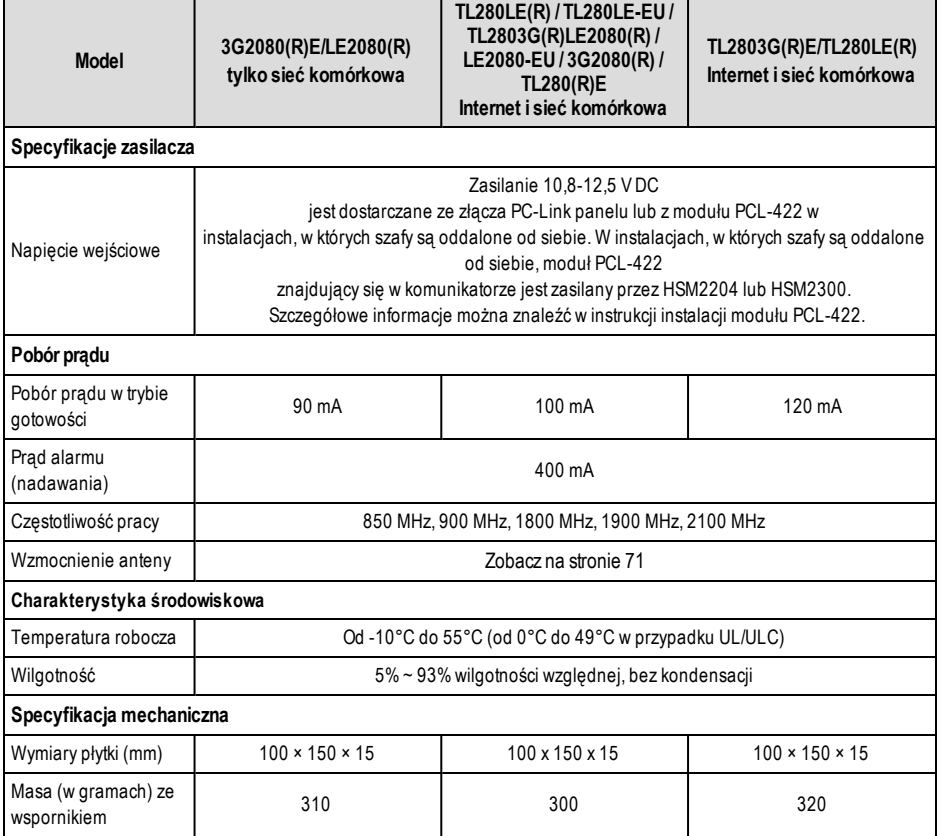

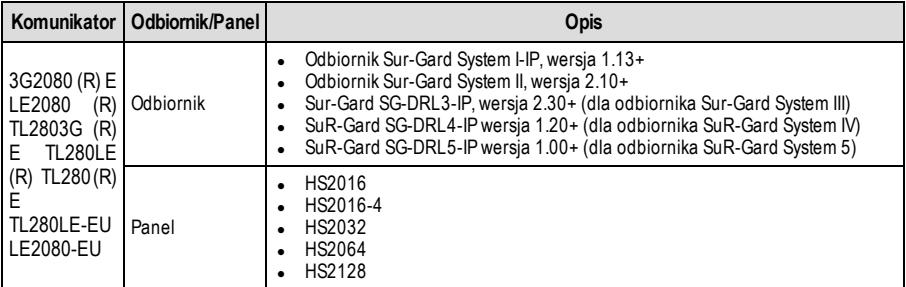

<span id="page-9-0"></span>**UWAGA:** Wprowadź [\*][8][Kod montera][900] na klawiaturze, aby wyświetlić numer wersji panelu.

# **Konfiguracja przed instalacją**

### <span id="page-9-1"></span>**Szyfrowanie**

Komunikator wykorzystuje 128-bitowe szyfrowanie AES. Szyfrowanie może być włączone tylko z odbiornika stacji monitorującej. Każdy odbiornik (Ethernet 1 i 2, sieci komórkowej 1 i 2) może niezależnie mieć włączone lub wyłączone szyfrowanie. Gdy szyfrowanie jest włączone, stacja centralna skonfiguruje urządzenie tak, aby szyfrowało komunikację następnymrazem, gdymoduł komunikatora będzie wysyłał komunikację do danego odbiornika.

**UWAGA:** Pakiety zaczną być szyfrowane dopiero po wysłaniu kolejnego zdarzenia do tego odbiornika lub po ponownym uruchomieniu urządzenia.

<span id="page-9-2"></span>**Przed opuszczeniem miejsca instalacji należy podłączyć linię Ethernet komunikatora TL2803(R)E / TL280LE(R) za pomocą zatwierdzonego (zaakceptowanego przez lokalne władze) urządzenia NID (Network Interface Device).Wszystkie połączenia przewodów powinny być wykonane zgodnie z lokalnymi przepisami elektrycznymi.**

# **Konfiguracja instalacji komunikatora**

Komunikator alarmowy powinien być montowany wyłącznie przez wykwalifikowany personel (wykwalifikowany personel to osoby, które przeszły odpowiednie szkolenie techniczne i dysponują doświadczeniem pozwalającym na rozpoznanie zagrożeń występujących podczas wykonywania pracy tego typu oraz również na przedsięwzięcie kroków, dzięki którym możliwe będzie zminimalizowanie ryzyka własnego i innych osób). Komunikator powinien być instalowany i obsługiwany w środowisku o maksymalnie 2. stopniu zanieczyszczenia i możliwości występowania przepieć kategorii II, w miejscach niezagrożonych wybuchem, wewnątrz budynków. Niniejsza instrukcja powinna być używana wraz z instrukcją instalacji panelu podłączonego do komunikatora.Należy przestrzegać wszystkich instrukcji podanych w instrukcji obsługi panelu. Należy przestrzegać wszystkich lokalnych przepisów elektrycznych i stosować się do nich podczas instalacji.

## <span id="page-9-3"></span>**Instalowanie przewodu sieci Ethernet (tylko modele TL)**

Przewód sieci Ethernet kategorii 5 (CAT 5) musi być poprowadzony ze źródła umożliwiającego połączenie z Internetem do modułu komunikatora wewnątrz skrzynki panelowej. Koniec przewodu od strony komunikatora musi być zakończony wtyczką RJ45, która po zainstalowaniu komunikatora zostanie podłączona do gniazda RJ45 komunikatora. Aby zapewnić prawidłowe działanie komunikatora, należy przestrzegać wszystkich wymagań dotyczących instalacji przewodu sieci Ethernet CAT5, w tym m.in:

- NIE WOLNO zdejmować osłony przewodu w ilości większej niż wymagana do prawidłowego zakończenia.
- <sup>l</sup> NIEWOLNO skręcać/zaplątywać przewodu.
- **NIE WOLNO zgniatać przewodu opaskami zaciskowymi.**
- <sup>l</sup> NIEWOLNO rozwijać par przewodów CAT5 na odległość większą niż 1,2 cm (1/2 cala).
- NIE WOLNO splatać przewodów.
- . NIE WOLNO zginać przewodu pod kątem prostym ani wykonywać żadnych innych ostrych zgięć.
- <sup>l</sup> NIEWOLNO używać przewodu CAT6.

**UWAGA:** Specyfikacja CAT5 wymaga, aby każde zagięcie przewodu miało minimalny promień zagięcia 2 cale (5 cm).Maksymalna długość przewodu CAT 5 to 100 m.

## <span id="page-10-0"></span>**Wkładanie i wyjmowanie karty SIM**

- 1. Zdejmij przednią pokrywę skrzynki panelowej, aby uzyskać dostęp do uchwytu karty SIM.
- 2. Odłącz zasilanie od panelu i odłącz akumulator oraz linię telefoniczną.
- 3. Naciśnij delikatnie uchwyt karty SIM, aby przesunąć pokrywę w dół, aby go **OTWORZYĆ**. Spowoduje to odblokowanie uchwytu karty SIM znajdującego się na górnej krawędzi płytki drukowanej komunikatora. (Patrz **Rysunek 3**). 4. Odchyl górną część uchwytu karty SIM w dół, aby uzyskać dostęp do karty SIM.
- **UWAGA:** Karta SIMmoże zostać uszkodzona przez zgięcie lub zarysowanie styków. Należy zachować ostrożność podczas obsługi kart SIM.
	- 5. Włóż lub wyjmij kartę SIM, zwracając uwagę na orientację nacięć na karcie SIM i w uchwycie karty SIM.
	- 6. Podczas wkładania karty SIM należy włożyć kartę we właściwej orientacji, a następnie delikatnie docisnąć uchwyt karty SIM i przesunąć go zgodnie ze strzałką na uchwycie karty SIM, aby go **ZABLOKOWAĆ**.
	- 7. Podłącz ponownie akumulator zapasowy i linię telefoniczną, podłącz zasilanie sieciowe do panelu i załóż pokrywę skrzynki panelowej.

# <span id="page-10-1"></span>**Prowadzenie przewodu RS-232 (tylko modele R)**

W przypadku instalowania komunikatora do użytku z aplikacjami innych firm należy podłączyć przewód RS-232 między urządzeniem innej firmy a modułem komunikatora.

**UWAGA:** Maksymalna długość przewodu RS-232 to 2,4 m.

Instrukcje dotyczące okablowania można znaleźć w instrukcji instalacji urządzenia innego producenta.

# <span id="page-11-1"></span><span id="page-11-0"></span>**Instalacja komunikatora z panelami HS20XX**

**UWAGA:** Przed zainstalowaniem komunikatora lub włożeniem/wyjęciem karty SIM upewnij się, że zasilanie systemu jest wyłączone, a linia telefoniczna jest odłączona.

- 1. Aby zamontować dołączony wspornik montażowy, należy wykonać następujące czynności: (Patrz **rys. 1**).
	- a. Wyjmij 4 białe plastikowe podpórki z torby dostarczonej z zestawem komunikatora.
	- b. Wsuń 4 podpórki przez tylną część wspornika montażowego w otwory w każdym rogu. Upewnij się, że zaczep montażowy anteny jest skierowany na zewnątrz.
	- c. Umieść wspornik na płaskiej, stabilnej powierzchni. Przytrzymaj komunikator stroną z elementami skierowaną do góry i ustaw 4 otwory w komunikatorze tak, aby 4 podpórki wystawały ze wspornika. Mocno i równomiernie dociśnij komunikator do elementów mocujących, aż zostanie on pewnie przymocowany do wspornika montażowego.
	- d. Zdejmij przednią pokrywę skrzynki panelowej.
	- e. Wyjmij i wyrzuć okrągłą zaślepkę znajdującą się w prawej górnej części skrzynki. Otwór przyda się podczas podłączania dostarczonej anteny.
	- f. Podłącz dostarczony w zestawie kabel radiowy antenowy 12,7 cm (5" ), przekładając złącze przez otwór po zaślepce do płyty komunikatora. Mocno wepchnij złącze anteny do gniazda radiowego na płytce komunikatora (patrz **rys. 3**).

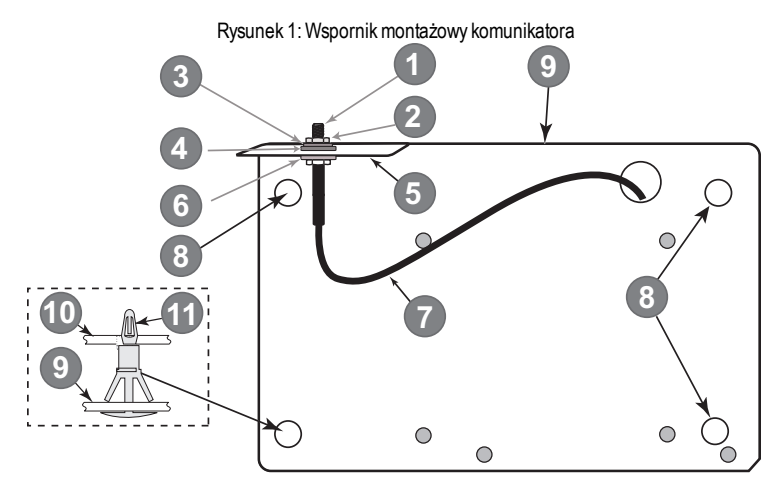

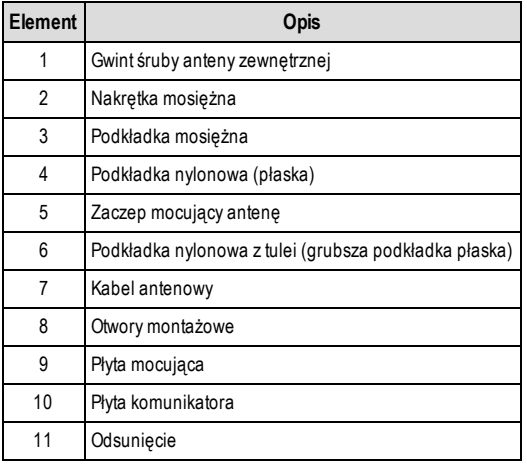

- 2. Zainstaluj komunikator wewnątrz skrzynki panelowej:
	- a. Podłącz jeden koniec kabla PC-LINK panelu do złącza PCLINK\_2 na panelu (czerwony przewód trzeba podłączyć do prawego styku złącza PCLINK \_2 **panelu** (patrz **rys. 3**).
	- b. Włóż zmontowany komunikator do skrzynki.
		- **UWAGA:** Upewnij się, że gwintowane połączenie anteny jestwidoczne przez otwór po zaślepce w prawej górnej części skrzynki.
	- c. Umieścić nylonową podkładkę z podkładką (grubą płaską) na gwintowanej części przewodu antenowego. Włóż gwintowaną część przez otwór do montażu anteny w górnej prawej części skrzynki.
	- d. Umieść drugą podkładkę nylonową (płaską), a następnie mosiężną podkładkę i nakrętkę mosiężną na gwintowanej części przewodu, **na zewnątrz** skrzynki. Dokręć zespół ręką (tylko palcami — nie dokręcaj zbyt mocno zespołu anteny).
	- e. Zlokalizuj otwór na śrubę na prawej ścianie skrzynki. Patrz **rys. 2** "Śruba". Wyrównaj zmontowany komunikator z prawą ścianą skrzynki i za pomocą śruby przymocuj wspornikmontażowy do skrzynki.
	- f. Podłącz drugi koniec kabla PC-LINK do komunikatora (czerwony przewód jest podłączany do prawego styku **komunikatora** PC-LINK (patrz **rys. 3**).
	- g. Lekko naciskając (tylko palcami), podłącz dołączoną białą antenę czteropasmową do gwintowanego złącza anteny w górnej części skrzynki panelowej.

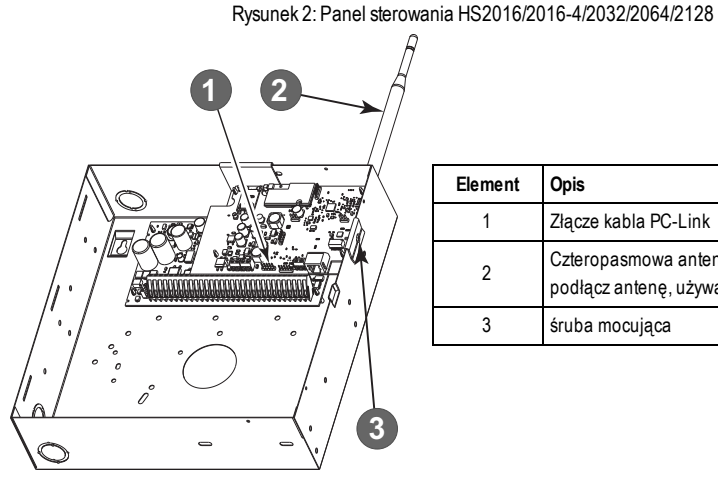

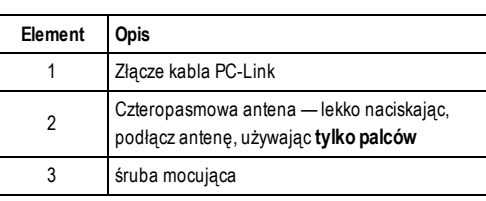

**OSTRZEŻENIE! - Moduły 3G2080(R)E/TL2803G(R)E/LE2080(R)/TL280LE(R) mają ograniczenia mocy. Nie należy prowadzić przewodów nad płytką drukowaną. Zachować co najmniej 25,4 mm (1 cal) odległości pomiędzy płytką drukowaną a przewodami.Należy zachować odstęp co najmniej 7 mm (¼cala) we wszystkich punktach między przewodami bez ograniczenia mocy a przewodami o ograniczonejmocy.**

- 3. Aby podłączyć komunikator do panelu, należy wykonać następujące czynności (patrz **rys. 3**):
	- a. Odłącz od panelu zarówno zasilanie sieciowe, jak i zasilanie bateryjne, a następnie odłącz linię telefoniczną.
	- b. Sprawdź, czy karta SIM jest włożona do uchwytu i zablokowana.
- 4. Zainstaluj kabel sieciowy (tylko modele TL). Poprowadź kabel Ethernet CAT 5 przez tylną część skrzynki panelowej i podłącz go do gniazda RJ45 komunikatora.
- 5. Zainstaluj połączenia RS-232 (tylko modele R). W przypadku korzystania z komunikatora z urządzeniem innego producenta należy podłączyć przewody zgodnie z tabelą 3.
- **UWAGA:** Przed opuszczeniem obiektu linie komunikacyjne Ethernet muszą być najpierw podłączone do urządzenia NID zatwierdzonego typu (akceptowanego przez władze lokalne).Wszystkie połączenia przewodów powinny być wykonane zgodnie z lokalnymi przepisami elektrycznymi.

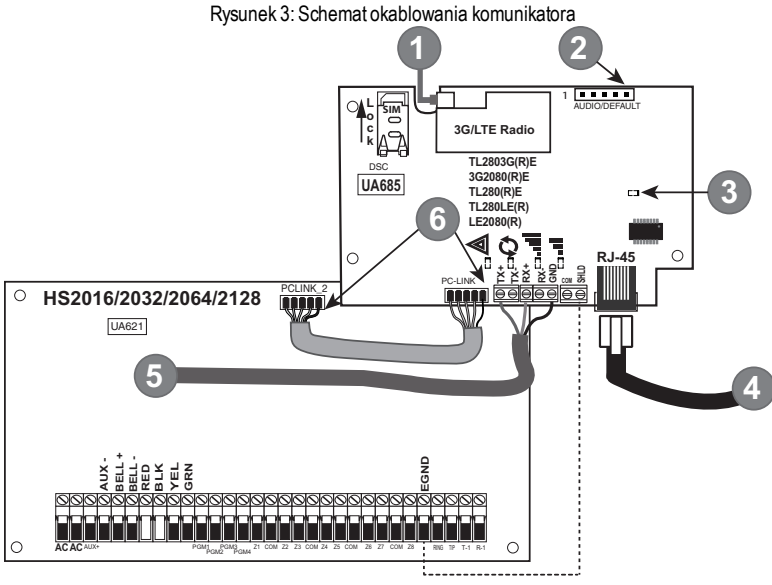

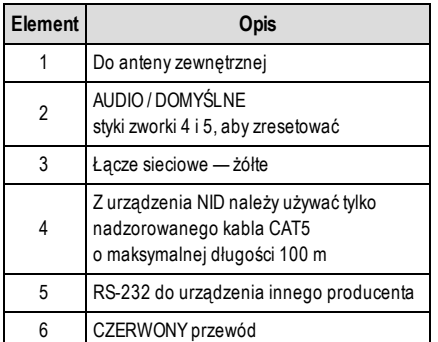

#### **Parametry wejściowe:**

- $+10.8$  V ~  $+12.5$  V DC
- <sup>l</sup> 90 mA 3G2080(R)E/120 mA TL2803G(R)E tryb gotowości
- <sup>l</sup> 90 mA 3G2080(R)E/ LE2080(R)/LE2080-EU
- <sup>l</sup> 120 mA TL2803G(R)E/TL280LE(R)/TL280LE-EU
- <sup>l</sup> 100 mA TL280(R)E
- <sup>l</sup> 400 mA alarm

#### **Minimalne wymagania dotyczące zasilania panelu DSC:**

- Transformator 16,5 V AC 40 VA
- Akumulator 12 VDC 7 Ah

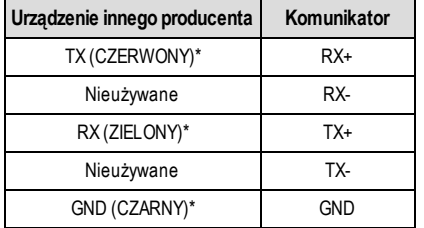

Tabela 6: Połączenia RS-232

*\* Kolory przewodów na podstawie kabla dostarczonego w opakowaniu produktu.*

- 6. Wykonaj następujące czynności, aby uruchomić panel po zainstalowaniu komunikatora:
	- a. Podłącz do centrali zasilanie sieciowe, linię telefoniczną i złącze akumulatora +. (Komunikator i panel zostaną połączone).
	- b. Podczas uruchamiania komunikatora migają jednocześnie czerwone i żółte diody LED. Czerwone i żółte diody LED będą migać do momentu, aż komunikator pomyślnie skomunikuje się ze wszystkimi zaprogramowanymi odbiornikami.

**UWAGA:** Podczas resetowania modułu radiowego dwie zielone diody LED będą migać naprzemiennie.

- **UWAGA:** Inicjalizacja może potrwać kilka minut. Nie należy przechodzić do następnego kroku, dopóki czerwone i żółte diody LED nie przestaną migać. (Jeśli miga tylko żółta dioda LED, wystąpił problem z komunikatorem i zielone diody LED nie są odpowiednie do testu umieszczenia komunikatora). Przed kontynuowaniem należy usunąć usterkę sygnalizowaną miganiemżółtej diody LED. Pomoc w rozwiązywaniu problemówmożna znaleźć w tabeli 8.
	- 7. Wykonaj poniższy test umieszczenia komunikatora.
	- 8. Zamontuj skrzynkę panelową w miejscu wskazanym w teście.

# **Testowanie umiejscowienia komunikatora**

#### <span id="page-14-1"></span><span id="page-14-0"></span>**Tylko modele komunikatorów komórkowych**

Aby potwierdzić, że miejsce instalacji anteny komórkowej jest odpowiednie do pracy radiowej, należy przeprowadzić test umiejscowienia w następujący sposób:

**UWAGA:** Jeśli siła sygnału radiowego jest zbyt słaba, może być konieczne przeniesienie skrzynki panelowej lub zainstalowanie opcjonalnej anteny dodatkowej.

- 1. Upewnij się, że żółta dioda LED na komunikatorze nie miga. Migająca żółta dioda LED sygnalizuje usterkę w komunikatorze. Przed przejściem do następnej czynności należy zapoznać się z Tabelą 8, aby usunąć przyczynę tego problemu.
- 2. Sprawdź, czy siła sygnału radiowego na żółtej diodzie LED i dwóch zielonych diodach LED na komunikatorze spełnia lub przekracza minimalny wymagany poziom sygnału. Minimalny poziom sygnału: Żółta dioda LED jest WYŁĄCZONA i zielona dioda LED 1 ... (najdalej od żółtej diody LED) jest WŁĄCZONA (nie miga), aby umiejscowienie skrzynki panelowej było akceptowalne. Informacje na temat interpretacji siły sygnału odbiornika w oparciu o diody LED można znaleźć w tabeli **"Siła sygnału radiowego".**

## <span id="page-14-2"></span>**Wyświetlacz siły sygnału komórkowego — tylko LCD klawiatury**

Siłę sygnału sieci komórkowej można sprawdzić na ekranie LCD klawiatury przez otworzenie sekcji programowania instalatora [850].Na wyświetlaczu LCD pojawi się informacja o stanie aktywacji karty SIM, a następnie do pięciu pasków o sile sygnału. Ten wyświetlacz będzie automatycznie aktualizowany co trzy sekundy. Informacje na temat zależności między paskami siły sygnału, poziomemCSQ i poziomemsygnału w dBmmożna znaleźć w części **"Siła sygnału radiowego"**.

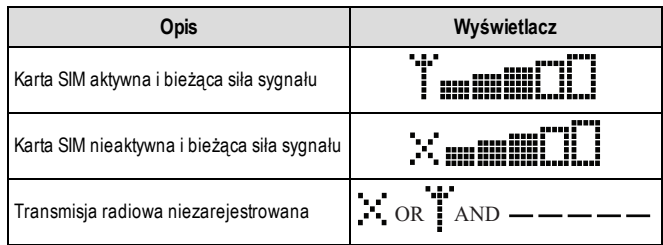

Tabela 7:Wyświetlacz siły sygnału

**UWAGA:** Jeśli wymagana siła sygnału jest zbyt słaba w przypadku skrzynki panelowej w jej aktualnej lokalizacji, skrzynkę panelową należy przenieść w inne miejsce lub zastosować antenę zewnętrzną.

W razie potrzeby instalator może skorzystać z następujących zestawów dodatkowych anten komórkowych:

- <sup>l</sup> GS-15ANTQ/LTE-15ANT 4,57 m zestaw dodatkowej anteny wewnętrznej (odpowiedni do montażu wewnętrznego).
- <sup>l</sup> GS-25ANTQ/LTE-25ANT 7,62 m zestaw dodatkowej anteny zewnętrznej (odpowiedni do montażu wewnętrznego/zewnętrznego).
- <sup>l</sup> GS-50ANTQ/LTE-50ANT 15,24 m zestaw dodatkowej anteny zewnętrznej (odpowiedni do montażu wewnętrznego/zewnętrznego).

Szczegółowe instrukcje dotyczące instalacji dodatkowej anteny są dołączone do zestawu. Podczas instalacji anteny należy przestrzegać wszystkich instrukcji dotyczących bezpieczeństwa elektrycznego. Okablowanie urządzeń powinno być w pełni zgodne z lokalnymi przepisami i regulacjami.

- 3. W razie potrzeby należy zainstalować dodatkową antenę i wykonać następujące czynności w celu określenia najlepszego umiejscowienia anteny:
	- a. Odłącz białą antenę elastyczną od skrzynki panelowej.
	- b. Przymocuj jeden koniec przewodu dodatkowej anteny do gwintowanego złącza anteny na skrzynce panelowej, a drugi do anteny zewnętrznej.
- 4. Ustawiaj dodatkową antenę w różnych miejscach, obserwując jednocześnie dwie zielone diody LED na skrzynce panelowej.
	- a. Kontynuuj zmianę położenia dodatkowej anteny, aż do uzyskania akceptowalnej (minimum jedna zielona dioda LED świeci światłem ciągłym) siły sygnału.

UWAGA: Minimalna moc: w zielona dioda LED 1 miga i  $\triangle$  żółta dioda LED jest wyłączona. Jeśli zielona dioda LED 1 miga, należy rozważyć zmianę umiejscowienia anteny.

- b. Zamontuj znajdujący się w zestawie wspornik dodatkowej anteny w miejscu, które zapewnia najlepszą siłę sygnału.
- c. W razie potrzeby należy przenieść skrzynkę panelową w inne miejsce, aby poprawić siłę sygnału.

5. Po ustaleniu ostatecznej lokalizacji skrzynki panelowej/anteny kontynuuj sekcję **Wstępne programowanie panelu**.

**UWAGA:** Jeśli karta SIM nie została aktywowana, test rozmieszczenia wskaże siłę sygnału najbliższej wieży sieci komórkowej.

<span id="page-15-0"></span>**UWAGA:** W przerwach między wyświetlaniem siły sygnału diody LED siły sygnału będą migać naprzemiennie, jeśli używana jest nieaktywna karta SIM. Miganie oznacza, że moduł próbuje nawiązać połączenie z siecią komórkową i trwa ono tylko przez krótki moment.

# **Wstępne programowanie panelu**

### <span id="page-15-1"></span>**Wyświetlanie danych klawiatury**

- <sup>l</sup> **Opcje przełącznikowe sekcji:** Numer jest wyświetlany, gdy przełącznik jest w pozycji WŁĄCZONEJ, a numer nie jest wyświetlany, gdy przełącznik jest w pozycji WYŁĄCZONEJ. (np. wyświetlanie opcji przełącznikowych: [--3--6--]. Opcje 3 i 6 są WŁĄCZONE, pozostałe są WYŁĄCZONE). Naciśnięcie przycisków od 1 do 8 powoduje naprzemienne włączenie i wyłączenie przełącznika.
- <sup>l</sup> **Dane w formacie szesnastkowym/dziesiętnym:** Wartości dostarczane z dwoma wartościami domyślnymi oddzielonymi znakiem "/" używają formatu szesnastkowego, a następnie jego odpowiednika w formacie dziesiętnym (np. domyślny [0BF5/3061]). Liczby w formacie szesnastkowym są wyświetlane, ze wszystkimi zerami na początku, do pełnej długości pola zdefiniowanego dla liczby.

#### <span id="page-15-2"></span>**Wprowadzanie wartości w formacie szesnastkowym za pomocą klawiatury**

<span id="page-15-3"></span>Aby wprowadzić wartości w formacie szesnastkowym za pomocą klawiatury, przed wprowadzeniem wartości w formacie szesnastkowym należy nacisnąć przycisk [\*]. (np. aby na klawiaturze wpisać "C", należy nacisnąć [\*][3])

### **Wprowadzanie znaków ASCII za pomocą klawiatury**

- 1. Naciśnij [\*] i za pomocą przycisków przewijania [<] [>], aby wyświetlić na ekranie LCD pozycję "ASCII Entry" (Wprowadzanie znaków ASCII).
- 2. Naciśnij [\*], aby wybrać tryb wprowadzania znaków ASCII.
- 3. Użyj przycisków przewijania [<] [>], aby wyświetlić żądany znak, a następnie naciśnij przycisk [\*], aby zapisać i wyjść z trybu ASCII.
- <span id="page-15-4"></span>4. Powtórz powyższe czynności, aby wprowadzić kolejny znak ASCII.

### **Programowanie wstępne HS2016/2016-4/2032/2064/2128**

Szczegółowe informacje można znaleźć w instrukcji obsługi panelu, w części "Konfiguracja alternatywnego komunikatora". Te sekcje należy zaprogramować za pomocą klawiatury panelu. Wprowadź **[\*][8][kod instalatora][numer sekcji]**. Zapisz wszystkie wartości, które zostały zmodyfikowane z ustawień domyślnych, w odpowiednich arkuszach roboczych panelu lub komunikatora.

- 1. W sekcji panelu **[377]** "Zmienne komunikacyjne", podsekcja **[002]** "Opóźnienia komunikacji", podsekcja [1] "Opóźnienie komunikacji", program 060 (sekundy).
- 2. W części panelu **[382]** "Opcja komunikatora 3" ustaw opcję [5] WŁ.
- **UWAGA:** Jeśli ta opcja jest wyłączona, żółta dioda LED stanu na komunikatorze będzie sygnalizować, że występuje "Usterka nadzoru centrali" (2 mignięcia), a urządzenie nie może zostać zaprogramowane za pomocą kabla PC-LINK.

### <span id="page-15-5"></span>**Włączanie komunikatora poprzez C24 Communications**

Instalacja modelu 3G2080(R)E / LE2080(R) lub TL2803G(R)E / TL280LE(R) w Ameryce Północnej wymaga aktywacji poprzez C24 Communications. Skontaktuj się ze stacją centralną (główny sprzedawca C24 Communications), aby potwierdzić wymagane kroki w celu aktywacji/zaprogramowania komunikatora.

Wszystkie opcje komunikatora muszą być programowane poprzez C24 Communications, z wyjątkiem następujących opcji sieci Ethernet, które można również zaprogramować za pomocą klawiatury lub systemu DLS:

- **.** [001] Adres IP sieci Ethernet
- <sup>l</sup> [002] Maska podsieci IP Ethernet
- <sup>l</sup> [003] Adres IP bramy sieci Ethernet
- **UWAGA:** Aktywacja karty SIMu operatora może potrwać kilka godzin. Zaleca się przeprowadzenie aktywacji przed przybyciemdo zakładu klienta, aby uniknąć ewentualnych opóźnień w instalacji.

Po zakończeniu aktywacji karty SIM komunikator automatycznie połączy się z C24 Communications i pobierze stamtąd swoje oprogramowanie.

# **Polecenia i sterowanie SMS**

<span id="page-16-0"></span>Niektóre funkcje można wykonać w centrali alarmowej zdalnie za pomocą wiadomości tekstowych SMS. Dodatkowo system wysyła wiadomości SMS w celu potwierdzenia poleceń. Dostęp do opcji programowania wiadomości SMS uzyskuje się w sekcji programowania [851]. Systemalarmowy odpowiada tylko na wiadomości SMS wysyłane z wyznaczonych numerów telefonów (zaprogramowanych w sekcji [851]> [311]-[328]).

## <span id="page-16-1"></span>**Polecenia SMS**

- Włączanie systemu w trybie domowym **imieracy obecnie wyjścia poleceń 1**
- 
- 
- 
- Aktywacja wyjścia poleceń 1 l zastawacja wyjstemu i lataktywacja wystemu i lataktywacja wystemu i lataktywacja
- 
- Aktywacja wyjścia poleceń 3 l Blokada strefy
- Aktywacja wyjścia poleceń 4 l v v v v v v v v v v v v v v v Vsunięcie blokady linii
- 
- Włączanie systemu w trybie zwykłym **industria wykłym bezaktywacja wyjścia poleceń 2**
- Włączanie systemu w trybie nocnym **imierający wyjścia poleceń 3**
- Wyłączanie systemu l Dezaktywacja wyjścia poleceń 4
	-
- Aktywacja wyjścia poleceń 2 l Zadanie stanu pamięci alarmów
	-
	-

Wiadomości tekstowe SMS muszą być sformatowane w następujący sposób:

<nazwa funkcji><spacja><nr podsystemu><spacja><kod dostępu>

(np. tryb domowy włączenie podsystem 1 1234). Po odebraniu i wykonaniu polecenia przez system alarmowy zostanie odebrana wiadomość tekstowa z potwierdzeniem.

<span id="page-16-2"></span>**UWAGA:** Więcej informacji na temat poleceń SMS i funkcji sterowania można znaleźć w Instrukcji obsługi Neo 1.1.

# **Kontrolki LED stanu komunikatora**

Komunikator jest wyposażony w cztery wbudowane kontrolki LED. W ich skład wchodzi jedna żółta dioda LED sygnalizująca usterkę, jedna czerwona dioda LED sygnalizująca stan połączenia sieciowego oraz dwie zielone diody LED sygnalizujące siłę sygnału. Znaczenie diod LED opisano w tymrozdziale.

### <span id="page-16-3"></span>**Dioda LED usterki**

Miganie żółtej diody LED sygnalizuje wystąpienie usterki w urządzeniu. Liczba mignięć wskazuje typ usterki. Informacje o stanach usterek znajdują się w poniższej tabeli.

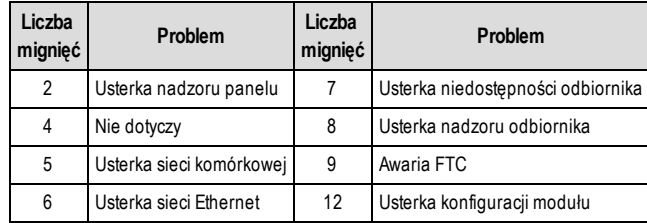

#### Tabela 8: Kontrolka LED stanu usterki

**UWAGA:** Sygnalizowana jest tylko usterka o najwyższym priorytecie (2 mignięcia oznaczają usterkę o najwyższym priorytecie).Gdy usterka ta zostanie usunięta, wyświetlana jest następna usterka o najwyższympriorytecie, jeśli występuje. Będzie to kontynuowane do momentu usunięcia wszystkich usterek (żółta dioda LED nie miga).

W poniższej sekcji opisano warunki związane z każdymz problemów:

## <span id="page-17-0"></span>**Usterka nadzoru panelu (2 mignięcia)**

Ten problem występuje w przypadku awarii komunikacji między modułemkomunikatora a panelem. Jeśli moduł nie może nawiązać komunikacji z panelem(np. utrata zasilania panelu), komunikator wyśle do odbiornika stacji centralnej komunikat o zdarzeniu "Usterka związana z brakiem panelu". Po przywróceniu komunikacji komunikator wysyła do odbiornika stacji centralnej zdarzenie "Przywrócenie po braku panelu". Kody zgłaszania zdarzeń to ET0001 dla usterki i ER0001 dla przywrócenia. Zdarzenie "Brak panelu" podczas komunikacji ze stacją centralną zawsze wykorzystuje kod konta głównego odbiornika.

**UWAGA:** Usterki i przywrócenia nadzoru panelu są zdarzeniami generowanymi wewnętrznie przez komunikator. Problem jest generowany, jeśli komunikator nie odbierze 6 kolejnych sygnałów odpytujących z panelu. Usterka zostaje usunięta po odbiorze przez komunikator pierwszego sygnału odpytywania z panelu.

## <span id="page-17-1"></span>**Usterka sieci komórkowej (5 mignięć)**

Ten problemwystępuje w przypadku wystąpienia dowolnego z następujących 4 warunków:

- 1. **Usterka transmisjiradiowej:** Usterka jest sygnalizowana po 8 nieudanych próbach komunikacji zmodułemradia komórkowego.
- 2. **Usterka karty SIM:** Usterka jest sygnalizowana po 10 nieudanych próbach komunikacji z kartą SIM.
- 3. **Usterka sieci komórkowej:** Usterka jest sygnalizowana w przypadku utraty rejestracji u dostawcy sieci.
- 4. **Niewystarczająca siła sygnału:** Usterka jest sygnalizowana, gdy obliczona średnia moc sygnału jest zbyt niska. (Obie zielone diody LED są WYŁĄCZONE).Usterka zostaje usunięta, gdy obliczona średnia siła sygnału będzie jest od minimalnej (tzn. > CSQ 5).
- <span id="page-17-2"></span>**UWAGA:** Jeśli opcja [851][005] Bit 8 jest wyłączona,CSQ mniejsze lub równe 4 nie spowoduje zasygnalizowania Usterki sieci komórkowej.

## **Usterka sieci Ethernet (6 mignięć)**

Ta usterka występuje, gdy nie ma połączenia Ethernet między nadajnikiem a lokalnym przełącznikiem lub routerem. Ta usterka zostanie również zasygnalizowana, jeśli urządzenie nie pobierze ustawień protokołu DHCP (Dynamie Host Control Protocol) z serwera DHCP (nie jest aktywna, jeśli odbiorniki Ethernet nie są zaprogramowane).

## <span id="page-17-3"></span>**Odbiornik niedostępny (7 mignięć)**

Ta usterka występuje, gdy urządzenie nie jestw stanie pomyślnie zainicjować komunikacji z żadnymz zaprogramowanych odbiorników. Ta usterka jest również sygnalizowana, jeśli jednostki APN odbiorników komórkowych nie zostały zaprogramowane w sekcjach [205] i [215].

### <span id="page-17-4"></span>**Usterka nadzoru odbiornika (8 mignięć)**

Ta usterka występuje, gdy nadzór odbiornika jestwłączony, ale nie udaje się nawiązać komunikacji między komunikatorem a odbiornikiem. Usterka jest sygnalizowana, jeśli któraś z nadzorowanych ścieżek komunikacyjnych nie otrzyma od odbiornika potwierdzenia sygnału pulsu.

## <span id="page-17-5"></span>**Usterka FTC (9 mignięć)**

Ta usterka jest sygnalizowana, gdy urządzeniu nie udaje się przekazywać informacji o zdarzeniach wmodule do stacji centralnej. Usterka jest wyświetlana po tym, jak urządzenie wykonało wszystkie próby połączenia z zaprogramowanymi odbiornikami dla zdarzeń wygenerowanych przez komunikator.

## <span id="page-17-6"></span>**Usterka konfiguracji modułu (12 mignięć)**

<span id="page-17-7"></span>Ta usterka jest sygnalizowana, gdy kod konta systemowego lub konto odbiornika nie zostały zaprogramowane. Wyłączone odbiorniki są wykluczone.

## **Czerwona dioda LED sygnalizująca stan połączenia sieciowego**

#### **TL2803G(R)E / TL280LE(R)**

**MIGA**:Oznacza, że trwa komunikacja.

- <sup>l</sup> Jedno szybkie mignięcie oznacza transmisję wychodzącą Ethernet.
- Dwa szybkie mignięcia oznaczają transmisję przychodzącą Ethernet.

**WYŁ.**: Jest to normalny stan czerwonej diody LED stanu połączenia sieciowego. Nie występują żadne problemy z połączeniemsieciowym.

**WŁ.**: Występuje problem z połączeniem z siecią Ethernet lub siecią komórkową. Dioda LED będzie świecić, jeśli wystąpi którekolwiek z poniższych zdarzeń: Kabel Ethernet nie jest podłączony, konfiguracja DHCP została przerwana, urządzenie nie może uzyskać adresu IP z sieci komórkowej lub połączenie komórkowe zostało zresetowane.

# <span id="page-18-0"></span>**Siła sygnału (zielona dioda LED 1) (zielona dioda LED 2) i (żółta dioda LED)**

**UWAGA:** Jeśli żółta dioda LEDmiga, oznacza to, że moc sygnału podana w poniższej tabeli jest nieprawidłowa. Zapoznaj się z **Tabelą 8** do rozwiązywania problemów zmigającą żółtą diodą LED.

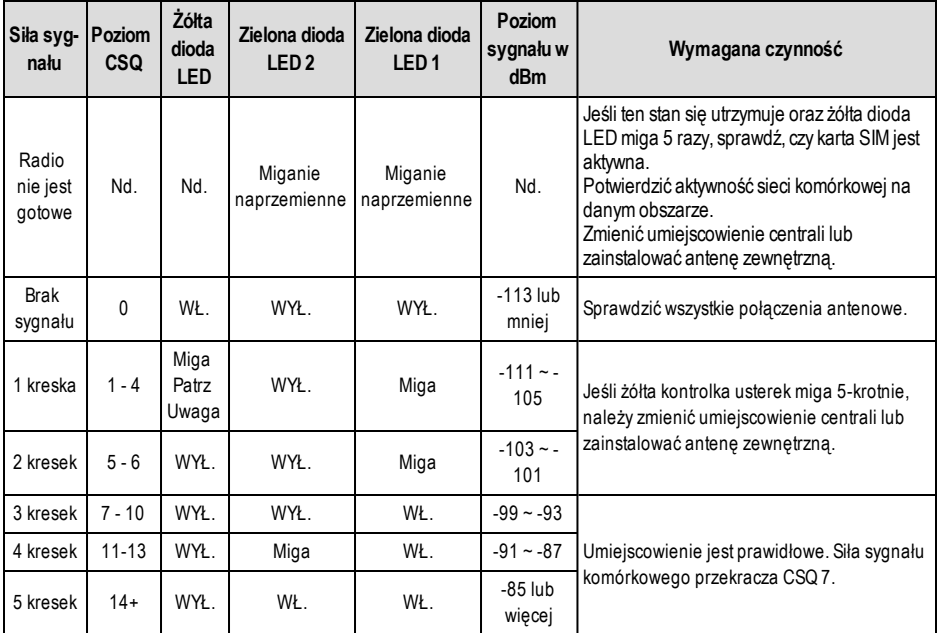

**UWAGA:** Jeśli obliczony średni poziomCSQ wynosi 4 lub mniej, komunikator zasygnalizuje usterkę sieci komórkowej (żółta dioda LED = 5 mignięć).

#### **Diody LED aktywności sieci — czerwona i zielona (tylko TL2803G(R)E/TL280LE(R))**

- <sup>l</sup> **Aktywność Ethernet**: Czerwona dioda LED będzie szybko migać raz w przypadku nadawania lub dwa razy w przypadku odbioru.
- <span id="page-19-0"></span><sup>l</sup> **Aktywność sieci komórkowej**: Zielona dioda LED 2 będzie szybko migać raz w przypadku nadawania lub dwa razy w przypadku odbioru.

# **Reset/aktualizacja komunikatora**

## <span id="page-19-1"></span>**Przywrócenie domyślnych ustawień fabrycznych**

Przywróć ustawienia fabryczne opcji programowania komunikatora przez zainstalowanie zworki sprzętowej. Wykonaj następujące czynności, aby zresetować komunikator:

**UWAGA:** Do zresetowania komunikatora wymagana jest zworka na stykach 4 i 5 AUDIO/DEFAULT.

- 1. Zdejmij przednią osłonę skrzynki panelowej.
- 2. Zlokalizuj 5-stykowe złącze AUDIO/DEFAULT na płytce komunikatora (patrz Rysunek 3).
- 3. Załóż zworkę, aby zewrzeć styki 4 i 5.
- 4. Odłącz zasilanie AC i DC od panelu, a następnie ponownie podłącz zasilanie do panelu.
- 5. Poczekaj, aż dwie zielone diody LED na komunikatorze zaczną szybko migać.<br>6 Zdeimii zworke ze styków 4 i 5 (zielone diody LED przestana migać).
- 6. Zdejmij zworkę ze styków 4 i 5 (zielone diody LED przestaną migać).
- 7. Ponownie załóż pokrywę skrzynki panelowej.

<span id="page-19-2"></span>**UWAGA:** Komunikator został zresetowany do domyślnych wartości fabrycznych.

## **Aktualizacja oprogramowania sprzętowego**

Oprogramowanie sprzętowe urządzenia może być aktualizowane przez sieć komórkową lub sieć Ethernet (aktualizacja zdalna lub lokalna):

- <sup>l</sup> Gdy rozpoczyna się aktualizacja oprogramowania sprzętowego, wszystkie 4 diody LED są WŁĄCZONE.
- <sup>l</sup> Podczas procesu aktualizacji oprogramowania sprzętowego diody LED będą świecić w sposób cykliczny.
- <sup>l</sup> Podczas procesu aktualizacji oprogramowania cykl świecenia zostanie na krótko wstrzymany i następnie wznowiony. Oznacza to, że weryfikacja oprogramowania sprzętowego przebiegła pomyślnie i rozpocznie się aktualizacja aplikacji.
- <sup>l</sup> Po pomyślnym przeprowadzeniu aktualizacji urządzenie zostanie automatycznie uruchomione ponownie.
- <sup>l</sup> Jeśli aktualizacja nie powiedzie się, wszystkie 4 diody LED będą migać w odstępach jednosekundowych.

**UWAGA:** Jeśli aktualizacja oprogramowania sprzętowego nie powiedzie się, zrestartuj komunikator poprzez wyłączenie i ponowne włączenie zasilania.W przypadku ciągłych problemów z aktualizacją należy skontaktować się z działem pomocy technicznej w celu uzyskania pomocy.

# **Rozwiązywanie problemów z komunikatorem**

#### <span id="page-21-0"></span>**UWAGA:** Dodatkowe informacje:

- <sup>l</sup> Informacje dotyczące rozwiązywania problemów z aktualizacją oprogramowania układowego można znaleźć w sekcji [983]
- <sup>l</sup> Informacje dotyczące wyświetlania stanu usterki można znaleźć w sekcji [984]
- <sup>l</sup> Informacje dotyczące rozwiązywania problemów z inicjalizacją radia można znaleźć w sekcji [985]

#### Tabela 10:Wskaźniki usterki

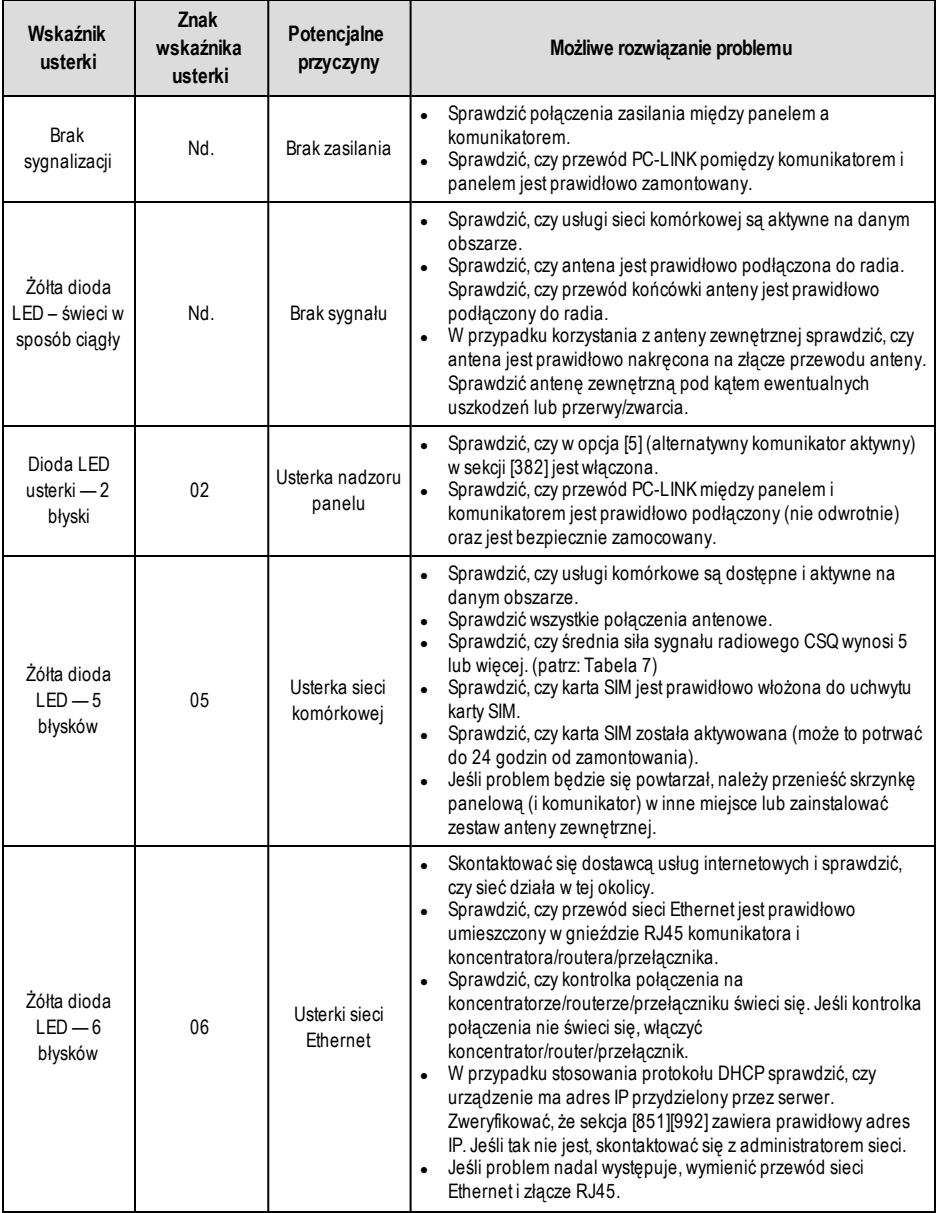

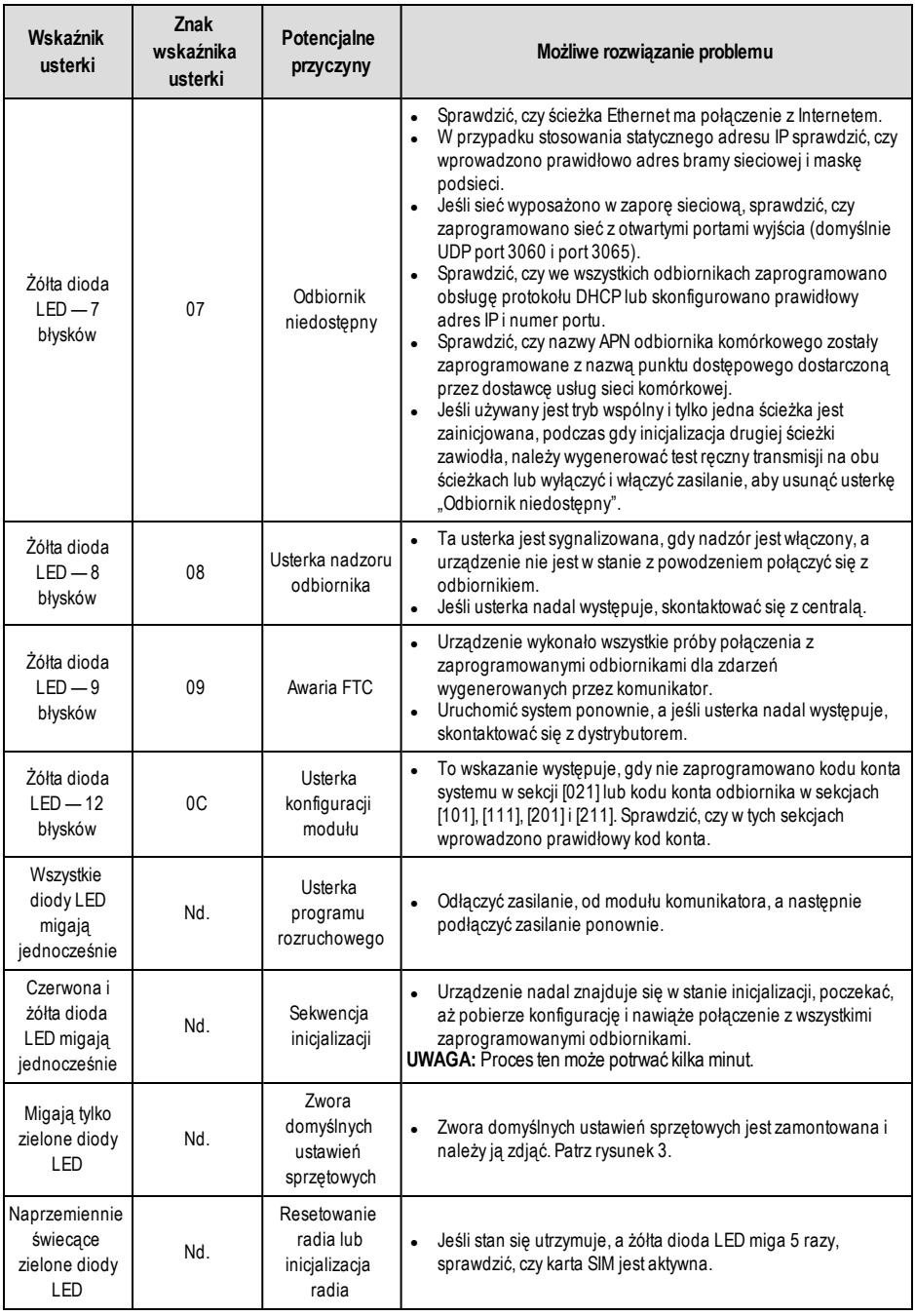

# **Opcje programowania sieci Ethernet/komórkowej**

<span id="page-23-0"></span>Sekcie programowania opisane w tym dokumencie można wyświetlać na ekranie LCD klawiatury. Aby rozpocząć programowanie, należy wpisać: **[\*] [8][kod montera] [851] [numer sekcji]**, gdzie numer sekcji jest 3- cyfrowym numerem podanymw tej sekcji. Arkusze programowania znajdujące się na końcu tego dokumentu mogą posłużyć do zapisu nowych wartości podczas programowania zmian wartości domyślnych.

<span id="page-23-1"></span>Monterzymogą przeglądać/zapisywać opcje programowania na panelu sterowania centrali alarmowej.

### **Opcje systemu**

#### **[001] Adres IP sieci Ethernet**

Domyślnie (000.000.000.000)

Należy wprowadzić adres IP komunikatora.Należy upewnić się, że adres IP jest unikatowy dla komunikatora w sieci lokalnej. Format adresu to 4 3-cyfrowe pola. Prawidłowe wartości: 000–255. Jeśli adres IP zostanie zaprogramowany w tej sekcji, jednostka będzie działać ze statycznym adresem IP (z wyłączoną funkcją DHCP). W przypadku korzystania ze statycznych adresów IP należy także zaprogramować sekcje [002] i [003].

**UWAGA:** Domyślnie dla tej sekcji jestwłączona funkcja Dynamic HostConfiguration Protocol (DHCP). Po włączeniu tej funkcji serwer DHCP ustawi następujące wartości: adres IP [001], maska podsieci [002] i brama [003]. Zaprogramowanie adresu IP w tej sekcji spowoduje wyłączenie funkcji DHCP (oraz użycie statycznego adresu IP).

#### **[002] Maska podsieci IP Ethernet**

Domyślnie (255.255.255.000)

Należy wprowadzić maskę podsieci IP Ethernet komunikatora. Format adresu to 4 3-cyfrowe pola. Prawidłowe wartości: 000–255.

**UWAGA:** Jeśli funkcja DHCP jest włączona, serwer DHCP przypisze maskę podsieci dla tej sekcji, a zaprogramowana wartość zostanie zignorowana.

#### **[003] Adres IP bramy sieci Ethernet**

#### Domyślnie (000.000.000.000)

Należy wprowadzić adres IP bramy Ethernet komunikatora. Adres IP bramy jestwymagany, gdy router jest używany w sieci lokalnej w celu nawiązania połączenia z docelowymadresem IP określonym w sekcji [001]. Format adresu to 4 3- cyfrowe pola. Prawidłowe wartości: 000–255.

**UWAGA:** Jeśli funkcja DHCP jestwłączona, serwer DHCP przypisze adres IP bramy dla tej sekcji, a zaprogramowana wartość zostanie zignorowana.

#### **[005] Opcje przełącznikowe systemu**

**[3] Typ nadzoru Domyślnie** (WYŁ.)

**WŁ.:** Puls 1 (nadzór w obiekcie komercyjnym). Ten typ nadzoru nadaje się do zastosowań, w których jest wymagane wykrywanie zamiany w pakiecie nadzoru.

**WYŁ.:** Puls 2 (nadzór w obiekcie mieszkalnym). Ten typ nadzoru nadaje się do zastosowań,w których wymagany jest nadzór ścieżki komunikacyjnej do odbiornika (bez wykrywania zamiany).

**UWAGA:** Nadzór w obiekcie komercyjnym wymaga większej transmisji danych niż w przypadku nadzoru w obiekcie mieszkalnym i powinien być on stosowany w sytuacjach, w których jest wymagane uzyskanie zatwierdzenia dla instalacii.

**[4] Ścieżka główna** Domyślnie (WYŁ.) - TL2803G(R)E/TL280LE(R); (WŁ.) - 3G2080(R)E)/LE2080(R)

**WŁ.:** Kanał sieci komórkowej jest ścieżką główną. Kanał Ethernet jest ścieżką dodatkową, jeśli w ogóle jest dostępny. **WYŁ.:** Kanał Ethernet jest ścieżką główną w komunikatorze podwójnym. Kanał sieci komórkowej jest ścieżką dodatkową.

#### **[5] Na przyszłość**

**[6] Zdalne uaktualnianie oprogramowania sprzętowego** Domyślnie (WŁ.)

**WŁ.:** Oprogramowanie sprzętowe modułu komunikatora można uaktualnić zdalnie przy użyciu ścieżki sieci Ethernet/komórkowej.

**WYŁ.:** Oprogramowania sprzętowego modułu komunikatora nie można uaktualnić zdalnie. Aktualizację oprogramowania sprzętowego można przeprowadzić lokalnie.

**[7] Przemienne transmisje testowe** Domyślnie (WYŁ.).

**WŁ.:** Gdy występuje interwał okresowej transmisji testowej, w każdym interwale dane będą wysyłane przemiennie do odbiornika głównego lub dodatkowego.

**WYŁ.:** Gdy występuje interwał okresowej transmisji testowej, transmisja testowa będzie wysyłana do zaprogramowanych odbiorników na podstawie ustawień kodów raportowania okresowej transmisji testowej.

#### **[8] Usterka słabego sygnału sieci komórkowej**.Domyślnie (WYŁ.)

Ta opcja maskuje wygenerowaną usterkę słabego sygnału sieci komórkowej.

**WŁ.:** Zdarzenie usterki sieci komórkowej jest generowane, gdy poziom sygnału radiowego spadnie poniżej progu (średni poziomCSQ wynosi 4 lub mniej).

**WYŁ.:** Zdarzenie usterki sieci komórkowej nie jest generowane, gdy poziomsygnału radiowego spadnie poniżej progu (średni poziomCSQ wynosi 4 lub mniej).

#### **[006] Opcje przełącznikowe systemu 2**

#### **[1 ]–[6] Opcja zastrzeżona**

**[7] Połączenie DLS przez sieć komórkową.**Domyślnie (WŁ.)

**WŁ.:** Połączenie DLS jestwłączone dla ścieżki sieci komórkowej.

**WYŁ.:** Połączenie DLS jestwyłączone dla ścieżki sieci komórkowej.

- **UWAGA:** Ten przełącznik należy zaprogramować jako WYŁ., aby uniemożliwić połączeniu DLS korzystanie ze ścieżki sieci komórkowej.
- **UWAGA:** Jeśli ten przełącznik jest ustawiony na WYŁ., sesje połączeń DLS będą występować tylko na ścieżce sieci Ethernet, niezależnie od ścieżki głównej ustawionej w sekcji [005], opcja [4]. Jeśli ten przełącznik jest ustawiony na WŁ., komunikator nawiąże najpierw połączenie ze ścieżką główną dla połączenia DLS, a w przypadku niepowodzenia sesji zostanie użyta ścieżka dodatkowa.

#### **[8] Eliminowanie usterek sieciowych** Domyślnie (WYŁ.)

**WŁ.:** Usterki nadzoru sieci komórkowej/Ethernet/GSM oraz sygnały przywracania działają zgodnie z timerem opóźnienia zaprogramowanym w sekcji [226].

**WYŁ.:** Usterki nadzoru sieci komórkowej/Ethernet/GSMoraz sygnały przywracania są wysyłane niezwłocznie.

#### **[007] Główny adres IP serwera DNS sieci Ethernet**

Domyślnie (000.000.000.000)

Należy wprowadzić adres IP serwera DNS 1. Format adresu to 4 3-cyfrowe pola. Prawidłowe wartości: 000–255.

**UWAGA:** Jeśli nie jest zaprogramowana żadna wartość i jest używany serwer DHCP, adres zostanie skonfigurowany przez ten serwer. Jeśli adres jest zaprogramowany i jest używany serwer DHCP, zaprogramowany adres będzie używany zamiast adresu DHCP.

#### **[008] Dodatkowy adres IP serwera DNS sieci Ethernet**

Domyślnie (000.000.000.000)

Należy wprowadzić adres IP serwera DNS 2. Format adresu to 4 3-cyfrowe pola. Prawidłowe wartości: 000–255.

**UWAGA:** Jeśli nie jest zaprogramowana żadna wartość i jest używany serwer DHCP,wartość zostanie przypisana przez ten serwer. Jeśli adres jest zaprogramowany i jest używany serwer DHCP, zaprogramowany adres będzie używany zamiast adresu DHCP.

#### **[009] Język**

Domyślnie (01)

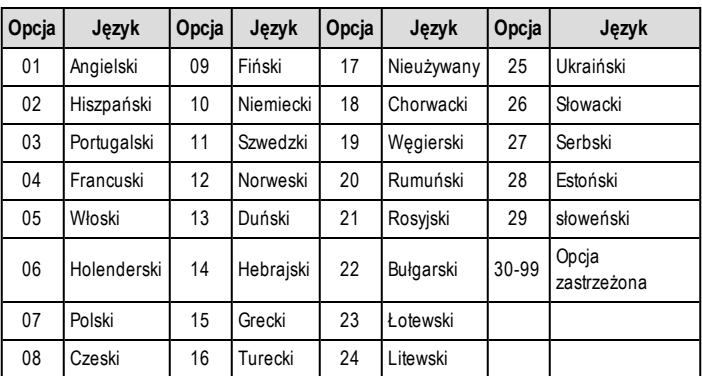

**UWAGA:** Programowanie tej sekcji w niepoprawnymjęzyku spowoduje użycie języka angielskiego (01).

<span id="page-24-0"></span>**UWAGA:** Po zaprogramowaniu tej sekcji należy wykonać czynności opisane w części [999][11], aby programowalne etykiety były dostępne w wybranymjęzyku.

### **Opcje programowalne**

#### **[010] Opcje przełącznikowe systemu 3**

**[1] Dwukierunkowa komunikacja audio przez sieć komórkową.**Domyślnie (WYŁ.)

**WŁ.:** Dwukierunkowa komunikacja audio przez sieć komórkową jestwłączona. **WYŁ.:** Dwukierunkowa komunikacja audio przez sieć komórkową jestwyłączona.

- **[2] Weryfikacja wizualna.**Domyślnie (WYŁ.) **WŁ.:** Weryfikacja wizualna jestwłączona. **WYŁ.:** Weryfikacja wizualna jestwyłączona.
- **[3] Wideo na żądanie.**Domyślnie (WYŁ.) **WŁ.:** Wideo na żądanie jestwłączone. **WYŁ.:** Wideo na żądanie jestwyłączone.
- **[4] Grupa odbiorników.**Domyślnie (WYŁ.) WŁ.: Grupa odbiorników jest właczona. **WYŁ.:** Grupa odbiorników jestwyłączona.

**UWAGA:** Włącz tę opcję, gdy weryfikacja wizualna musi być wysłana do więcej niż jednego odbiornika. **UWAGA:** Automatyczny routing musi być włączony w części [300] panelu Neo. **[5]–[8] Zastrzeżone.**

#### **[011] Kod instalatora**

#### Domyślnie (CAFE)

Zaprogramuj kod montera modułu komunikatora. Kod montera będzie wymagany podczas programowania modułu komunikatora. Prawidłowe wartości: 0000–FFFF

#### **[012] Port przychodzący DLS**

#### Domyślnie (0BF6/3062)

Lokalny port przychodzący DLS (port nasłuchiwania) to port, który będzie używany przez DLS IV podczas nawiązywania połączenia z komunikatorem. Jeśli używany jest router lub brama, to musi być odpowiednio zaprogramowany, aby pozwolić przekierowanie tego portu dla protokołu Transmission Control Protocol (TCP) na adres IP modułu komunikatora. Prawidłowe wartości: 0000–FFFF

#### **[013] Port wychodzący DLS**

#### Domyślnie (0BFA/3066)

Port wychodzący DLS jest używany do sesji wychodzących do DLS po wysłaniu żądania SMS do komunikatora. W tej sekcji można ustawić wartość lokalnego portu wychodzącego. Te wartość należy zmienić, jeśli komunikator znajduje się za zaporą sieciową, i należy jej przypisać numer portu określony przez administratora sieci. W większości przypadków nie jest wymagana zmiana wartości domyślnej ani konfiguracji zapory sieciowej.

Prawidłowe wartości: 0000–FFFF.

**UWAGA:** Jeśli sekcja [006], opcja [7] jest ustawiona na WŁ., połączenie DLS użyje ścieżki głównej. Jeśli sekcja [006], opcja [7] jest ustawiona na WYŁ., połączenie DLS użyje ścieżki sieci Ethernet, jeśli będzie dostępna.

#### **[015] Adres IP wywołania DLS**

Domyślnie (000.000.000.000)

#### **[016] Port wywołania DLS**

Domyślnie (0000)

#### **[018] Programowanie grupy odbiorników**

Domyślnie (0000)

Tę część należy zaprogramować, gdy sygnały weryfikacji wizualnej muszą być przesyłane do wielu odbiorników stacji centralnej. Komunikator spróbuje ponownie przesłać sygnały do pojedynczego odbiornika, jeśli wystąpi problemz wysyłaniem sygnałów do tego odbiornika. Błąd komunikacji (FTC) jest generowany przez komunikator, jeśli odbiornik nie potwierdzi sygnału alarmowego. Komunikator będzie sygnalizował problemna klawiaturze panelu sterowania jako "Usterka odbiornika X FTC".

Do grupy odbiorników można przypisać dwie dowolne ścieżki odbiornika, ale zaleca się używanie w tej konfiguracji odbiornika Ethernet 1 i odbiornika sieci komórkowej 1, aby jedno miejsce usterki nie wyłączało obu ścieżek transmisji.

Zdarzenia panelu są nadal potwierdzane w przypadku wystąpienia usterki FTC w jednym z odbiorników. Usterka będzie wyświetlana, dopóki komunikator nie będzie w stanie z powodzeniemwysyłać sygnałów do obu ścieżek.

**UWAGA:** Grupa odbiornikówmusi być włączona w sekcji **[851][010] opcja 4**.

**UWAGA:** Automatyczny routing musi być włączony w części **[300]** panelu Neo PowerSeries.

01 = Odbiornik Ethernet 1

02 = Odbiornik Ethernet 2

03 = Odbiornik sieci komórkowej 1

04 = Odbiornik sieci komórkowej 2

(np. 0103 = Programowanie grupy odbiorników dla odbiornika Ethernet 1 i odbiornika sieci komórkowej 1.) Wpis 00 lub FF oznacza brak odbiornika lub że jest on wyłączony.

#### **[020] Strefa czasowa**

#### Domyślnie (00)

Więcej informacji można znaleźć w instrukcji obsługi panelu, w części "Zegar czasu rzeczywistego". W kolumnie 2 (godziny przesunięcia) można znaleźć lokalną strefę czasową. Należy zapisać 2-cyfrową liczbę w formacie szesnastkowym (HEX) z kolumny 1 (wartość w formacie szesnastkowym) w tymsamymwierszu. Wartość HEX należy zaprogramować na podstawie strefy czasowej. Prawidłowy zakres to 00–FF.

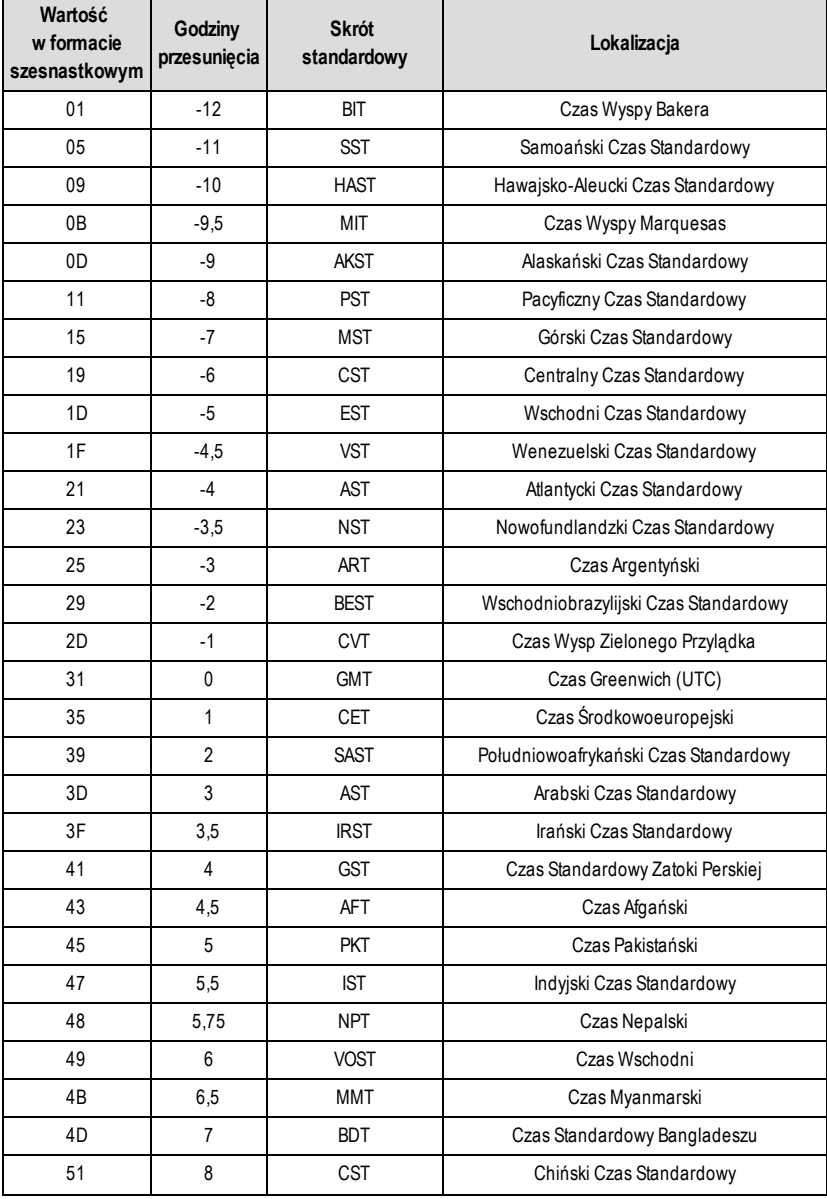

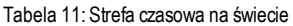

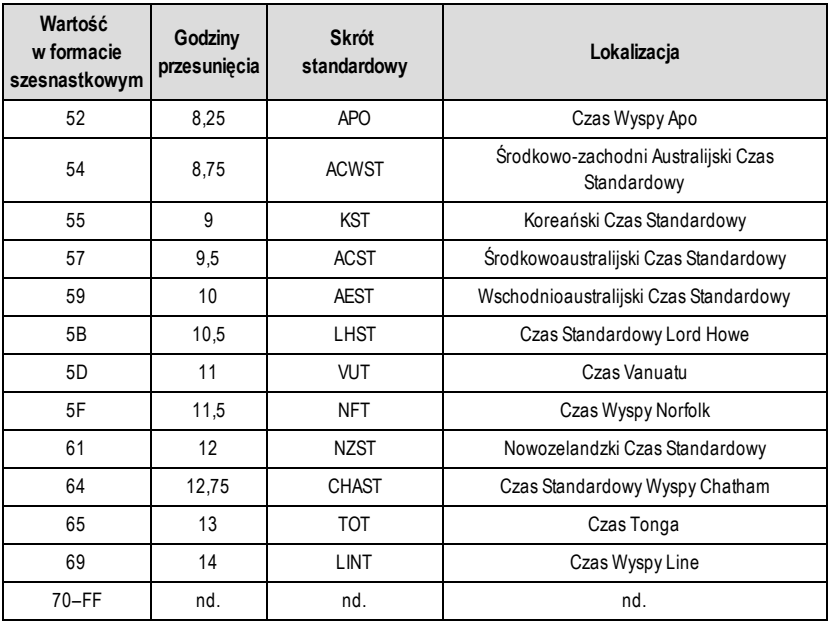

### **[021] Kod konta**

Domyślnie (FFFFFF)

Kod konta jest dołączany podczas przesyłania zdarzeń wygenerowanych przez komunikator. (np. usterka braku panelu). Zaleca się, aby kod konta był taki sam, jak numer konta panelu sterowania. Prawidłowe wartości: 000001-FFFFFE. Jeśli potrzebne są 4- cyfrowe kody kont, dwie najniższe cyfry muszą być zaprogramowane jako FF (np. konto 1234 jest zaprogramowane jako:1234FF).

**UWAGA:** Zaprogramowanie tej sekcji ze wszystkimi zerami (0) lub F spowoduje problemy z konfiguracją modułu.

**UWAGA:** Ta sekcja powinna zsynchronizować się z opcją panelu [310]w przypadku paneli PowerSeries Neo w wersji 1.00 lub nowszej.

#### **[022] Format komunikacji**

Domyślnie (04)

Program03 dla Contact ID (CID). Program 04 dla SIA.Moduł można skonfigurować tak, aby wysyłał zdarzenia w formacie SIA lub CID. Format komunikacji SIA jest zgodny ze specyfikacjami poziomu 2 normy SIA w zakresie komunikacji cyfrowej – październik 1997 r. Format ten przesyła kod konta wraz z transmisją danych.Transmisja będzie wyglądać na odbiorniku podobnie do następującego przykładu.

**UWAGA:** Ta sekcja powinna zsynchronizować się z panelami PowerSeries Neo w wersji 1.00 lub nowszej. Przykład:

<span id="page-28-0"></span>**Nri0 ET001** gdzie:**N** = nowe zdarzenie;**ri0** = identyfikator partycji/obszaru; **ET** = usterka braku panelu; **001** = strefa 001.

## **Kody raportowania komunikacji**

Tabela 12: Kody raportowania komunikacji

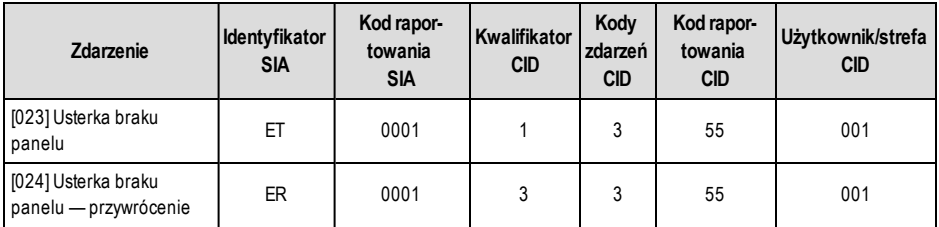

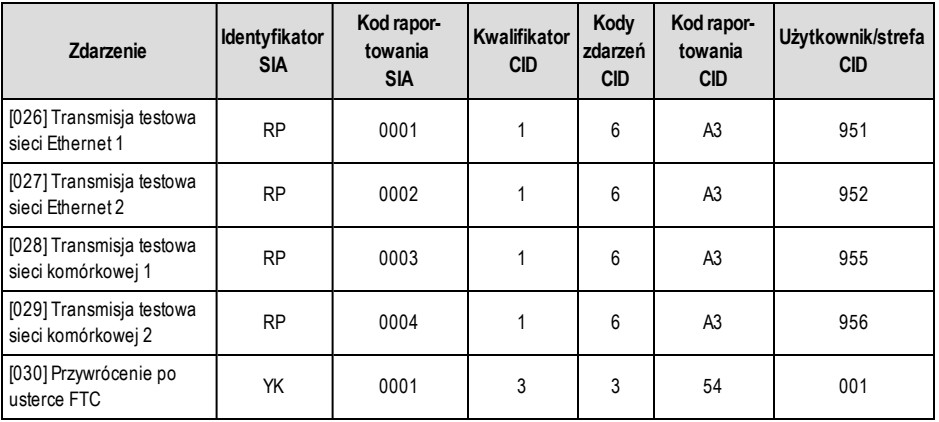

#### **[023] Usterka braku panelu**

Domyślnie (FF)

Ustawienie 00 służy do wyłączania tego zdarzenia, natomiast ustawienie FF służy do jego włączania. Zdarzenie to wystąpi, gdy komunikacja z panelemzostanie utracona na dłużej niż 60 sekund.

#### **[024] Usterka braku panelu, przywrócenie**

Domyślnie (FF)

Ustawienie 00 służy do wyłączania tego zdarzenia, natomiast ustawienie FF służy do jego włączania. Zdarzenie to wystąpi po ponownym uruchomieniu komunikacji z panelem sterowania.

#### **[025] Przywracanie aktywacji radia**

Domyślnie (FF)

Ustawienie 00 służy do wyłączania tego zdarzenia, natomiast ustawienie FF służy do jego włączania. To zdarzenie wystąpi w północnoamerykańskich komunikatorach komórkowych, gdy jednostka była zaprogramowana za pomocą aplikacji Connect 24.

## <span id="page-29-0"></span>**Opcje testowe systemu**

#### **Transmisje testowe do odbiornika głównego z funkcją rezerwową odbiornika dodatkowego:**

Sekcję Ethernet [026] należy ustawić na (FF); sekcję [027] na (00). Sekcję sieci komórkowej [028] należy ustawić na (FF); sekcję [029] na (00).

- <sup>l</sup> Jeśli transmisja testowa do odbiornika głównego zakończy się niepowodzeniem, zostanie użyta transmisja rezerwowa do odbiornika dodatkowego.
- <sup>l</sup> Jeśli transmisja testowa do odbiornika dodatkowego zakończy się niepowodzeniem, zostanie wygenerowana usterka FTC.

#### **Indywidualne transmisje testowe dla odbiorników głównego i dodatkowego:**

Sekcję Ethernet [026] należy ustawić na (FF); sekcję [027] na (FF). Sekcję sieci komórkowej [028] należy ustawić na (FF); sekcję [029] na (FF).

- <sup>l</sup> Moduł będzie wysyłać niezależnie okresowe transmisje testowe do poszczególnych odbiorników bez funkcji rezerwowej.
- <sup>l</sup> Jeśli transmisja testowa do dowolnego z zaprogramowanych odbiorników nie powiedzie się, zostanie wygenerowana usterka FTC.

#### **Naprzemienna transmisja testowa:**

Naprzemienną transmisję testową można włączyć lub wyłaczyć w sekcji [005], opcja [7].

#### **Naprzemienna transmisja testowa z odbiornikami rezerwowymi:**

Sekcie Ethernet [026] należy ustawić na (FF); sekcję [027] na (00). Sekcję sieci komórkowej [028] należy ustawić na (FF); sekcję [029] na (00).

Interwał 1:

- Jeśli transmisja testowa do odbiornika głównego zakończy się niepowodzeniem, zostanie użyta transmisja rezerwowa do odbiornika dodatkowego.
- <sup>l</sup> Jeśli transmisja testowa do odbiornika dodatkowego zakończy się niepowodzeniem, zostanie wygenerowana usterka FTC.

Interwał 2:

- <sup>l</sup> Jeśli transmisja testowa do odbiornika dodatkowego zakończy się niepowodzeniem, zostanie użyta transmisja rezerwowa do odbiornika głównego.
- Jeśli transmisja testowa do odbiornika głównego zakończy się niepowodzeniem, zostanie wygenerowana usterka FTC.

#### **Naprzemienne, indywidualne transmisje testowe dla odbiorników głównego i dodatkowego:**

Sekcję Ethernet [026] należy ustawić na (FF); sekcję [027] na (FF). Sekcję sieci komórkowej [028] należy ustawić na (FF); sekcję [029] na (FF).

Interwał 1:

- <sup>l</sup> Moduł będzie wysyłać niezależnie okresowe transmisje testowe do odbiorników głównych (odbiornika Ethernet lub odbiornika sieci komórkowej), bez funkcji rezerwowych.
- <sup>l</sup> Jeśli transmisja testowa do zaprogramowanych odbiorników głównych nie powiedzie się, zostanie wygenerowana usterka FTC.

#### Interwał 2:

Moduł będzie wysyłać niezależnie okresowe transmisje testowe do odbiorników dodatkowych (odbiornika Ethernet lub odbiornika sieci komórkowej), bez funkcji rezerwowej.

• Jeśli transmisja testowa do zaprogramowanych odbiorników dodatkowych zakończy się niepowodzeniem, zostanie wygenerowana usterka FTC.

#### **[026] Transmisja testowa sieci Ethernet 1**

Domyślnie (FF)

Ustawienie (00) służy do wyłączania tego zdarzenia transmisji, natomiast ustawienie (FF) służy do jego włączania. Szczegóły dotyczące ustawień znajdują się w części dotyczącej opcji testu systemu (na poprzedniej stronie).

#### **[027] Transmisja testowa sieci Ethernet 2**

Domyślnie (00)

Program 00 służy do wyłączania tego zdarzenia transmisji, natomiast ustawienie (FF) służy do jego włączania. Szczegóły dotyczące ustawień znajdują się w części dotyczącej opcji testu systemu (na poprzedniej stronie).

#### **[028] Transmisja testowa sieci komórkowej 1**

Domyślnie (FF)

Ustawienie (00) służy do wyłączania tego zdarzenia transmisji, natomiast ustawienie (FF) służy do jego włączania. Szczegóły dotyczące ustawień znajdują się w części dotyczącej opcji testu systemu (na poprzedniej stronie).

#### **[029] Transmisja testowa sieci komórkowej 2**

Domyślnie (00)

Ustawienie (00) służy do wyłączania tego zdarzenia transmisji, natomiast ustawienie (FF) służy do jego włączania. Szczegóły dotyczące ustawień znajdują się w części dotyczącej opcji testu systemu (na poprzedniej stronie).

**UWAGA:** Interwal czasowy (w minutach) między testami okresowymi jest programowany w sekcji [125] (sieć Ethernet) oraz sekcji [225] (sieć komórkowa).

#### **[030] Przywrócenie po usterce FTC**

Domyślnie (FF)

Ustawienie (00) służy do wyłączania tego zdarzenia transmisji, natomiast ustawienie (FF) służy do jego włączania. To zdarzenie wystąpi w przypadku przywrócenia systemu po usterce FTC.

#### **[033] Rozpoczęcie aktualizacji oprogramowania sprzętowego komunikatora**

Domyślnie (FF)

Ustawienie (00) służy do wyłączania tego zdarzenia transmisji, natomiast ustawienie (FF) służy do jego włączania. Zdarzenie to wystąpi po rozpoczęciu aktualizacji oprogramowania sprzętowego komunikatora.

#### **[034] Aktualizacja oprogramowania sprzętowego komunikatora powiodła się**

Domyślnie (FF)

Ustawienie (00) służy do wyłączania tego zdarzenia transmisji, natomiast ustawienie (FF) służy do jego włączania. Zdarzenie to wystąpi po udanymzakończeniu aktualizacji oprogramowania sprzętowego komunikatora.

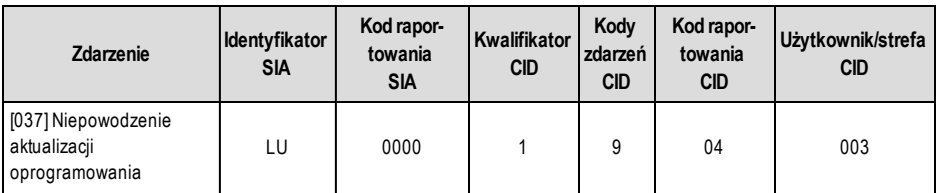

#### Tabela 13:Niepowodzenie aktualizacji oprogramowania sprzętowego systemu

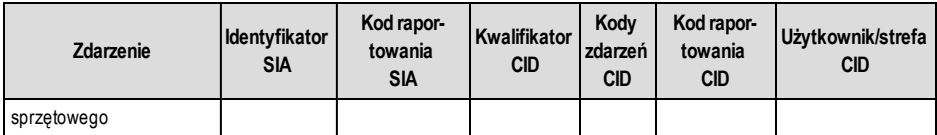

**UWAGA:** Komunikator będzie zgłaszał "Niepowodzenie aktualizacji systemu" tylko wtedy, gdy panel przejdzie w tryb offline po rozpoczęciu sesji zdalnej aktualizacji oprogramowania sprzętowego.

#### **[095] Lokalny port przychodzący SA** Domyślnie (0C14/3092)

**[096] Lokalny port wychodzący SA** Domyślnie (0C14/3093)

## **[097] Adres IP wywołania SA**

Domyślnie (000.000.000.000)

**[098] Port wywołania SA** Domyślnie (0000)

<span id="page-31-0"></span>**[099] Hasło SA** Domyślne (FFFFFFF)

## **Opcje odbiornika sieci Ethernet 1**

#### **[100] Odbiornik 1 sieci Ethernet aktywny**

**Opcja 1:** Domyślnie (WŁ.)

**WŁ.:** Odbiornik sieci Ethernet 1 jestwłączony.

**WYŁ.:** Odbiornik sieci Ethernet 1 jestwyłączony.

**Opcja 2:** Nadzór odbiornika Ethernet 1 włączony – Domyślnie (WYŁ.)

**WŁ.:** Odbiornik Ethernet 1 będzie nadzorowany, a sygnał pulsu zostanie wysłany do odbiornika sieci Ethernet 1 zgodnie z interwałemnadzoru zaprogramowanymw sekcji **[107]**.

**WYŁ.:** Odbiornik sieci Ethernet 1 nie będzie nadzorowany. Gdy jest wyłączony, komercyjne sygnały pulsu są wysyłane do odbiornika raz na godzinę, niezależnie od wybranego typu nadzoru (mieszkaniowego lub komercyjnego).

#### **[101] Kod konta odbiornika sieci Ethernet 1**

Domyślnie (0000000000)

Kod konta jest używany przez stację centralną do rozróżniania nadajników. Ten kod konta jest używany podczas przesyłania sygnałów pulsu do odbiornika stacji centralnej. Sygnały odbierane z panelu będą używać numeru konta panelu sterowania. Prawidłowe wartości: 0000000001–FFFFFFFFFE. Zaprogramowanie wszystkich zer (0) lub (F) spowoduje problemy z konfiguracją modułu.

**UWAGA:** Jeśli odbiornik sieci Ethernet 1 oraz odbiornik sieci komórkowej 1 są zaprogramowane jako ten sam odbiornik (adres IP i numer portu są identyczne), zostanie użyty kod konta odbiornika sieci Ethernet 1.

#### **[102] Usługa DNIS odbiornika sieci Ethernet 1**

Domyślnie (000000)

Identyfikator usługi Dialed Number Information Service (DNIS) jest używany dodatkowo do kodu konta, do identyfikacji modułu komunikatora w stacji centralnej. Prawidłowe wartości: 000000–099999. Wartość jestwprowadzana z pierwszą cyfrą 0 i następnie 5-cyfrowym identyfikatorem DNIS.

#### **[103] Adres odbiornika sieci Ethernet 1**

Domyślnie (127.000.000.001)

Adres domyślny umożliwia komunikatorowi działanie w trybie nienadzorowanym.

Tryb nienadzorowany jest używany, gdy odbiornik jest niedostępny, a jednostka jest wymagana do przeprowadzenia sesji DLS. Stosuje się go zwykle, gdy klient programuje centralę alarmową codziennie w związku z kontrolą dostępu oraz chce otrzymywać alarmy bez konieczności kupowania dodatkowego sprzętu (odbiornika) lub oprogramowania.

**UWAGA:** Po zaprogramowaniu prawidłowego adresu IP odbiornik sieci Ethernet 1 zostanie włączony i będzie komunikować zdarzenia za pośrednictwemkanału sieci Ethernet.

Odbiornik sieci Ethernet 1 oraz odbiornik sieci komórkowej 1 można skonfigurować w celu komunikowania się z tym samym odbiornikiemstacji centralnej.W celu skonfigurowania urządzenia do pracy z tą funkcją trybu wspólnego odbiornika należy zaprogramować identyczne wartości adresu IP i numeru portu odbiornika sieci Ethernet 1 oraz odbiornika sieci komórkowej 1.

**UWAGA:** Podczas pracy w trybie wspólnego odbiornika kod konta odbiornika sieci Ethernet 1 będzie używany zarówno dla odbiornika sieci Ethernet, jak i odbiornika sieci komórkowej.

### **[104] Port zdalny UDP odbiornika sieci Ethernet 1**

Domyślnie (0BF5/3061) Ta sekcja określa port zdalny UDP odbiornika sieci Ethernet 1. Prawidłowe wartości: 0000–FFFF

#### **[105] Port lokalny UDP odbiornika sieci Ethernet 1**

Domyślnie (0BF4/3060)

W tej sekcji można ustawić wartość lokalnego portu wychodzącego UDP. Wartość tego portu należy ustawić, jeśli instalacja znajduje się za zaporą sieciową i należy jej przypisać numer portu określony przez administratora systemu stacji centralnej. Prawidłowe wartości: 0000–FFFF

#### **[106] Nazwa domeny odbiornika sieci Ethernet 1**

Domyślnie ( ) Nazwa domeny powinna liczyć 32 znaki ASCII.

#### **[107] Interwał nadzoru odbiornika Ethernet 1**

Domyślnie (0087/135 sekund)

Interwał nadzoru jestważny tylko wtedy, gdy nadzór dla odbiornika Ethernet 1 został włączony w części **[100]**. Interwał nadzoru odbiornika określa opóźnienie, w sekundach, pomiędzy sygnałami pulsów przesyłanych do odbiornika stacji centralnej. Jeśli zaprogramowany okres jest krótszy niż 10 sekund (000A), nadzór jest wyłączony. Prawidłowy zakres dla tej sekcij to 000A – FFFF sekund.

<span id="page-32-0"></span>**UWAGA:** Interwał nadzoru zaprogramowany w odbiorniku stacji centralnej musi być dłuższy o 65 s od interwału zaprogramowanego w komunikatorze, aby zapewnić stabilne działanie.

## **Opcje odbiornika sieci Ethernet 2**

#### **[110] Odbiornik sieci Ethernet: Opcje**

**Opcja 1:** Odbiornik sieci Ethernet 1 włączony — domyślnie WŁ./WYŁ.

**WŁ.:** Odbiornik sieci Ethernet 2 jestwłączony.

**WYŁ.:** Odbiornik sieci Ethernet 2 jestwyłączony.

**Opcja 2:** Nadzór odbiornika Ethernet 2 włączony – domyślnie WYŁ.

**WŁ.:** Odbiornik Ethernet 2 będzie nadzorowany, a puls zostanie wysłany do odbiornika sieci Ethernet 2 zgodnie z interwałemnadzoru zaprogramowanymw sekcji **[117]**.

**WYŁ.:** Odbiornik sieci Ethernet 2 nie będzie nadzorowany. Gdy opcja ta jest wyłączona, komercyjne sygnały pulsu są wysyłane do odbiornika raz na godzinę, niezależnie od wybranego typu nadzoru (mieszkaniowego lub komercyjnego).

#### **[111] Kod konta odbiornika sieci Ethernet 2**

Domyślnie (0000000000)

Kod konta jest używany przez stację centralną do rozróżniania nadajników. Kod konta jest używany podczas przesyłania sygnałów pulsu do odbiornika stacji centralnej. Sygnały odbierane z panelu sterowania będą używać numeru konta panelu sterowania. Prawidłowe wartości: 0000000001- FFFFFFFFFE. Zaprogramowanie wszystkich zer (0) lub (F) spowoduje problemy z konfiguracją modułu (żółta dioda LED = 12 mignięć).

**UWAGA:** Jeśli odbiornik sieci Ethernet 2 oraz odbiornik sieci komórkowej 2 są tym samymodbiornikiem(adres IP i numer portu są identyczne), dla odbiornika sieci Ethernet i odbiornika sieci komórkowej zostanie użyty kod konta odbiornika sieci Ethernet 2.

#### **[112] Usługa DNIS odbiornika sieci Ethernet 2**

Domyślnie (000000)

Identyfikator usługi DNIS jest używany dodatkowo do kodu konta, do identyfikacji modułu komunikatora w stacji centralnej. Prawidłowe wartości: 000000–099999. Wartość jest wprowadzana z pierwszą cyfrą 0 i następnie 5- cyfrowym identyfikatorem DNIS.

#### **[113] Adres odbiornika sieci Ethernet 2**

Domyślnie (000.000.000.000)

Zaprogramowanie adresu odbiornika sieci Ethernet 2 IP jako 000.000.000.000 spowoduje wyłączenie tego odbiornika.

Należy wprowadzić adres IP odbiornika sieci Ethernet 2. Adres ten zostanie podany przez administratora systemu stacji centralnej. Format adresu to 4 3-cyfrowe pola. Prawidłowe wartości: 000–255.

**UWAGA:** Po zaprogramowaniu prawidłowego adresu IP odbiornik sieci Ethernet 2 zostanie włączony i będzie komunikować zdarzenia za pośrednictwemkanału sieci Ethernet.

Odbiornik sieci Ethernet 2 oraz odbiornik sieci komórkowej 2 można skonfigurować w celu komunikowania się z tym samym odbiornikiem stacii centralnej.

W celu skonfigurowania urządzenia do pracy z tą funkcją trybu wspólnego odbiornika należy zaprogramować identyczne wartości adresu IP i numeru portu odbiornika sieci Ethernet 2 oraz odbiornika sieci komórkowej 2. Podczas pracy w trybie

wspólnego odbiornika kod konta odbiornika sieci Ethernet 2 bedzie używany zarówno do komunikacji odbiornika Ethernet, jak i odbiornika sieci komórkowej.

**UWAGA:** Nie należy programować odbiornika sieci Ethernet 1 oraz odbiornika sieci Ethernet 2 do komunikacji z tym samym odbiornikiem.

#### **[114] Port zdalny UDP odbiornika sieci Ethernet 2**

Domyślnie (0BF5/3061)

Ta sekcja służy do programowania numeru portu używanego przez odbiornik sieci Ethernet 2. Wartość tego portu należy ustawić, jeśli instalacja znajduje się za zaporą sieciową i należy jej przypisać numer portu określony przez administratora systemu stacji centralnej. Prawidłowe wartości: 0000–FFFF

**UWAGA:** Nie należy programować portu odbiornika sieci Ethernet 1 oraz odbiornika sieci Ethernet 2 z identyczną wartością.

#### **[115] Port lokalny UDP odbiornika sieci Ethernet 2**

Domyślnie (0BF9/3065)

W tej sekcji można zaprogramować wartość lokalnego portu wychodzącego. Tej opcji należy użyć, jeśli instalacja znajduje się za zaporą sieciową i należy jej przypisać numer portu określony przez administratora sieci. Prawidłowe wartości: 0000– FFFF

**UWAGA:** Nie należy programować portu odbiornika sieci Ethernet 1 oraz odbiornika sieci Ethernet 2 z identyczną wartością.

#### **[116] Nazwa domeny odbiornika sieci Ethernet 2**

Domyślnie ( )

Nazwa domeny powinna liczyć 32 znaki ASCII.

#### **[117] Interwał nadzoru odbiornika Ethernet 2**

Domyślnie (0087/135 sekund)

Interwał nadzoru jestważny tylko wtedy, gdy nadzór dla odbiornika Ethernet 2 został włączony w części **[110]**. Interwał nadzoru odbiornika określa opóźnienie, w sekundach, pomiędzy sygnałami pulsów przesyłanych do odbiornika stacji centralnej. Jeśli zaprogramowany okres jest krótszy niż 10 sekund (000A), nadzór jest wyłączony. Prawidłowy zakres dla tej sekcij to 000A – FFFF sekund.

<span id="page-33-0"></span>**UWAGA:** Interwał nadzoru zaprogramowany w odbiorniku stacji centralnej musi być dłuższy o 65 s od interwału zaprogramowanego w komunikatorze, aby zapewnić stabilne działanie.

## **Opcje sieci Ethernet**

#### **[124] Czas transmisji testowej sieci Ethernet**

Domyślnie (9999)

Należy wprowadzić 4-cyfrową liczbę (0000–2359) w formacie 24-godzinnym(GGMM), aby ustawić czas transmisji testowej. Prawidłowe wartości: 00–23 godzin (GG) i 00–59 minut (MM). Zaprogramowanie wartości 9999 spowoduje wyłączenie czasu transmisii testowej.

**UWAGA:** Wewnętrzna data i godzina zostaną automatycznie zaprogramowane, gdy jednostka skomunikuje się z odbiornikiem głównym.

#### **[125] Cykl transmisji testowej sieci Ethernet**

Domyślnie (000000)

Ta wartość przedstawia interwał między transmisjami testowymi (w minutach). Prawidłowe wartości: 000000–999999 minut. Po wysłaniu przez jednostkę inicjującej transmisji testowej wszystkie przyszłe transmisje testowe zostaną przesunięte o zaprogramowaną liczbę minut. Patrz sekcje [026]–[029].

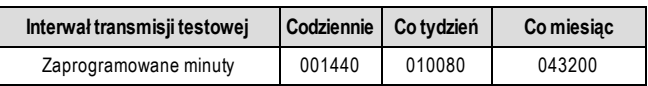

Tabela 14: Interwał transmisji testowej sieci Ethernet

<span id="page-33-1"></span>**UWAGA:** Minimalna wartość wynosi 000005 minut. Zaprogramowanie interwału krótszego niż 5 minut spowoduje wyłączenie transmisji testowej.

## **Opcje odbiornika sieci komórkowej 1**

#### **[200] Opcje odbiornika sieci komórkowej 1**

**Opcja 1:** Odbiornik sieci komórkowej 1 włączony — domyślnie WŁ./WYŁ. **WŁ.:** Odbiornik sieci komórkowej 1 jestwłączony. **WYŁ.:** Odbiornik sieci komórkowej 1 jestwyłączony.

**Opcja 2:** Nadzór odbiornika sieci komórkowej 1 włączony — domyślnie WYŁ.

**WŁ.:** Odbiornik sieci komórkowej 1 będzie nadzorowany, a puls zostanie wysłany do odbiornika sieci komórkowej 1 zgodnie z interwałemnadzoru zaprogramowanymw sekcji **[207]**.

**WYŁ.:** Odbiornik sieci komórkowej 1 nie będzie nadzorowany.

#### **[201] Kod konta odbiornika sieci komórkowej 1**

#### Domyślnie (0000000000)

Kod konta jest używany przez stację centralną do rozróżniania nadajników. Ten kod konta jest używany podczas przesyłania sygnałów pulsu do odbiornika stacji centralnej. Sygnały odbierane z panelu sterowania będą używać numeru konta centrali alarmowej. Prawidłowe wartości: 0000000001 - FFFFFFFFFE. Zaprogramowanie wszystkich zer (0) lub (F) spowoduje problemy z konfiguracją modułu (żółta dioda LED = 12 mignięć).

#### **[202] DNIS odbiornika sieci komórkowej 1**

Domyślnie (000000)

Identyfikator usługi DNIS jest używany dodatkowo do kodu konta, do identyfikacji modułu komunikatora w stacji centralnej. Prawidłowe wartości: 000000-099999. Wartości są wprowadzane w postaci 0 z 5-cyfrowym identyfikatorem DNIS.

#### **[203] Adres odbiornika sieci komórkowej 1**

Domyślnie (000.000.000.000)

Należy wprowadzić adres IP odbiornika sieci komórkowej 1. Informacje te zostaną podane przez administratora systemu stacji centralnej. Każdy z 3-cyfrowych segmentów tego adresu musi mieścić się w przedziale 000–255.

**UWAGA:** Po wprowadzeniu prawidłowego adresu IP odbiornik sieci komórkowej zostanie włączony i będzie komunikować zdarzenia za pośrednictwem kanału sieci komórkowej.

#### **[204] Port odbiornika sieci komórkowej 1**

Domyślnie (0BF5/3061)

Ta sekcja określa port używany przez odbiornik sieci komórkowej 1. Wartość domyślną tego portu należy zmienić, jeśli instalacja znajduje się za zaporą sieciową i należy jej przypisać numer portu określony przez administratora systemu stacji centralnej. Prawidłowe wartości: 0000–FFFF

**UWAGA:** Zaprogramowanie wartości 0000 w tej sekcji spowoduje wyłączenie odbiornika.

#### **[205] APN odbiornika sieci komórkowej 1**

Domyślnie ( )

Nazwa punktu dostępu (APN) określa sieć komórkową, z którą komunikator ma nawiązać połączenie. Te informacje są dostępne u operatora sieci. Tę sekcję należy zaprogramować przy użyciu 32 znaków ASCII.

**UWAGA:** W przypadku użycia karty SIM z niestandardową nazwą APN jednostka nie będzie mieć dostępu do Internetu. Instalację oprogramowania DLS oraz instalację zdalną można jednak przeprowadzić, jeśli w sekcji [221] zaprogramowano prawidłową publiczną nazwę APN.

#### **[206] Nazwa domeny odbiornika sieci komórkowej 1**

Domyślnie ( )

Nazwa domeny powinna liczyć 32 znaki ASCII. Informacje te zostaną podane przez administratora systemu stacji centralnej.

#### **[207] Interwał nadzoru odbiornika sieci komórkowej 1**

#### Domyślnie (0087/135 sekund)

Interwał nadzoru jestważny tylko wtedy, gdy nadzór dla odbiornika sieci komórkowej 1 został włączony w części **[200]**. Interwał nadzoru odbiornika określa opóźnienie, w sekundach, pomiędzy sygnałami pulsów przesyłanych do odbiornika stacji centralnej. Jeśli zaprogramowany okres jest krótszy niż 10 sekund (000A), nadzór jestwyłączony. Prawidłowy zakres dla tej sekcji to 000A - FFFF sekund.

<span id="page-34-0"></span>**UWAGA:** Aby zapewnić stabilne działanie, zaprogramowany interwał nadzoru stacji centralnej musi być dłuższy niż 65 s niż interwał zaprogramowany w komunikatorze.

## **Opcje odbiornika sieci komórkowej 2**

#### **[210] Opcje odbiornika sieci komórkowej 2**

**Opcja 1:** Odbiornik sieci komórkowej 2 włączony — domyślnie WŁ./WYŁ.

**WŁ.:** Odbiornik sieci komórkowej 2 jestwłączony.

**WYŁ.:** Odbiornik sieci komórkowej 2 jestwyłączony.

**Opcje 2:** Nadzór odbiornika sieci komórkowej 2 włączony — domyślnie WYŁ.

**WŁ.:** Odbiornik sieci komórkowej 2 będzie nadzorowany, a puls zostanie wysłany do odbiornika sieci komórkowej 2 zgodnie z interwałem nadzoru zaprogramowanym w sekcji [217].

**WYŁ.:** Odbiornik sieci komórkowej 2 nie będzie nadzorowany.

#### **[211] Kod konta odbiornika sieci komórkowej 2**

Domyślnie (0000000000)

Kod konta jest używany przez stację centralną do rozróżniania nadajników. Ten kod konta jest używany podczas przesyłania sygnałów do odbiornika stacji centralnej. Sygnały odbierane na centrali będą używać numeru konta panelu. Prawidłowe wartości: 0000000001 - FFFFFFFFFE.

**UWAGA:** Zaprogramowanie w tej sekcji wszystkich zer (0) lub (F) spowoduje problemy z konfiguracją modułu (żółta dioda LED = 12 mignięć).

#### **[212] DNIS odbiornika sieci komórkowej 2**

Domyślnie (000000)

Identyfikator usługi DNIS jest używany dodatkowo do kodu konta, do identyfikacji modułu komunikatora w stacji centralnej. Prawidłowe wartości: 000000–099999. Wartości są wprowadzane w postaci 0 z 5-cyfrowym identyfikatoremDNIS w formacie BCD.

#### **[213] Adres odbiornika sieci komórkowej 2**

Domyślnie (000.000.000.000)

Należy wprowadzić adres IP odbiornika sieci komórkowej 2. Ten adres IP zostanie udostępniony przez stację centralną. Format adresu to 4 3-cyfrowe pola. Prawidłowe wartości: 000–255.

**UWAGA:** Po wprowadzeniu prawidłowego adresu odbiornik sieci komórkowej 2 zostanie włączony i będzie komunikować zdarzenia za pośrednictwem ścieżki sieci komórkowej.

#### **[214] Port odbiornika sieci komórkowej 2**

Domyślnie (0BF5/3061)

Ta sekcja określa port odbiornika sieci komórkowej 2. Wartość tego portu należy zmienić, jeśli instalacja znajduje się za zaporą sieciową i należy jej przypisać numer portu określony przez administratora systemu stacji centralnej. Prawidłowe wartości: 0000–FFFF

**UWAGA:** Nie należy programować odbiornika sieci komórkowej 1 oraz odbiornika sieci komórkowej 2 do komunikacji z tym samym odbiornikiem.

#### **[215] APN odbiornika sieci komórkowej 2**

Domyślnie ( )

Nazwa APN określa sieć komórkową, z którą komunikator ma nawiązać połączenie. Te informacje są dostępne u operatora sieci. Tę sekcję należy zaprogramować przy użyciu 32 znaków ASCII.

**UWAGA:** W przypadku użycia karty SIM z niestandardową nazwą APN jednostka nie będzie mieć dostępu do Internetu. Instalację oprogramowania DLS oraz instalację zdalną można jednak przeprowadzić, jeśli w sekcji [221] zaprogramowano prawidłową publiczną nazwę APN.

#### **[216] Nazwa domeny odbiornika sieci komórkowej 2**

Domyślnie ( )

Nazwę domeny odbiornika sieci komórkowej 2 należy wprowadzić przy użyciu maksymalnie 32 znaków ASCII.

#### **[217] Interwał nadzoru odbiornika sieci komórkowej 2**

Domyślnie (0087/135 sekund)

Interwał nadzoru jestważny tylko wtedy, gdy nadzór dla odbiornika sieci komórkowej 2 został włączony w części **[200]**. Interwał nadzoru odbiornika określa opóźnienie, w sekundach, pomiędzy sygnałami pulsów przesyłanych do odbiornika stacji centralnej. Jeśli zaprogramowany okres jest krótszy niż 10 sekund (000A), nadzór jestwyłączony. Prawidłowy zakres dla tej sekcij to 000A – FFFF sekund.

<span id="page-35-0"></span>**UWAGA:** Interwał nadzoru zaprogramowany w odbiorniku stacji centralnej musi być dłuższy o 65 s od interwału zaprogramowanego w komunikatorze, aby zapewnić stabilne działanie.

### **Opcje sieci komórkowej**

#### **[221] Nazwa publicznego punktu dostępu sieci komórkowej**

Domyślnie ( )

Gdy komunikator działa używając prywatnego punktu dostępu APN, sekcja ta służy do wybierania publicznego APN do obsługi oprogramowania DLS oraz zdalnej aktualizacji oprogramowania sprzętowego. Te informacje są dostępne u operatora sieci.Nazwa APN określa publiczną sieć komórkową, z którą komunikator ma nawiązać połączenie.

#### **[222] Nazwa logowania użytkownika do sieci komórkowej**

Domyślnie ( )

Niektórzy operatorzy sieci wymagają uwierzytelnienia logowania podczas nawiązywania połączenia z punktemAPN. W tej sekcji należy zaprogramować nazwę logowania użytkownika. Nazwę logowania użytkownika do sieci komórkowej należy wprowadzić przy użyciu maksymalnie 32 znaków ASCII.

#### **[223] Hasło logowania użytkownika do sieci komórkowej**

Domyślnie ( )
Niektórzy operatorzy sieci wymagają uwierzytelnienia logowania podczas nawiązywania połączenia z punktemAPN. W tej sekcji należy zaprogramować hasło logowania.Hasło logowania do sieci komórkowej należy wprowadzić przy użyciu maksymalnie 32 znaków ASCII.

## **[224] Godzina transmisji testowej w sieci komórkowej**

Domyślnie (9999)

Należy wprowadzić 4-cyfrową wartość w formacie 24-godzinnym(GGMM), aby ustawić czas transmisji testowej. Prawidłowe wartości: 00–23 w przypadku godzin (GG) i 00–59 w przypadku minut (MM).

**UWAGA:** Aby wyłączyć ustawienie pory dnia wykonywania testu transmisji, należy wprowadzić w tej sekcji wartość 9999 lub FFFF.

Wewnętrzna data i godzina zostaną automatycznie zaprogramowane tylko przez odbiornik główny.

### **[225] Cykl transmisji testowej w sieci komórkowej**

Domyślnie (000000)

Ta wartość przedstawia interwał między transmisjami testowymi (w minutach). Prawidłowe wartości: 000000–999999 minut. Po wysłaniu przez jednostkę inicjującej transmisji testowej wszystkie przyszłe transmisje testowe zostaną przesunięte o zaprogramowaną liczbę minut. Patrz sekcje [026]–[029].

Tabela 15: Interwał transmisji testowej w sieci komórkowej

| Interwał transmisji testowej | Codziennie   Co tydzień |        | Co miesiac |
|------------------------------|-------------------------|--------|------------|
| Zaprogramowane minuty        | 001440                  | 010080 | 043200     |

**UWAGA:** Minimalna wartość wynosi 000005 minut. Zaprogramowanie interwału krótszego niż 5 minut spowoduje wyłączenie transmisji testowej.

### **[226] Opóźnienie sygnalizowania usterki sieci**

### Domyślnie (0F)

Ta opcja służy do programowania opóźnienia (w minutach) na potrzeby raportowania opóźnienia usterki sieci komórkowej. Prawidłowe wartości to 00–FF. (np. dla 10-minutowego opóźnienia sieci komórkowej należy wprowadzić: 0A). Gdy ta sekcja jest zaprogramowana jako 00, usterki sieci komórkowej, sieci Ethernet i nadzoru nie są komunikowane.

### **[227] Limit czasu połączenia głosowego**

Domyślnie (00). Prawidłowe wartości to 00–FF.

### **[228] Czas oddzwaniania głosowego**

Domyślnie (0A). Prawidłowe wartości to 00–FF.

### **[229] Numer oddzwaniania głosowego**

Domyślnie ( ) 32-cyfrowy numer telefonu.

### **[237] Główny adres IP serwera DNS sieci komórkowej**

Domyślnie (000.000.000.000)

Wprowadź adres IP dla głównego adresu IP serwera DNS używanego przez moduł radiowy. Format adresu to 4 pola, każde pole jest 3-cyfrowym wpisem w formacie dziesietnym w zakresie od 000 do 255. Jeśli adres IP to 0.0.0.0, moduł radiowy użyje serwera nazw domen dostarczonego przez operatora sieci komórkowej.

**UWAGA:** Prywatne sieci komórkowe wymagają dostępu przez publiczny adres IP w celu uzyskania dostępu do serwerów DNS poza infrastrukturą sieci prywatnej.

### **[238] Zapasowy adres adresu IP serwera DNS sieci komórkowej**

Domyślnie (000.000.000.000)

Wprowadź dodatkowy (zapasowy) adres IP serwera DNS używanego przezmoduł radiowy. Format adresu to 4 pola, każde pole jest 3- cyfrowym wpisemw formacie dziesiętnym w zakresie od 000 do 255. Jeśli adres IP to 0.0.0.0, moduł radiowy użyje serwera nazw domen dostarczonego przez operatora sieci komórkowej.

**UWAGA:** Prywatne sieci komórkowe wymagają publicznego APN w celu uzyskania dostępu do serwerów DNS poza infrastrukturą sieci prywatnej.

## **Powiadomienia o zdarzeniach SMS / opcje poleceń i sterowania**

Kiedy panel zasygnalizuje zdarzenie, gdy włączona jest funkcja powiadamiania SMS w sekcji [301] przełącznika [1], zostanie wysłana wiadomość SMS na numery telefonów SMS zaprogramowane w sekcjach [311]–[342]. Typy zdarzeń, które powodują wysyłanie powiadomień, są określone w sekcjach [343]–[374], jeśli przełącznik [7] jest WŁACZONY. System podejmie jedną próbę wysłania wiadomości SMS na każdy z zaprogramowanych numerów telefonów, zaczynając od pierwszego numeru. Jeśli próba nie powiedzie się, wiadomość SMS zostanie wysłana kolejno na każdy z pozostałych numerów, aż do skutku lub do wykorzystania wszystkich numerów.

Formatwiadomości SMS zawierającej powiadomienie o zdarzeniu składa się z pięciu części:

Etykieta konta [351], data i godzina [DD/MM/RR GG:MM], etykieta partycji zaprogramowana w panelu, etykieta zdarzenia [451]-[596] i etykieta użytkownika zaprogramowane w panelu (lub etykieta strefy zaprogramowana w panelu).

Dodatkowe spacje w każdej z pięciu części wiadomości są usuwane po utworzeniu wiadomości. Jeśli wiadomość jest zbyt długa,wszystkie dodatkowe znaki zostaną usunięte i nie będą zawarte w wiadomości SMS.

**UWAGA:** Jeśli podczas transmisji przesyłania SMS wystąpi zdarzenie centrali, niewysłane wiadomości SMS będą opóźnione do momentu przesłania tego nowego zdarzenia.

**UWAGA:** Synchronizacja znacznika czasu SMS z czasemcentrali może zabrać do czterech minut od włączenia komunikatora.

**UWAGA**: Funkcja powiadamiania w wiadomościach SMS o zdarzeniach nie jest dostępna w Ameryce Północnej.

## **[301] Opcje przełącznikowe poleceń i sterowania**

- **[1] Powiadomienia SMS** Domyślnie (WŁ.)
- **[2] Włączony port komunikacji szeregowej**Domyślnie (WYŁ.)
- **[3] Polecenia i sterowanie SMS** Domyślnie (WŁ.)
- **[4] Interaktywność** Domyślnie (WYŁ.)
- **[5] Format znaków SMS** Domyślnie (WYŁ.) **WŁ.:** SMS Unicode,maksymalna długość wiadomości to 70 znaków. **WYŁ.:** 7-bitowy SMS,maksymalna długość wiadomości to 160 znaków.
- **[6] Obsługa długichwiadomości SMS** Domyślnie (WŁ.)

**WŁ.:** Jeśli maksymalna długość wiadomości zostanie przekroczona, wiadomość zostanie podzielona i wysłana jako wiele wiadomości SMS.

**WYŁ.:** W przypadku przekroczenia maksymalnej długości wiadomości wysyłana jest jedna, skrócona wiadomość SMS.

**[7] Zastrzeżone**

### **[8] Zastrzeżone**

### **[308] Liczba prób ponownej wysyłki wiadomości SMS**

Domyślnie (19). Prawidłowe wartości to 00–FF.

Wartość domyślna to 25 prób. Jeżeli komunikator ma trudności z dostarczeniem wiadomości SMS, wysyła ją ponownie do momentu osiągnięcia maksymalnej liczby prób.

### **[309] Opóźnienie prób ponownej wysyłki wiadomości SMS**

Domyślnie (0005). Prawidłowe wartości to 0000–FFFF.

Jeśli komunikator nie może dostarczyć wiadomości SMS, następna próba wysyłki wiadomości będzie opóźniona przez liczbę sekund ustawioną w tej sekcji.

## **[311]–[342] Numer telefonu SMS 1–32**

Domyślnie ( )

Sekcje te można zaprogramować za pomocą DLS lub klawiatury. W sekcjach [311]–[342] można zaprogramować do 32 numerów telefonów SMS (4–32 cyfr). Pozostawianie pustego programowania dla numeru telefonu spowoduje wyłączenie tego numeru. Użytkownik może zaprogramować własne numery telefonów komórkowych za pomocą klawiatury [\*] [6] < > "Programowanie SMS". Funkcja poleceń i sterowania SMS korzysta z usługi wiadomości SMS świadczonej przez sieć komórkową i podlega ograniczeniom dotyczącym wiadomości SMS. Ograniczenia te obejmują opóźnione komunikaty i brak gwarantowanej dostawy.

**UWAGA:** Polecenia i sterowanie SMS (sekcje [601]–[618]) będą przetwarzać tylko wiadomości z numerów telefonów komórkowych zaprogramowanych w tej sekcji, jeśli włączona jest funkcja poleceń i sterowania SMS ([301][3] WŁ.). Odpowiedzi SMS są wymienione w sekcjach [621]–[630]. Pusty numer telefonu jestwyłączony.

## **[343]–[374] Numer telefonu SMS 1–32 Opcje przełącznikowe**

Przełączniki w tej sekcji określają typ wiadomości o zdarzeniu, która zostanie wysłana na numer SMS zaprogramowany w sekcjach [311]–[342].

**[1] Powiadomienia SMS, alarm/przywrócenie** Domyślnie (WŁ.)

- **[2] Powiadomienia SMS, sabotaż/przywrócenie** Domyślnie (WŁ.)
- **[3] Powiadomienia SMS, otwieranie/zamykanie** Domyślnie (WŁ.)
- **[4] Powiadomienia SMS, konserwacja systemu** Domyślnie (WŁ.)
- **[5] Powiadomienia SMS, test systemu** Domyślnie (WŁ.)
- **[6] Powiadomienia SMS, zdarzenia wewnętrzne** Domyślnie (WŁ.)
- **[7] Powiadomienia SMS włączone** Domyślnie (WŁ.)
- **[8] Polecenia i sterowanie SMS włączone** Domyślnie (WŁ.)

## **[375]–[406] Numer telefonu SMS 1–32 Opcja podsystemu**

### Domyślnie (00)

01–32 przypisuje numer telefonu do podsystemu. 01 oznacza podsystem1, a 32 oznacza podsystem32.

FF wyłącza przypisywanie podsystemu do numeru telefonu.

00 służy do globalnego partycjonowania.Numer telefonu będzie otrzymywać powiadomienia ze wszystkich podsystemów.

## **[420] Szybkość transmisji portu szeregowego (tylko w modelach "R")**

Domyślnie (05)

Prawidłowe wartości mieszczą się w przedziale 01–05:

01 = 9600 bodów

- 02 = 19200 bodów
- 03 = 38400 bodów
- 04 = 57600 bodów
- 05 = 115200 bodów

# **[421] Ustawienia portu szeregowego (do użycia tylko z modelami "R")**

**[1] Parzystość włączona** Domyślnie (WYŁ.) **WŁ.:** Parzystość

**WYŁ.:** Brak parzystości

- **[2] Typ parzystości**Domyślnie (WYŁ.) **WŁ.:** Nieparzysta parzystość **WYŁ.:** Parzysta parzystość
- **[3] Bity zakończenia** Domyślnie (WYŁ.) **WŁ.:** Dwa bity zakończenia **WYŁ.:** Jeden bit zakończenia
- **[4] Sterowanie przepływem** Domyślnie (WYŁ.) **WŁ.:** Sterowanie przepływem **WYŁ.:** Brak sterowania przepływem

**[5 ]–[8] Opcja zastrzeżona**

# **[422] Numer identyfikacyjny integracji**

W tej sekcji będzie wyświetlany unikatowy 12- cyfrowy numer przypisany do tego komunikatora na potrzeby identyfikacji w przypadku integracji z aplikacjami innych firm.

## **[423] Sesja 1, kod dostępu do integracji**

Domyślnie (12345678). Prawidłowe wartości mieszczą się w przedziale 00000000–FFFFFFFF

Ta sekcja zawiera programowalną 8-cyfrową liczbę używaną do inicjowania dostępu integracji przez aplikacje innych firm.

## **[424] Sesja 1, etykieta SMS**

Domyślnie (11111111)

W tej sekcji należy zaprogramować etykietę, która służy do sprawdzania połączenia między komunikatorem a oprogramowanieminnych firmza pośrednictwemsieci komórkowej.

## **[425] Opcje przełącznikowe 2 sesji integracyjnej 1**

Opcje przełącznikowe w tej sekcji służą do włączania oraz konfigurowania ścieżki używanej do integracji z aplikacjami innych firm.

**[1] Integracja przez port szeregowy** Domyślnie (WYŁ.)

**[2] Integracja przez sieć komórkową** Domyślnie (WYŁ.)

## **[3] Integracja przez sieć Ethernet** Domyślnie (WYŁ.)

Uwaga: Z urządzeniemmożna skonfigurować tylko jedną sesję integracji szeregowej lub przez sieć komórkową. Integracja przez sieć komórkową jest dostępna tylko poza USA/Kanadą.

Dwuścieżkowe komunikatory TL280LE / TL2803G v5.5 sieci Ethernet/komórkowej umożliwiają wykorzystanie w jednej sesji integracyjnej kanału Ethernet jako podstawowego połączenia ze zdalnym serwerem integracyjnym, a w przypadku awarii sieci Ethernet spowodowanej kłopotami z dostawcą Internetu, połączenie z serwerem integracyjnym za pomocą sieci komórkowej. Aby włączyć funkcję komunikacji zapasowej z serweremintegracji w komunikatorach dwuścieżkowych, należy włączyć opcję [3] Integracja przez Ethernet i [2] Integracja przez sieć komórkową w sekcji [425] oraz upewnić się, że opcja [4] jestwyłączona w sekcji [005], tak aby Ethernet był podstawową technologią używaną do komunikacji.

Po przywróceniu połączenia Ethernetowego komunikator automatycznie połączy się ponownie z serwerem za pomocą sieci Ethernet.

Funkcja komunikacji zapasowej integracji jest obsługiwana, gdy nie są używane aplikacje sondowania, sondowania UDP lub sondowania TCP.

Przed użyciem tej funkcji należy się upewnić u partnera integracji, czy jest ona dozwolona, a także czy na karcie SIM jest aktywny odpowiedni plan taryfowy na transmisję danych.

**[4] Typ szyfrowania 2** Domyślnie (WYŁ.)

- **[5] Protokół integracji**Domyślnie (WŁ.)
- **[6] Interaktywny protokół SMA** Domyślnie (WYŁ.)
- **[7] Zastrzeżone**
- **[8] Interaktywne szyfrowanie SMA** Domyślnie (WŁ.)

## **[426] Opcje przełącznikowe 3 sesji integracyjnej 1**

Opcje przełącznikowe w tej sekcji służą do określania zachowań sondowania i powiadamiania, używanych do integracji z aplikacjami innych firm.

- **[1] Sondowanie UDP** Domyślnie (WYŁ.)
- **[2] Sondowanie TCP** Domyślnie (WYŁ.)
- **[3] Powiadamianie w czasie rzeczywistym** Domyślnie (WYŁ.)
- **[4] Powiadomienie po sondowaniu** Domyślnie (WYŁ.)
- **[5] Zastrzeżone**
- **[6] Zastrzeżone**
- **[7] Zastrzeżone**
- **[8] Zastrzeżone**

### **[427] Sesja 1, interwał sondowania interaktywnego w sekundach**

Domyślnie (000A)

Ta opcja kontroluje interwał sondowania z centrali alarmowej do interfejsu integracji na potrzeby optymalizacji użycia danych. Imkrótszy interwał, tymwyższe użycie danych.

Prawidłowe wartości: 0000-FFFF

### **[428] Sesja 1, adres IP serwera integracji**

Ta sekcja wyświetla adres IP serwera innej firmy. **Nie należy** programować tej sekcji, jeśli zaprogramowano nazwę domeny w sekcji [431].

### **[429] Sesja 1, port powiadomień o integracji**

Domyślnie (0C00/3072)

Ta sekcja służy do programowania portu integracji TCP na potrzeby powiadamiania w czasie rzeczywistym.

### **[430] Sesja 1, port sondowania integracji**

Domyślnie (0C01/3073)

Ta sekcja służy do programowania portu serwera integracji.Więcej informacji znajduje się w podręczniku urządzenia innej firmy.

### **[431] Sesja 1, adres DNS serwera integracji**

Należy wprowadzić nazwę domeny udostępnioną przez urządzenie innej firmy (maksymalnie 32 znaki ASCII). Więcej informacji znajduje się w podręczniku urządzenia innej firmy.

### **[432] Sesja 1, port wychodzący integracji**

Domyślnie (0C04/3076)

Ta sekcja służy do programowania portu wychodzącego integracji poprzez UDP.

### **[433] Sesja 1, port przychodzący integracji**

Domyślnie (0BFF/3071)

Ta sekcja służy do programowania portu przychodzącego integracji poprzez TCP.

### **[434] Przełączanie strefy powiadamiania 1–8 sesji 1 [435] Przełączanie strefy powiadamiania 9-16 sesji 1**

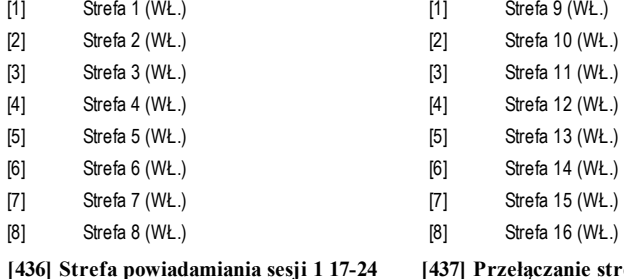

- [1] Strefa 17 (WŁ.) [1] Strefa 25 (WŁ.) [2] Strefa 18 (WŁ.) [2] Strefa 26 (WŁ.)
- [3] Strefa 19 (WŁ.) [3] Strefa 27 (WŁ.)
- [4] Strefa 20 (WŁ.) [4] Strefa 28 (WŁ.)

## **[436] Strefa powiadamiania sesji 1 17-24 [437] Przełączanie strefy powiadamiania 25-32 sesji 1**

- 
- 
- 
- 

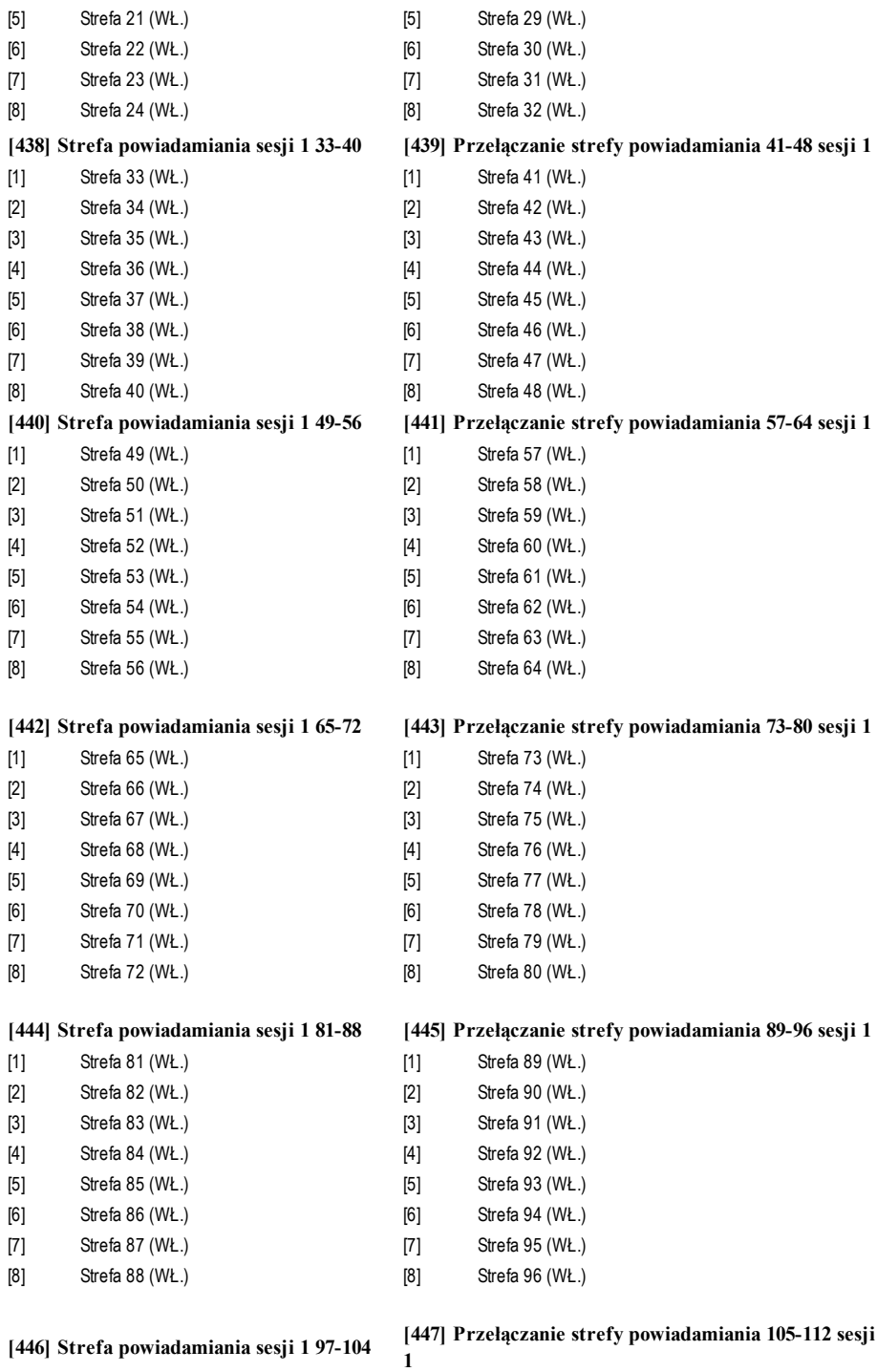

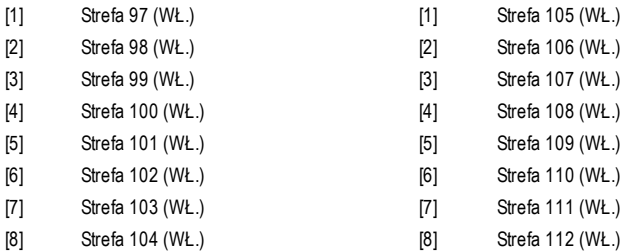

**[448] Strefa powiadamiania sesji <sup>1</sup> 113-120 [449] Przełączanie strefy powiadamiania 121-128 sesji**

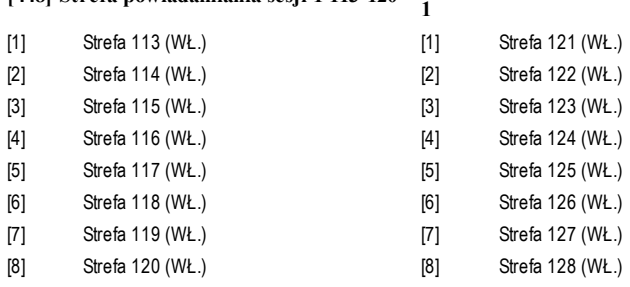

**[450]–[476] Powtórzenia [423]–[449] dotyczące sesji 2**

**[477]–[503] Powtórzenia [423]–[449] dotyczące sesji 3**

**[504]–[530] Powtórzenia [423]–[449] dotyczące sesji 4**

## **[691]–[694] Sesje od 1 do 4, kontrola powiadomień**

[1]: Powiadomienia alarmu i przywrócenia alarmu

[2]: Powiadomienia sabotażu i przywrócenia integralności

[3]: Powiadomienia włączania i wyłączania

[4]: Powiadomienia o konserwacji systemu

[5]: Powiadomienia transmisji testowej

[6]–[8]:Na przyszłość

## **[700] do [703] Sesja 1–4 (Typ 2) Kod dostępu do integracji**

Domyślnie (12345678123456781234567812345678). Prawidłowy zakres: (00000000000000000000000000000000 do FFFFFFFFFFFFFFFF FFFFFFFFFFFFFFFF).

**UWAGA:** Nie programować wszystkich wartości 0 i F w tej sekcji.

W tych sekcjach jestwyświetlany programowalny 32-cyfrowy numer używany do dostępu integracji przez aplikacje innych firm, które korzystają z szyfrowania typu 2.

## **[708] Interwał ponawiania prób raportu zdarzeń**

Domyślnie (0A14285000000000). Prawidłowy zakres: 0000000000000000 - FFFFFFFFFFFFFFFF.

## **[709] Limit czasu ponawiania prób raportu zdarzeń**

Domyślnie (0000012C). Prawidłowy zakres: 00000000 - FFFFFFFF.

## **[710] Limit czasu synchronizacji dziennika zdarzeń Lifestyle**

Domyślnie (00015180). Prawidłowy zakres: 00000000 - FFFFFFFF.

## **[711] Limit czasu bezczynności integracji**

Domyślnie (00000078). Prawidłowy zakres: 00000000 - FFFFFFFF.

## **[716] Okno resetowania zdarzeń Lifestyle**

Domyślnie (0E10). Prawidłowy zakres: 0000–FFFF

## **[720] Port TCP debugowania lokalnego**

Domyślnie (0000). Prawidłowy zakres: 0000–FFFF

**[722] Przełączanie strefy Lifestyle 1–8 [723] Przełączanie strefy Lifestyle 9–16**

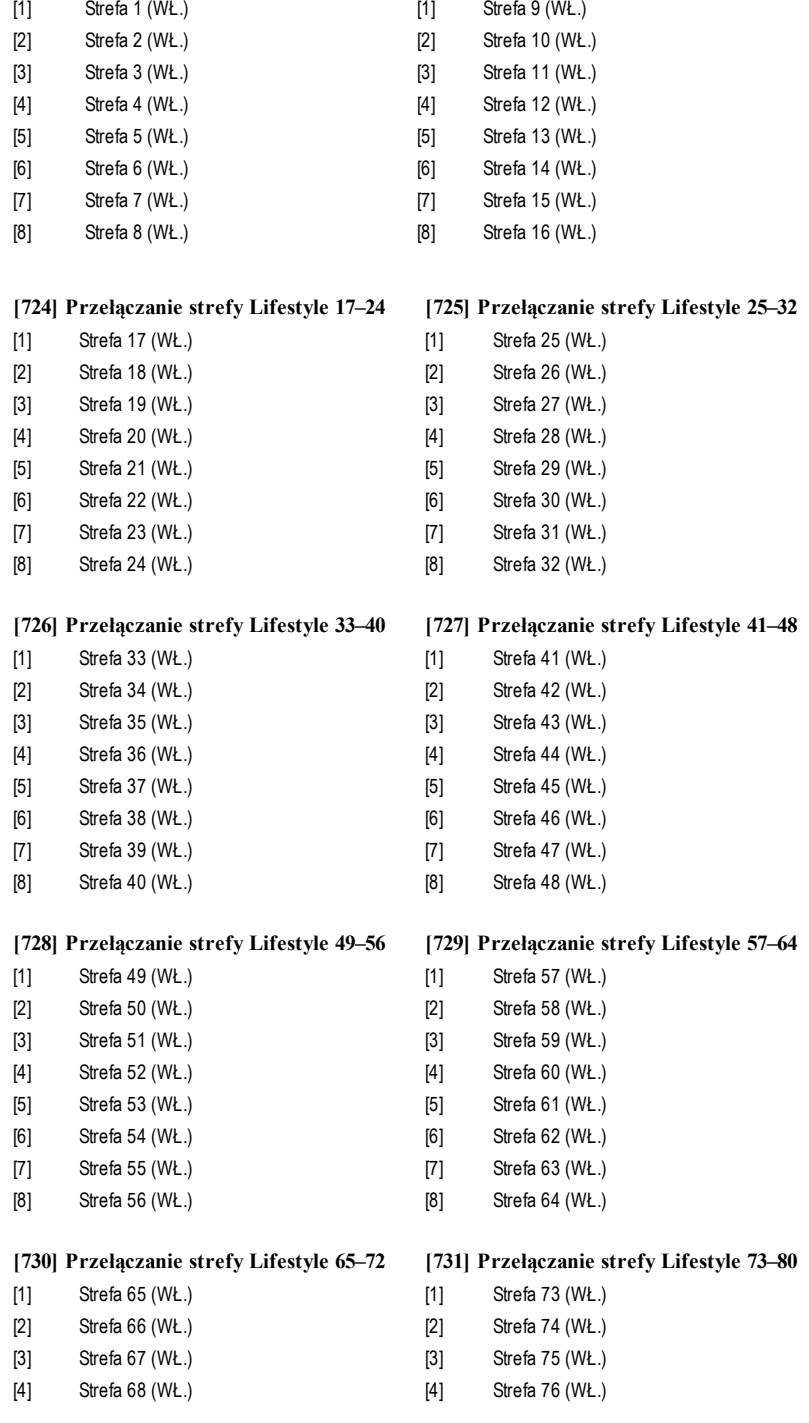

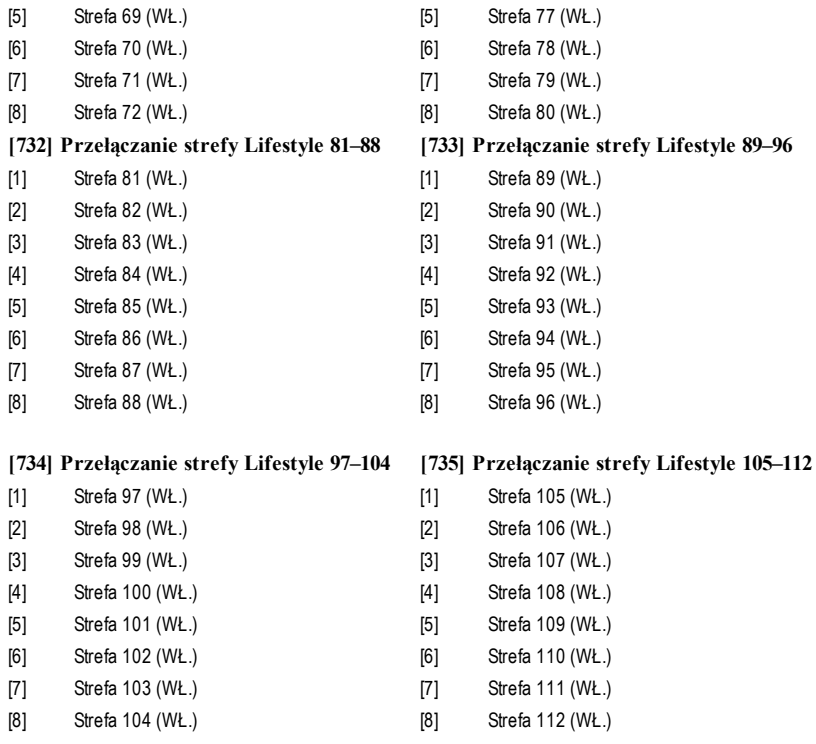

# **[736] Przełączanie strefy Lifestyle 113–120 [737] Przełączanie strefy Lifestyle 121–128**

- 
- [2] Strefa 114 (WŁ.) [2] Strefa 122 (WŁ.)
- [3] Strefa 115 (WŁ.) [3] Strefa 123 (WŁ.)
- [4] Strefa 116 (WŁ.) [4] Strefa 124 (WŁ.)
- [5] Strefa 117 (WŁ.) [5] Strefa 125 (WŁ.)
- [6] Strefa 118 (WŁ.) [6] Strefa 126 (WŁ.)
- [7] Strefa 119 (WŁ.) [7] Strefa 127 (WŁ.)
- [8] Strefa 120 (WŁ.) [8] Strefa 128 (WŁ.)
- [1] Strefa 113 (WŁ.) [1] Strefa 121 (WŁ.)
	-
	-
	-
	-
	- -
	-

# **Programowanie etykiet zdarzeń zewnętrznych**

# **[738]–[883] Etykiety zdarzeń**

Domyślnie (patrz numer etykiety w tabeli);

Istnieje 143 programowanych etykiet zdarzeń. Każda etykieta jest wstępnie zaprogramowana z domyślnymtekstem przedstawionymw tabeli. Każda etykieta zawiera do 32 znaków ASCII (w tymspacje). Język jest określony w sekcji [009].

| Etykieta zdarzenia [Sek-            | Domyślna etykieta                |                                                   | Domyślna etykieta                                |
|-------------------------------------|----------------------------------|---------------------------------------------------|--------------------------------------------------|
| cja]                                |                                  | Etykieta zdarzenia [Sekcja]                       |                                                  |
| [738] Alarm włamaniowy              | (Alarm włamaniowy)               | [739] Alarm włamaniowy,<br>przywrócenie           | (Alarm włamaniowy,<br>przywrócenie)              |
| [740] Alarm pożarowy                | (Alarm pożarowy)                 | [741] Alarm pożarowy,<br>przywrócenie             | (Alarm pożarowy,<br>przywrócenie)                |
| [742] Alarm 24-godz.                | (Alarm 24-godz.)                 | [743] Alarm 24-godz.,<br>przywrócenie             | (Alarm 24-godz.,<br>przywrócenie)                |
| [744] Alarm napadowy                | (Alarm napadowy)                 | [745] Alarm napadowy,<br>przywrócenie             | (Alarm napadowy,<br>przywrócenie)                |
| [746] Alarm gazowy                  | (Alarm gazowy)                   | [747] Alarm gazowy,<br>przywrócenie               | (Alarm gazowy,<br>przywrócenie)                  |
| [748] Alarm wysokiej<br>temperatury | (Alarm wysokiej<br>temperatury)  | [749] Alarm wysokiej<br>temperatury, przywrócenie | (Alarm wysokiej<br>temperatury, przywrócenie)    |
| [750] Alarm medyczny                | (Alarm medyczny)                 | [751] Alarm medyczny,<br>przywrócenie             | (Alarm medyczny,<br>przywrócenie)                |
| [752] Alarm napadowy                | (Alarm napadowy)                 | [753] Alarm paniki,<br>przywrócenie               | (Alarm paniki,<br>przywrócenie)                  |
| [754] Alarm ogólny                  | (Alarm ogólny)                   | [755] Alarm ogólny,<br>przywrócenie               | (Alarm ogólny,<br>przywrócenie)                  |
| [756] Alarm tryskaczy               | (Alarm tryskaczy)                | [757] Alarm tryskaczy,<br>przywrócenie            | (Alarm tryskaczy,<br>przywrócenie)               |
| [758] Alarm poziomu wody            | (Alarm poziomu wody)             | [759] Alarm poziomu wody,<br>przywrócenie         | (Alarm poziomu wody,<br>przywrócenie)            |
| [760] Alarm niskiej<br>temperatury  | (Alarm niskiej temperatury)      | [761] Alarm niskiej temperatury,<br>przywrócenie  | (Alarm niskiej temperatury,<br>przywrócenie)     |
| [762] Nadzór<br>przeciwpożarowy     | (Nadzór przeciwpożarowy)         | [763] Nadzór przeciwpożarowy,<br>przywrócenie     | (Nadzór przeciwpożarowy,<br>przywrócenie)        |
| [764] Alarm CO                      | (Alarm czujnika tlenku<br>wegla) | [765] Alarm CO, przywrócenie                      | (Alarm czujnika tlenku<br>węgla, przywrócenie)   |
| [766] Alarm wody                    | (Alarm zalania wodą)             | [767] Alarm wody, przywrócenie                    | (Alarm zalania wodą,<br>przywrócenie)            |
| [768] Alarm szybkiego<br>obejścia   | (Alarm szybkiego obejścia)       | [769] Alarm szybkiego obejścia,<br>przywrócenie   | (Alarm szybkiego obejścia,<br>przywrócenie)      |
| [770] Alarm AUX                     | (Alarm urządzeń<br>dodatkowych)  | [771] Alarm AUX, przywrócenie                     | (Alarm urządzeń<br>dodatkowych,<br>przywrócenie) |
| [772] Alarm nadzoru                 | (Alarmy nadzoru                  | [773] Alarm nadzoru                               | (Alarmy nadzoru                                  |

Tabela 16: Etykiety zdarzeń zewnętrznych

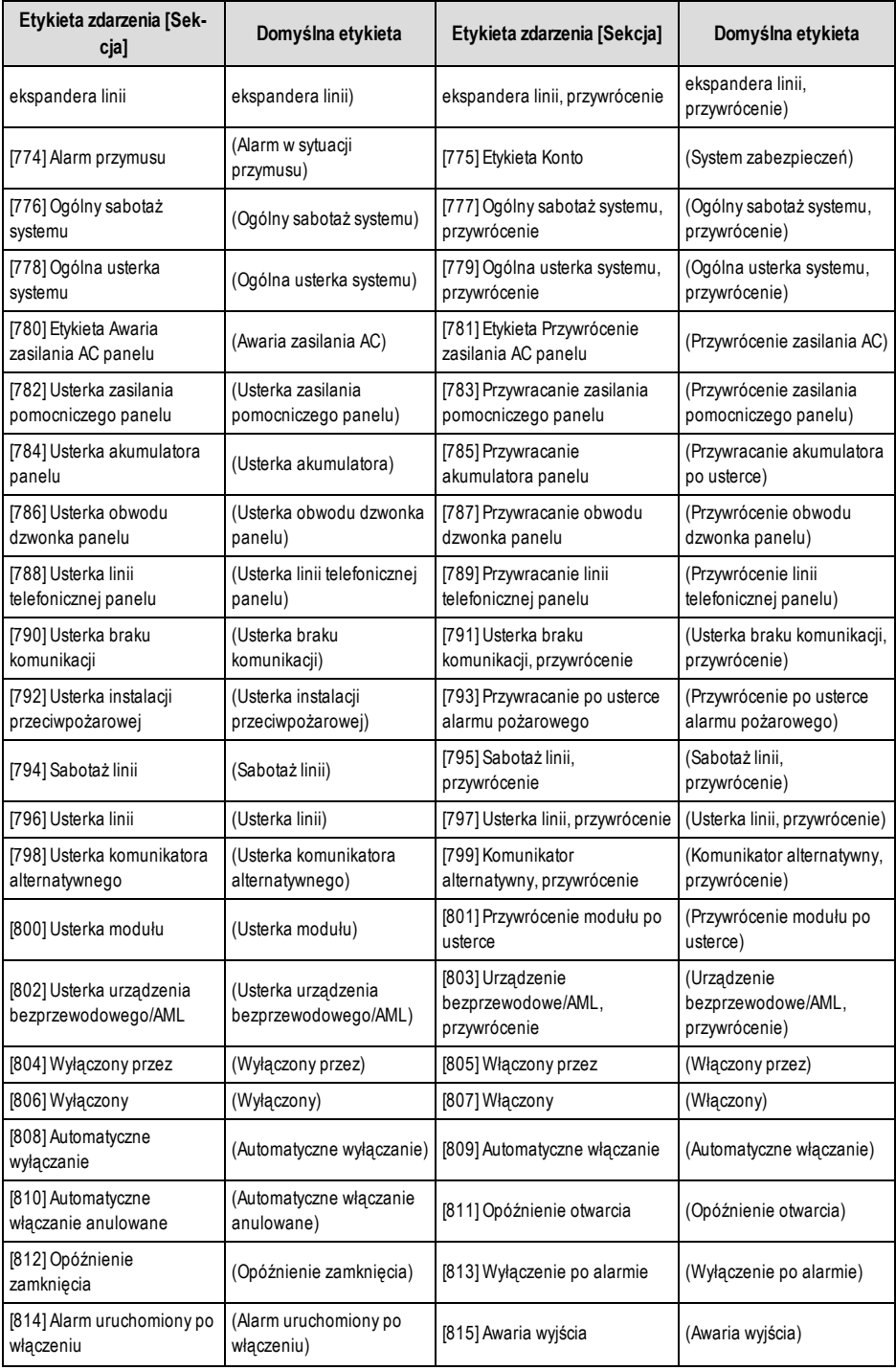

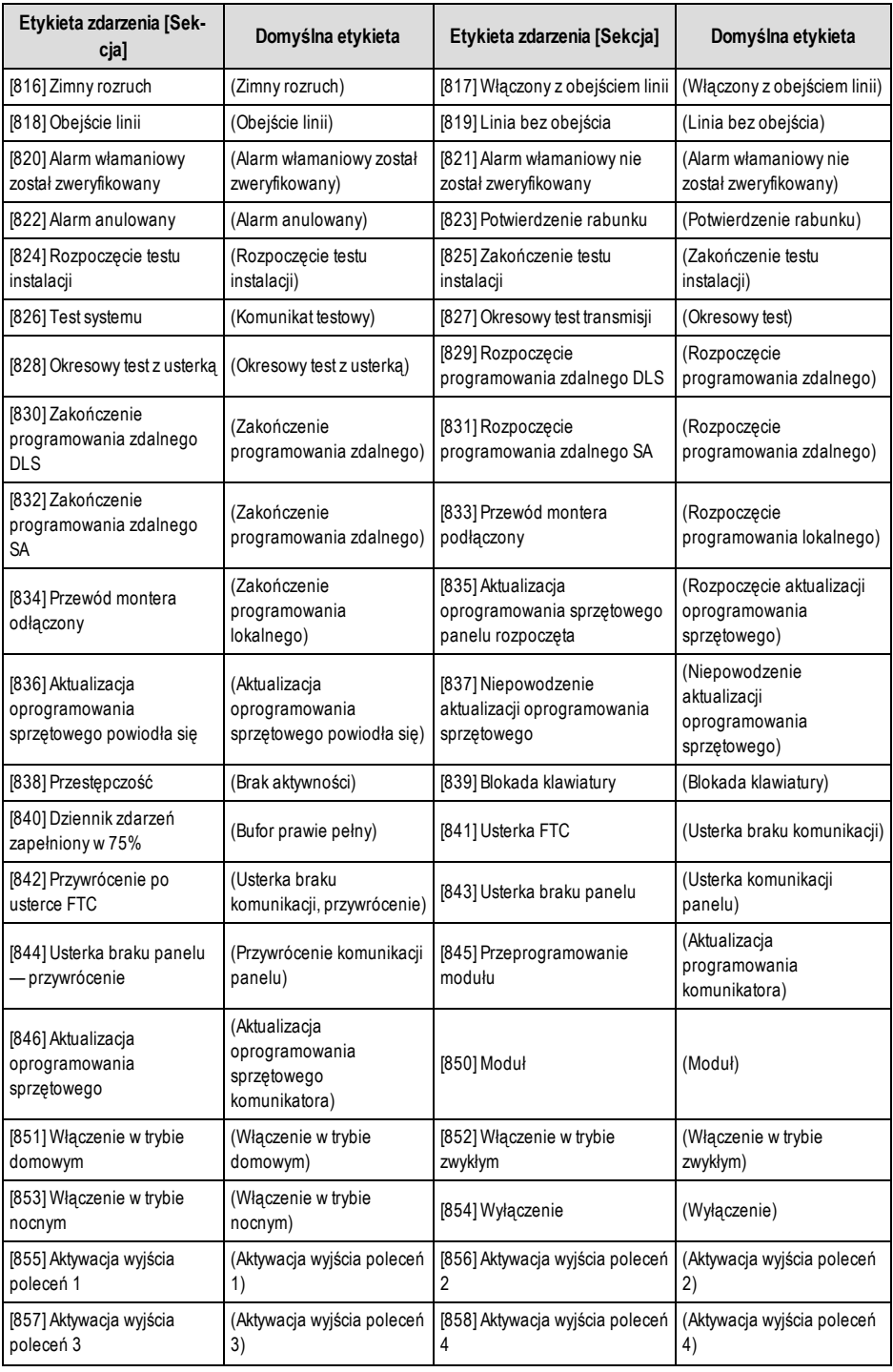

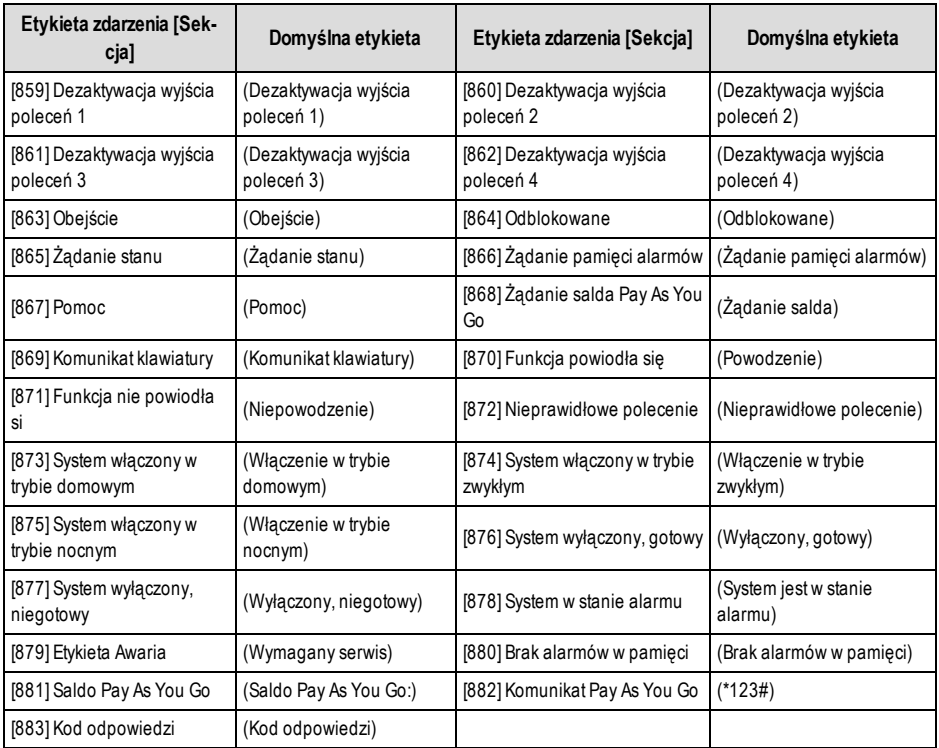

# **Testowanie diagnostyczne odbiornika**

## **[901] Test diagnostyczny transmisji**

- **[1] Ethernet 1** Domyślny (WYŁ.).
- **[2] Ethernet 2** Domyślny (WYŁ.).
- **[3] Sieć komórkowa 1** Domyślny (WYŁ.).

**[4] Sieć komórkowa 2** Domyślny (WYŁ.).

## **[5],[6],[7],[8] Zastrzeżone** (WYŁ.).

Ta sekcja może być używana przez instalatora w celu wymuszenia na komunikatorze wysyłania natychmiastowej transmisji testowej do określonych odbiorników w celu sprawdzenia, czy ścieżki komunikacyjne są dostępne.Usterka transmisji testu diagnostycznego będzie zgłaszana jako usterka FTC (żółta dioda LED = 9 mignięć). Jeśli podczas testowania wszystkich odbiorników wystąpi usterka FTC, należy wybrać tylko jeden odbiornik i powtórzyć test, aby określić odbiornik, który nie komunikuje się.

**UWAGA:** Wysłanie testowej transmisji do odbiornika, który nie jest zaprogramowany, generuje usterkę FTC.

## **[902] Załaduj szablon programowania**

## **[01] – Connect Alarm – Ethernet**

## **[02] – Connect Alarm – Sieć komórkowa**

Wprowadź 01 w sekcji [902], aby automatycznie skonfigurować sesję integracji 1 do użycia z aplikacją mobilną Connect Alarmza pomocą kanału Ethernet.Opcja dostępna tylko wmodelach TL280, TL2803G i TL280LE.

Wprowadź 02 w sekcji [902], aby automatycznie skonfigurować sesję integracji 1 do użycia z aplikacją mobilną Connect Alarmza pomocą kanału sieci komórkowej.Opcja dostępna tylko wmodelach TL280LE/TL2803G/LE2080/3G2080.

Szablon automatycznie zaprogramuje również kody kont zapisane w sekcjach [101] lub [201] z unikatową wartością uzyskaną z identyfikatora integracji w sekcji [422].

Pełny opis ustawień zastosowanych za pomocą szablonu znajduje się w instrukcji programowania aplikacji Connect Alarm, znajdującej się na stronie www.dsc.com.

## **[961] Limit czasu bezczynności sieci komórkowej**

Domyślnie (41) Prawidłowe wartości to 00–FF.

# **Informacje o systemie (tylko do odczytu)**

**UWAGA:** Sekcje [971] - [998] zostały podane w celach informacyjnych (tylko do odczytu). Wartości w tych sekcjach nie mogą byćmodyfikowane przezmontera.

- **[971] — Wersja mapy EEPROM**
- **[972] — Wersja językowa klawiatury wirtualnej**
- **[976] — Wersja pliku konfiguracyjnego radia**
- **[977] — Operator sieci komórkowej — kod MCC/MNC**
- **[978] — Typ sieci komórkowej**

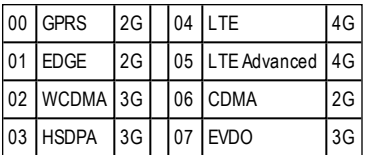

- **[979] — Wskaźnik CSQ sieci komórkowej**
- **[980] — Kody resetowania radia**
- **[981] — Typ radia**
- **[982] — Wersja oprogramowania sprzętowego radia**
- **[983] — Sekcja diagnostyki aktualizacji oprogramowania sprzętowego**

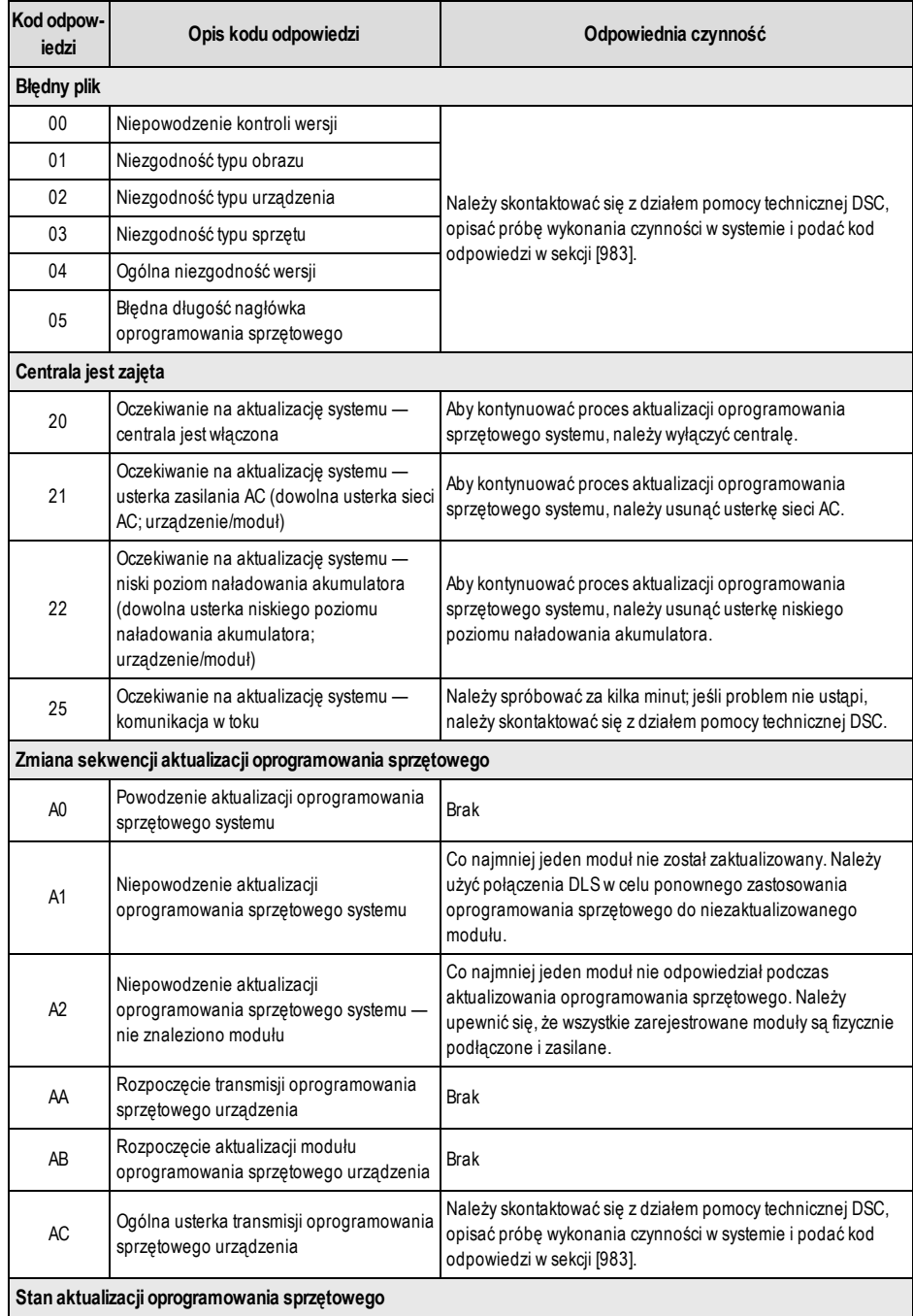

# Tabela 17:Opisy kodów odpowiedzi i odpowiednie czynności

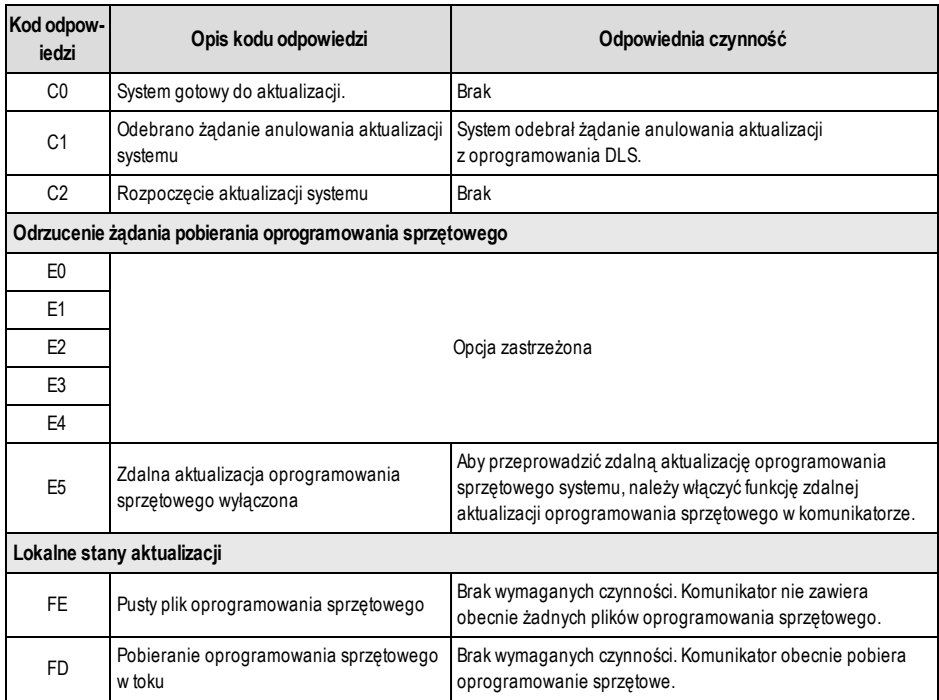

Powyższa tabela wyświetla kody wskaźników aktualizacji oprogramowania sprzętowego wraz z ich znaczeniem. Aktualizacje można przeprowadzać z poziomu komunikatora. Komunikator może zaktualizować swoje oprogramowanie sprzętowe, a także oprogramowanie sprzętowe panelu. Ta sekcja nie zawiera szczegółów, takich jak stan przechowywania lub usunięcia obrazu ze względu na kod anulowania.

### **[984] Stan komunikatora**

Sekcje stanu komunikatora udostepniają monterowi informację o stanie funkcji komunikatora, gotowości operacyjnej oraz usterek.

Stan komunikatora jestwyświetlany jako 6-znakowy kod szesnastkowy. Wartości kodów mieszczą się w zakresie 00000F– 2220CF, jednak nie wszystkie liczby z tego zakresu są przypisywane. Każdy z 6 znaków odzwierciedla stan lub wskaźnik usterki w następujący sposób:

- 1. Znaki 1 i 2: Wskaźniki siły sygnału przedstawiają obecność/siłę sygnału radiowego sieci komórkowej.
- 2. Znak 3: Wskaźnik sieci określający stan działania sieci.
- 3. Znaki 4 i 5: Wskaźnik usterki wyświetla rodzaj usterki w komunikatorze lub modułach powiązanych i połączonych z komunikatorem. Lista możliwych wartości znajduje się w tabeli 8 na stronie 17.
- 4. Znak 6: Opcja zastrzeżona, wyświetla "F" lub "-".

Na przykład wartość 11002F oznacza: 11 — Siła sygnału jest doskonała

0 — Brak usterek sieci

02 — Usterka nadzoru skrzynki panelowej z komunikatorem

Kod stanu siły sygnału radiowego, typowe usterki, możliwe przyczyny oraz instrukcje rozwiązywania problemów są podane w poniższej tabeli.

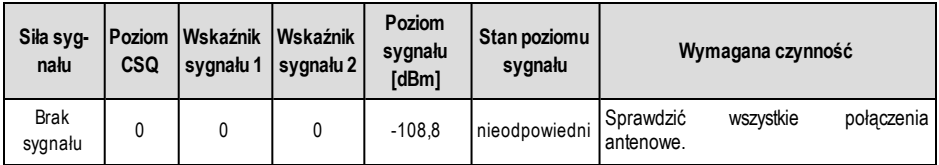

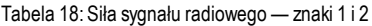

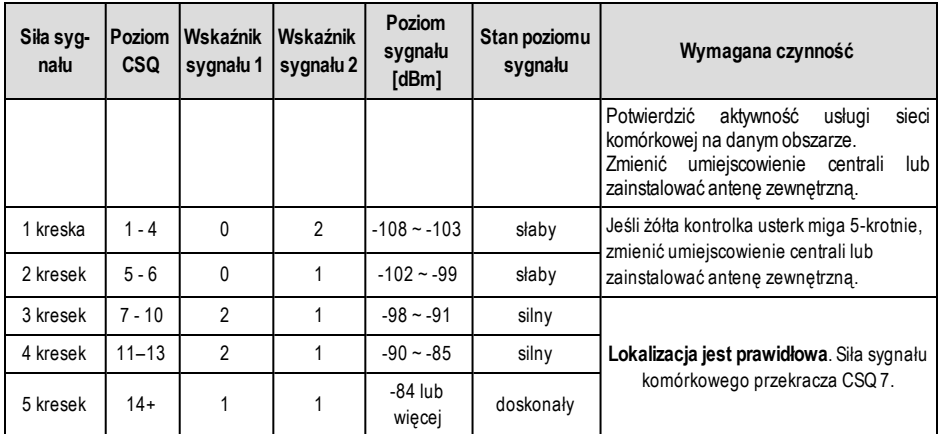

Tabela 19:Wskaźnik sieci — znak 3

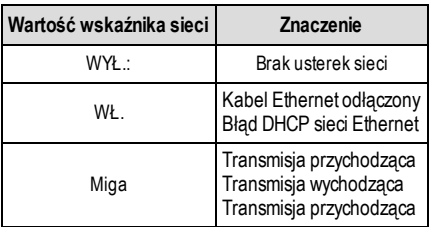

### **[985] Stan inicjacji urządzeń radiowych**

Stan inicializacii radia udostepnia monterom dane stanu komunikacji radiowej. Jest wyświetlany jako 8- cyfrowa opcja przełącznika,w której każda cyfra wskazuje zadanie w procesie inicjalizacji.

- 1. Włączenie komunikacji radiowej
- 2. Odebrano wiadomość SMS od C24 Communications (tylko Ameryka Północna)
- 3. Resetowanie radia
- 4. Radio podłączono do sieci
- 5. Odbiornik 1 zainicjowany
- 6. Odbiornik 2 zainicjowany
- 7. Odbiornik 3 zainicjowany
- 8. Odbiornik 4 zainicjowany

Na przykład kod stanu inicjalizacji radia 12-45--- wskazuje, że radio zostało włączone, otrzymano wiadomość SMS z C24 Communications, radio jest podłączone do sieci, a odbiornik 1 został zainicjowany. Ten kod może zostać zaktualizowany do 12-45678, gdy odbiorniki 2, 3 i 4 zostaną zainicjowane.

Jeśli kod stanu inicjalizacji radia nie wskazuje żadnych problemów,można przystąpić do instalacji zgodnie z tą instrukcją. W przypadku wystąpienia usterek należy zresetować proces inicjalizacji. Jeśli ta czynność nie rozwiąże problemu, należy zapoznać się z sekcją rozwiązywania problemów w tej instrukcji. Poniższa tabela przedstawia pozycje poszczególnych cyfr w kodzie stanu;wartości znaków w 8-cyfrowymkodzie wraz z ich przypisanymznaczeniem:

Tabela 20: Stan inicjalizacji radia — uzupełnienie 1–8 bitów

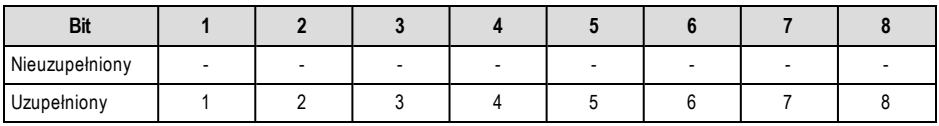

### **[987] Wersja językowa**

Ta sekcja będzie wyświetlać bieżącą wersję językową komunikatora.

## **[988] Adres IP serwera DNS 1**

Ta sekcja będzie wyświetlać adres IP serwera DNS 1. Jest to szczególnie przydatne, gdy jednostkę skonfigurowano do obsługi DHCP oraz jest wymagany adres IP przypisany do urządzenia przez serwer DHCP. Ta wartość jest programowana w sekcji [007] lub przypisywana przez serwer DHCP.

### **[989] Adres IP serwera DNS 2**

Ta sekcja będzie wyświetlać adres IP serwera DNS 2. Jest to szczególnie przydatne, gdy jednostkę skonfigurowano do obsługi DHCP oraz jest wymagany adres IP przypisany do urządzenia przez serwer DHCP. Ta wartość jest programowana w sekcji [008] lub przypisywana przez serwer DHCP.

### **[990] Wersja programu rozruchowego**

Ta sekcja będzie wyświetlać bieżącą wersję programu rozruchowego komunikatora.

### **[991] Wersja oprogramowania sprzętowego komunikatora**

Ta sekcja będzie wyświetlać bieżącą wersję oprogramowania sprzętowego urządzenia. Po zakończeniu aktualizacji należy zaktualizować arkusze o nową wersję.

### **[992] Adres IP sieci Ethernet**

Ta sekcja będzie wyświetlać adres IP połączenia Ethernet. Ta wartość jest programowana w sekcji [001] lub przypisywana przez serwer DHCP.

### **[993] Adres bramy sieci Ethernet**

Ta sekcja będzie wyświetlać adres IP bramki Ethernet. Ta wartość jest programowana w sekcji [003] lub przypisywana przez serwer DHCP.

### **[994] Adres IP sieci komórkowej**

Ta sekcja będzie wyświetlać bieżący dynamiczny adres IP przypisany przez DHCP do połączenia sieci komórkowej.

**UWAGA:** Sieć komórkowa korzysta wyłącznie z serwera DHCP (dynamicznych adresów IP). Adres IP sieci komórkowej jest zawsze udostępniany przez sieć komórkową (tzn. nie jest programowalny).

## **[995] Numer SIM**

Ta sekcja będzie wyświetlać numer karty SIMzainstalowanej w komunikatorze. Jest używany następujący format: Główny identyfikator branżowy (2 cyfry); kod kraju sieci komórkowej (2 lub 3 cyfry); kod sieci komórkowej (2–3 cyfry); unikatowy numer (10–12 cyfr) i suma kontrolna (1 cyfra). Prawidłowy zakres numerów kart SIM: 18–21 cyfr. Ten numer jest wydrukowany na karcie SIMoraz na opakowaniu komunikatora.

**UWAGA:** Cyfra sumy kontrolnej jest pomijana w 19-cyfrowych numerach kart SIM.

### **[996] Numer telefonu komórkowego**

**UWAGA:** Ta sekcja wyświetla numer telefonu komórkowego przypisanego do karty SIM. Ten numer telefonu jest wymagany przez montera do obsługi oprogramowania DLS oraz zdalnej aktualizacji oprogramowania sprzętowego. Użytkownik może uzyskać dostęp do tego numeru telefonu, wprowadzając [\*] [6] < > "numer telefonu komórkowego" w celu wyświetlenia numeru telefonu.

### **[997] Numer IMEI**

Ta sekcja będzie wyświetlać unikatowy 15- cyfrowy numer IMEI (International Mobile Equipment Identity) urządzenia radiowego. Jest używany następujący format: identyfikator instytucji nadzoru (2 cyfry), numer przydziału (4 cyfry); kod montażu końcowego (2 cyfry); numer seryjny (6 cyfr) oraz cyfra kontrolna.

### **[998] Adres MAC**

Ta sekcja będzie wyświetlać unikatowy 12-cyfrowy numer szesnastkowy przypisany jako adresMAC (Media Access Control) urządzenia.

## **Ustawienia domyślne resetowania systemu**

### **[999] Domyślne ustawienia oprogramowania**

Domyślnie (99);

Ustawienie domyślne oprogramowania umożliwiają instalatorowi odświeżenie urządzenia po wprowadzeniu zmian, a także przywrócenie domyślnego stanu komunikatora.

**00: Przywróć ustawienia domyślne.** Wszystkie sekcje programowania w module zostaną przywrócone do ustawień fabrycznych. Spowoduje to usunięcie wszystkich istniejących zaprogramowanych ustawień urządzenia.

**55: Resetuj.** Komunikator zostanie zresetowany. Ta opcja odpowiada włączeniu i włączeniu komunikatora.

# **Arkusze programowania komunikatora**

 $\mathsf I$ 

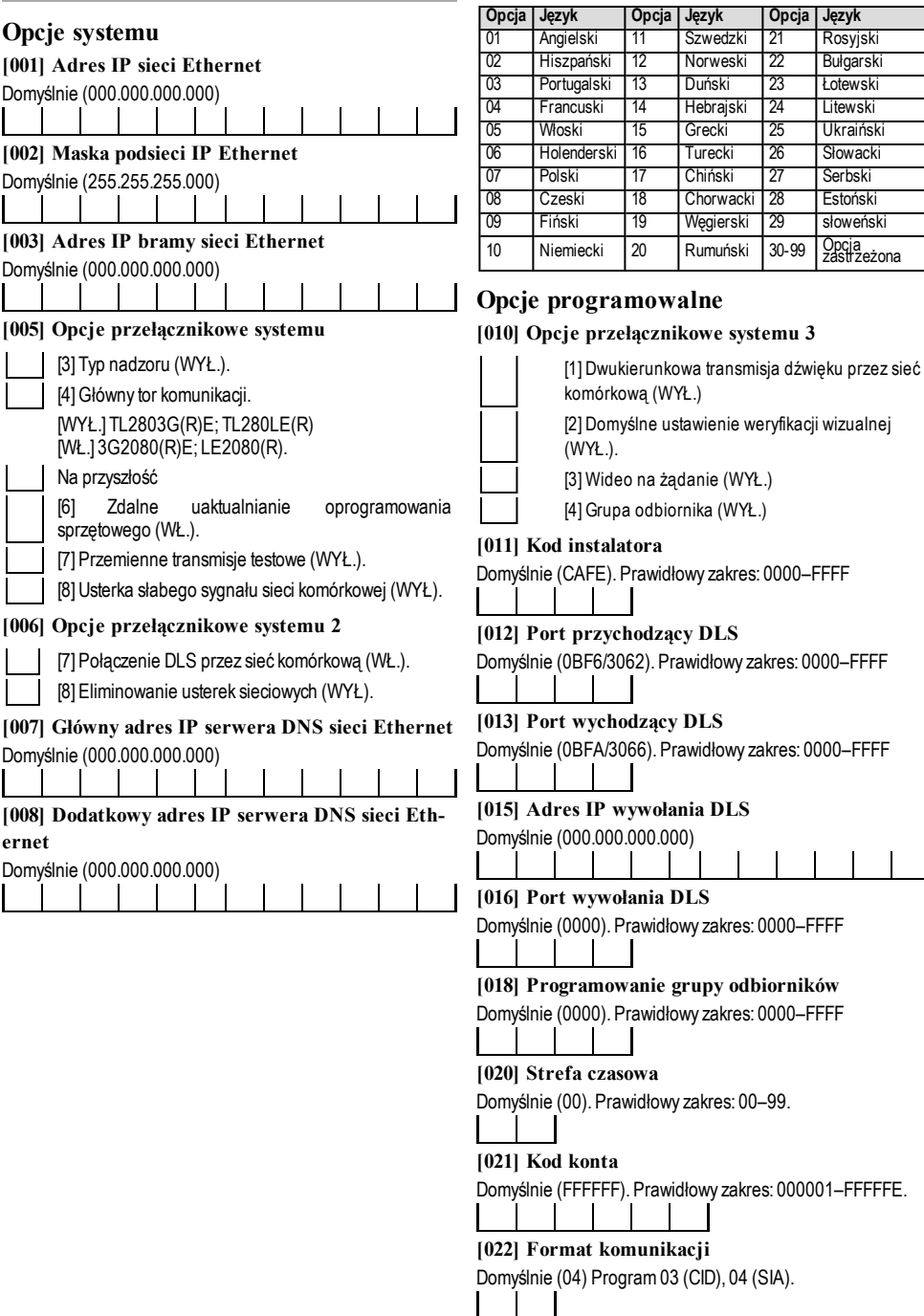

# **[009] Język**

Domyślnie (01); Język etykiety programu 01–29

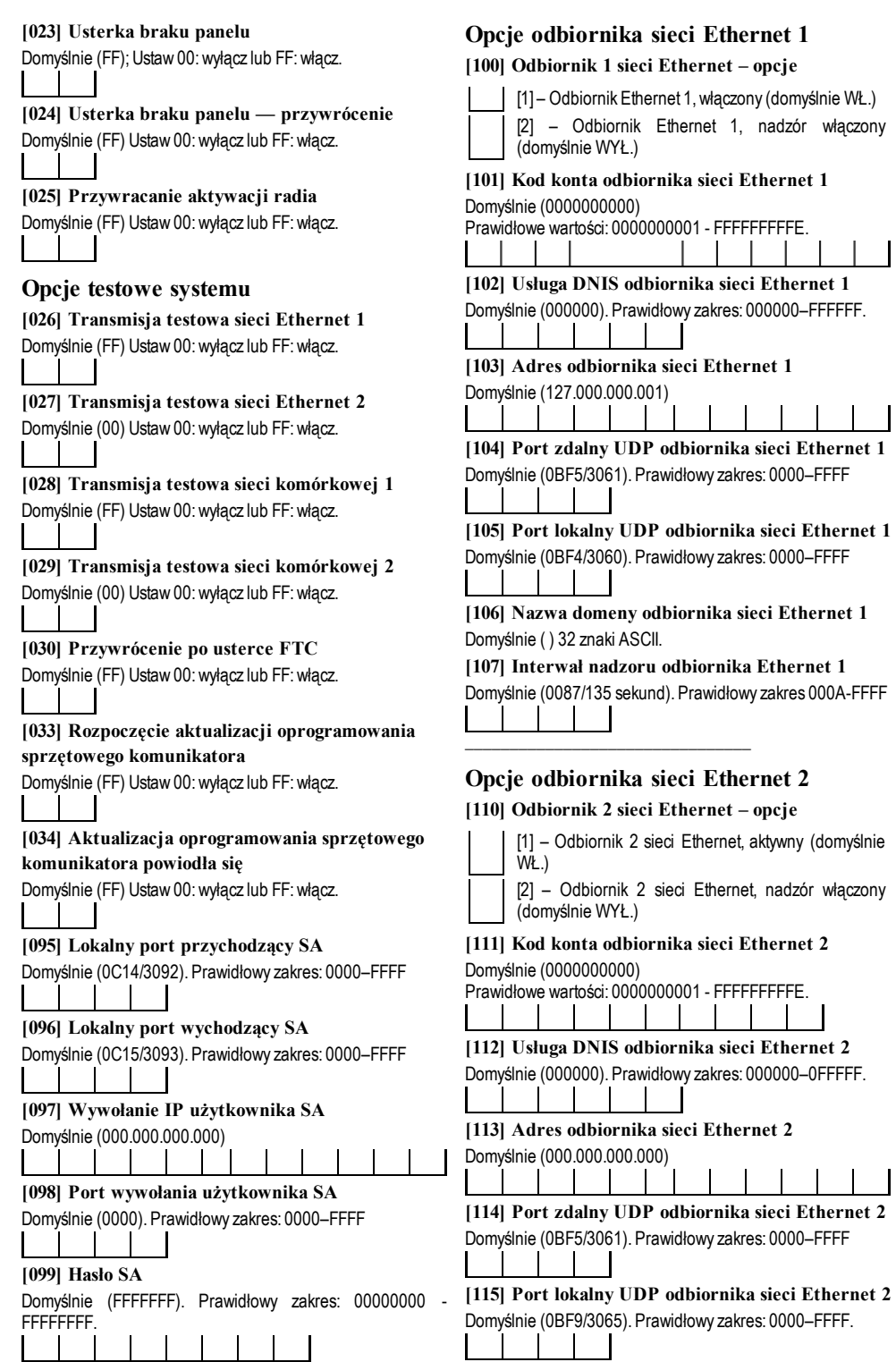

### **[116] Nazwa domeny odbiornika sieci Ethernet 2** Domyślnie ( ) 32 znaki ASCII.

# **[117] Interwał nadzoru odbiornika Ethernet 2**

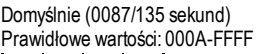

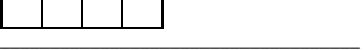

# **Opcje sieci Ethernet**

**[124] Czas transmisji testowej sieci Ethernet**

Domyślnie (9999). Prawidłowa: 00–23(HH); 00–59(MM)

**[125] Cykl transmisji testowej sieci Ethernet** Domyślnie (000000)

Prawidłowe wartości: 000000–999999 minut.

# **Opcje odbiornika sieci komórkowej 1**

# **[200] Odbiornik 1 sieci komórkowej włączony**

[1] – Odbiornik 2 sieci Ethernet, aktywny (domyślnie WŁ.)

[2] – Odbiornik 1 sieci komórkowej, nadzór włączony (domyślnie WYŁ.)

# **[201] Kod konta odbiornika sieci komórkowej 1**

Domyślnie (0000000000)

Prawidłowe wartości: 0000000001 - FFFFFFFFFE.

**[202] DNIS odbiornika sieci komórkowej 1** Domyślnie (000000). Prawidłowy zakres: 000000–0FFFFF.

## **[203] Adres odbiornika sieci komórkowej 1** Domyślnie (000.000.000.000)

**[204] Port odbiornika sieci komórkowej 1**

Domyślnie (0BF5/3061). Prawidłowy zakres: 0000–FFFF

**[205] APN odbiornika sieci komórkowej 1** 32 znaki ASCII. \_\_\_\_\_\_\_\_\_\_\_\_\_\_\_\_\_\_\_\_\_\_\_\_\_\_\_\_\_\_\_\_\_\_\_\_

**[206] Nazwa domeny odbiornika sieci komórkowej 1**

32 znaki ASCII.

# **[207] Interwał nadzoru odbiornika sieci**

**komórkowej 1** Domyślnie (0087/135 sekund). Prawidłowy zakres: 000A-FFFF

\_\_\_\_\_\_\_\_\_\_\_\_\_\_\_\_\_\_\_\_\_\_\_\_\_\_\_\_\_\_\_\_\_\_\_\_

# **Opcje odbiornika sieci komórkowej 2**

# **[210] Odbiornik 2 sieci komórkowej włączony**

[1] – Odbiornik 2 sieci komórkowej, aktywny

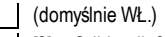

[2] – Odbiornik 2 sieci komórkowej, nadzór włączony (domyślnie WYŁ.)

# **[211] Kod konta odbiornika sieci komórkowej 2** Domyślnie (0000000000)

Prawidłowe wartości: 0000000001 - FFFFFFFFFE.

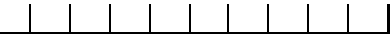

**[212] DNIS odbiornika sieci komórkowej 2** Domyślnie (000000)

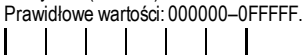

**[213] Adres odbiornika sieci komórkowej 2** Domyślnie (000.000.000.000)

# **[214] Port odbiornika sieci komórkowej 2**

Domyślnie (0BF5/3061). Prawidłowy zakres: 0000–FFFF

**[215] APN odbiornika sieci komórkowej 2** Domyślnie ( ) 32 znaki ASCII. \_\_\_\_\_\_\_\_\_\_\_\_\_\_\_\_\_\_\_\_\_\_\_\_\_\_\_\_\_\_\_\_\_\_\_\_

**[216] Nazwa domeny odbiornika sieci komórkowej 2**

Domyślnie ( ) 32 znaki ASCII.

**[217] Interwał nadzoru odbiornika sieci komórkowej 2** Domyślnie (0087/135 sekund) Prawidłowy zakres: 000A – FFFF

\_\_\_\_\_\_\_\_\_\_\_\_\_\_\_\_\_\_\_\_\_\_\_\_\_\_\_\_\_\_\_\_\_\_\_\_

\_\_\_\_\_\_\_\_\_\_\_\_\_\_\_\_\_\_\_\_\_\_\_\_\_\_\_\_\_\_\_\_\_\_\_\_

\_\_\_\_\_\_\_\_\_\_\_\_\_\_\_\_\_\_\_\_\_\_\_\_\_\_\_\_\_\_\_\_\_\_\_\_

# **Opcje sieci komórkowej**

**[221] Nazwa publicznego punktu dostępu sieci komórkowej** Domyślnie ( ) 32 znaki ASCII

**[222] Nazwa logowania użytkownika do sieci komórkowej** Domyślnie ( ) 32 znaki ASCII.

**[223] Hasło logowania użytkownika do sieci komórkowej** Domyślnie ( ) 32 znaki ASCII.

### \_\_\_\_\_\_\_\_\_\_\_\_\_\_\_\_\_\_\_\_\_\_\_\_\_\_\_\_\_\_\_\_\_\_\_\_ **[224] Godzina transmisji testowej w sieci komórkowej**

Domyślnie (9999) Prawidłowe wartości: 00–23 godz. (GG) 00–59 min (MM).

**[225] Cykl transmisji testowej w sieci komórkowej** Domyślnie (000000) Prawidłowe wartości: 000000–999999 minut.

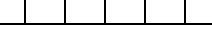

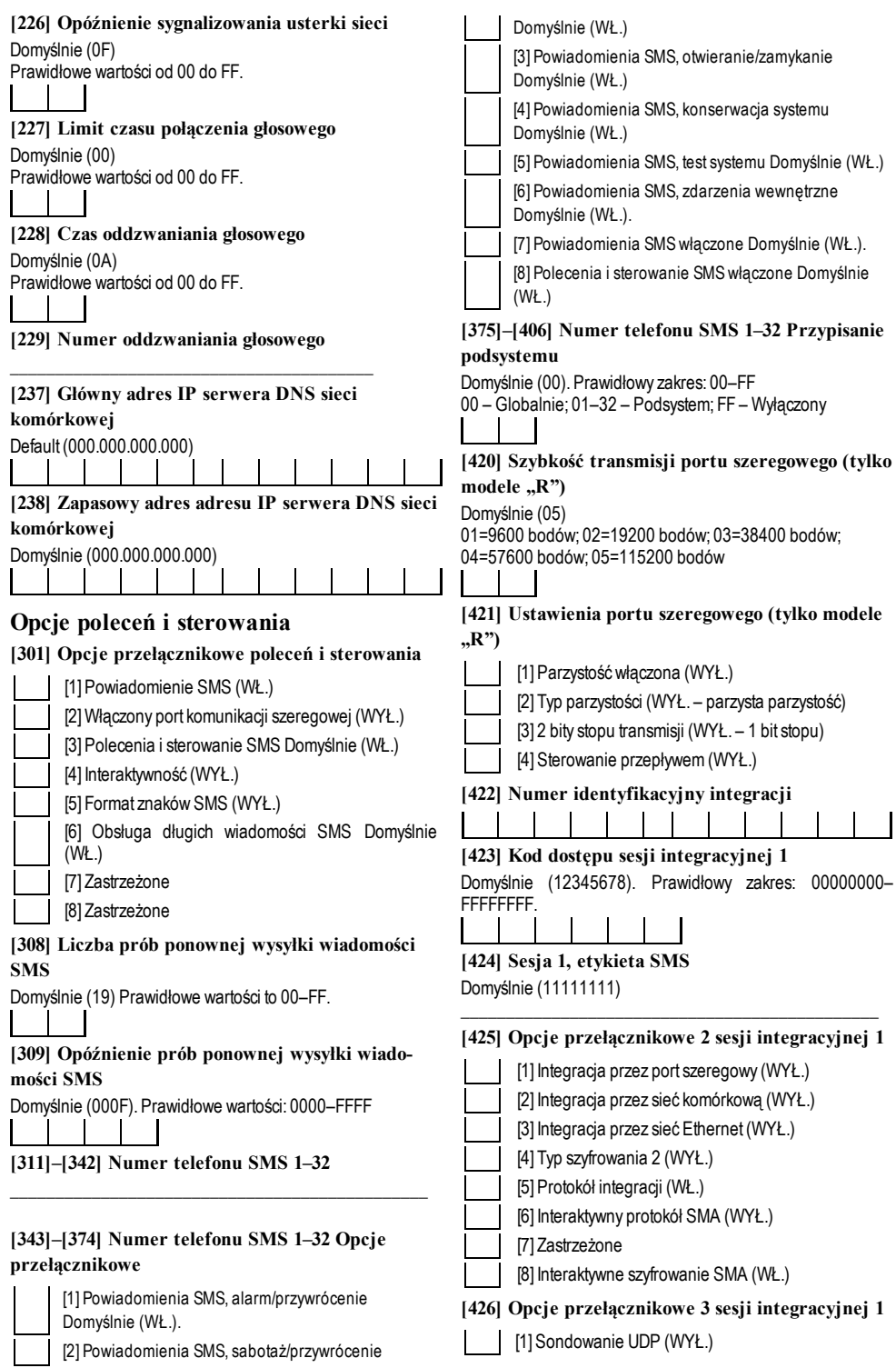

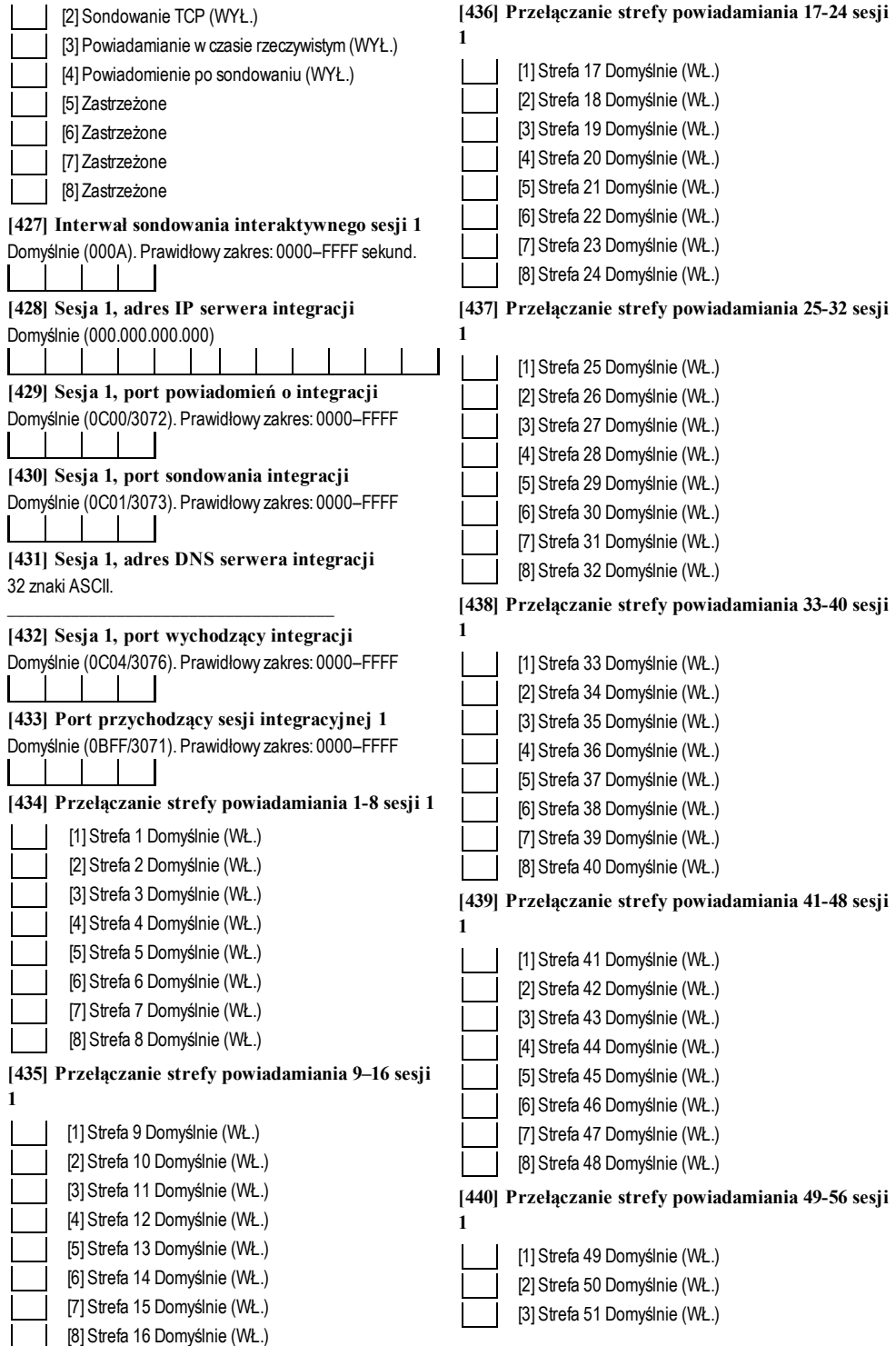

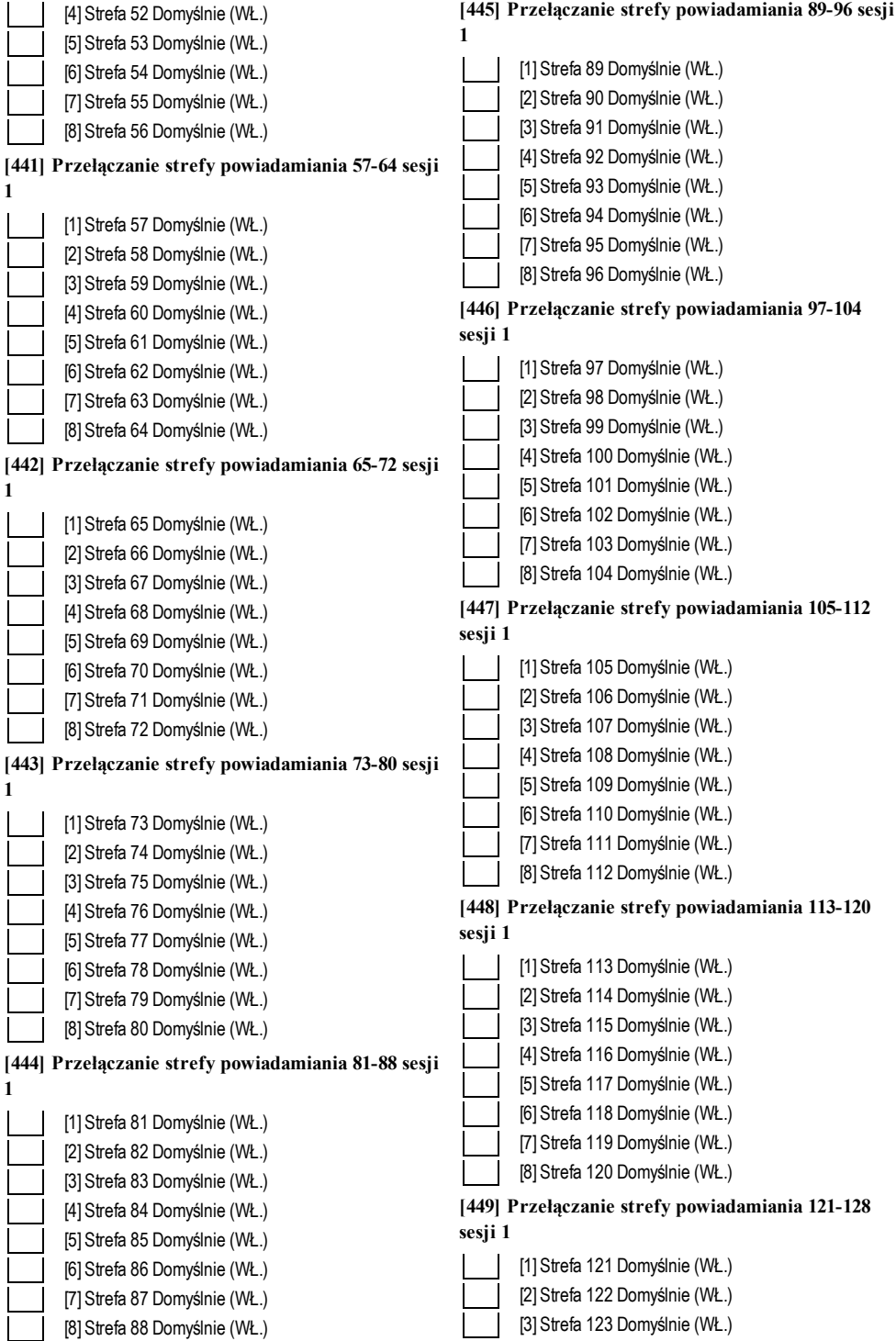

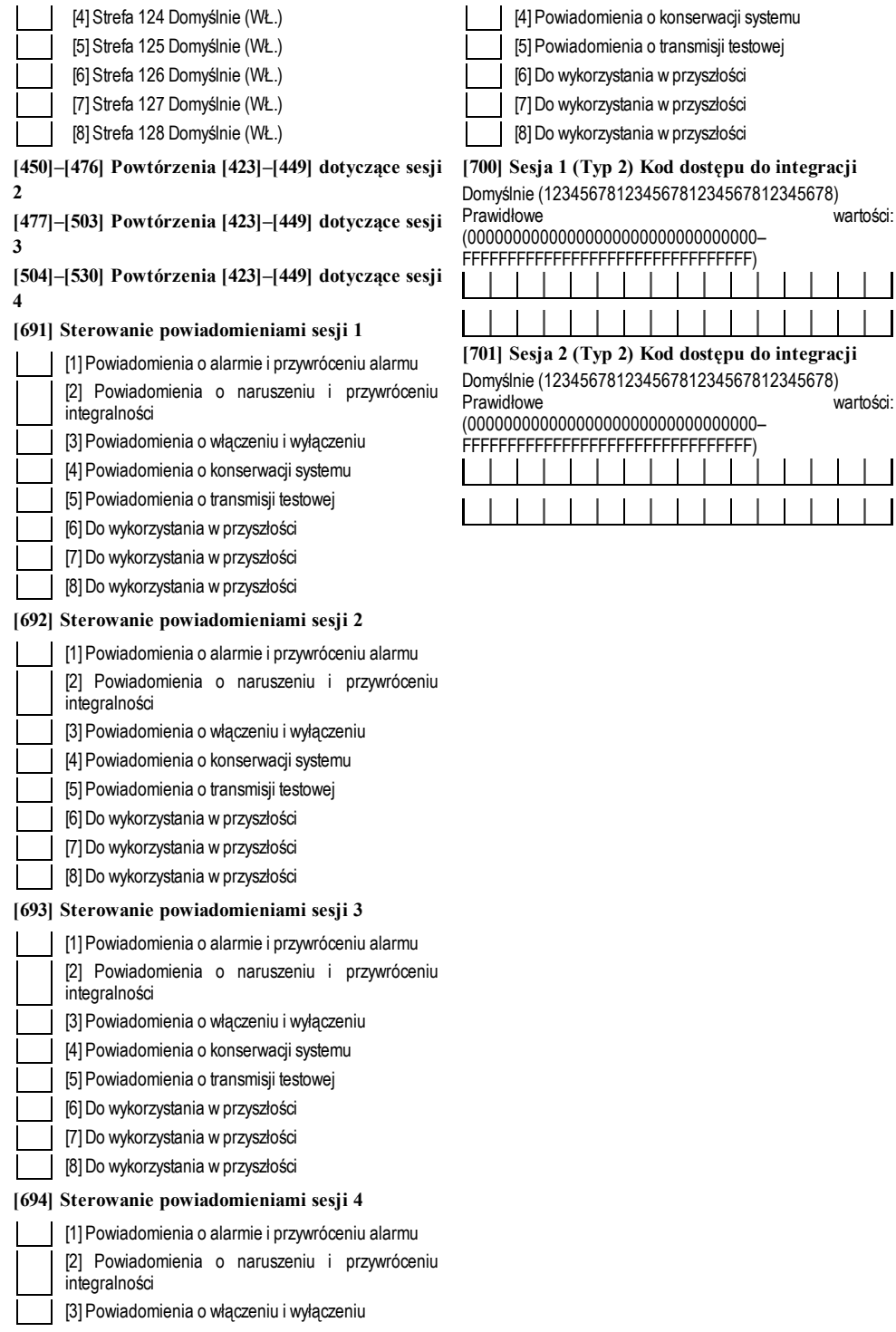

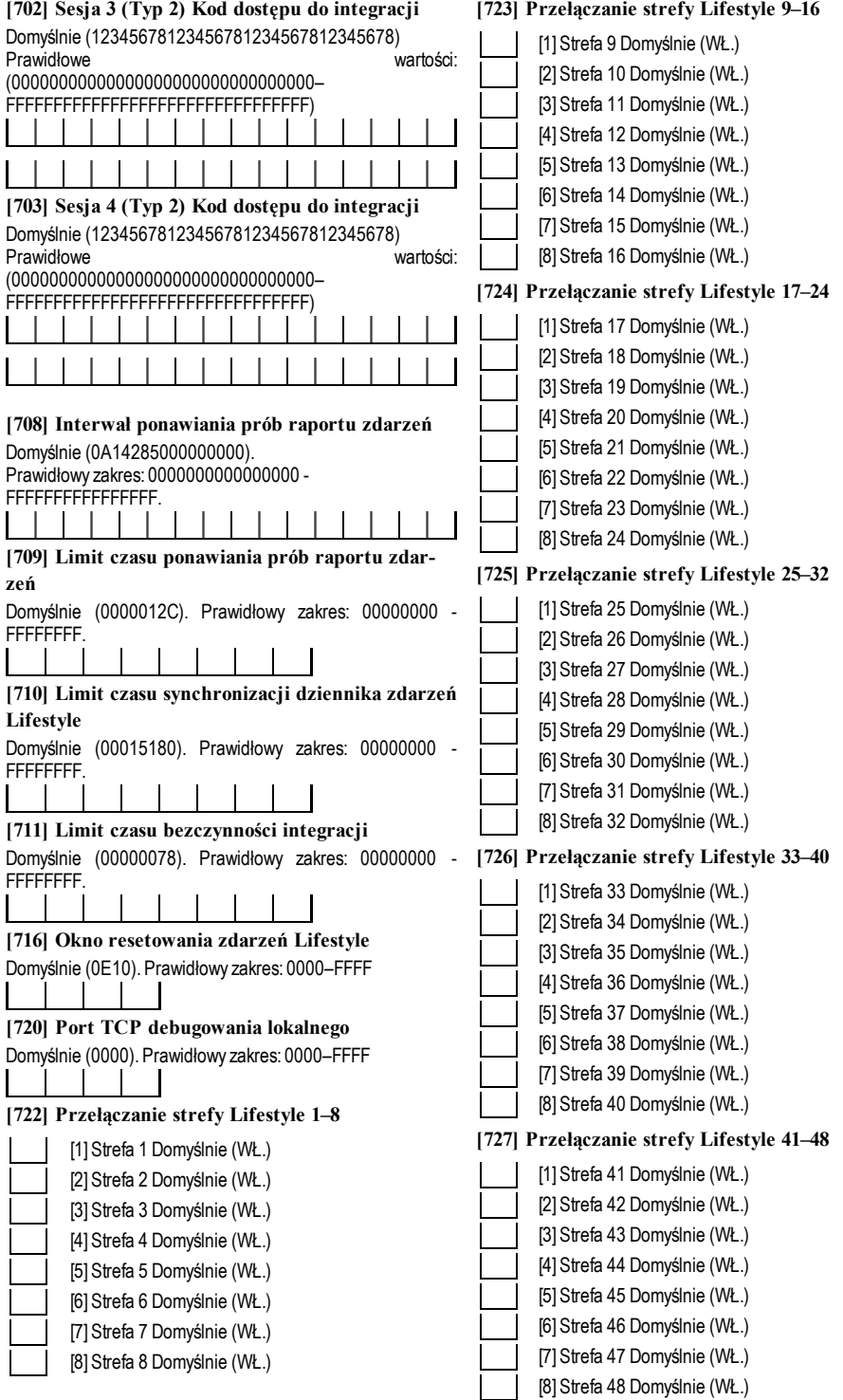

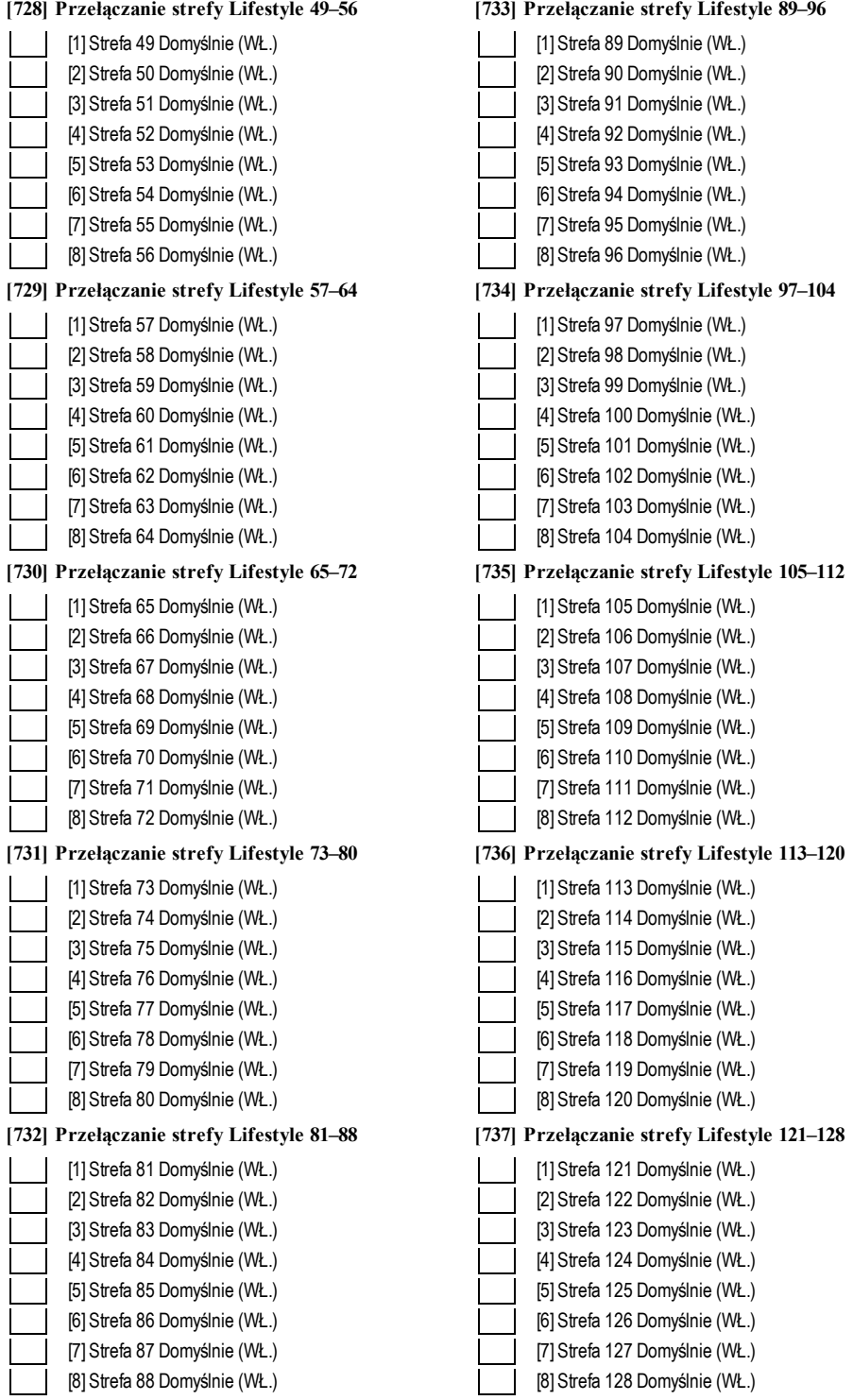

# **Programowanie etykiet zdarzeń zewnętrznych**

**[738] Alarm włamaniowy** Domyślnie (Alarm włamaniowy)

\_\_\_\_\_\_\_\_\_\_\_\_\_\_\_\_\_\_\_\_\_\_\_\_\_\_\_\_\_\_\_\_\_\_\_\_\_\_ **[739] Alarm włamaniowy, przywrócenie** Domyślnie (Alarmwłamaniowy, przywrócenie) \_\_\_\_\_\_\_\_\_\_\_\_\_\_\_\_\_\_\_\_\_\_\_\_\_\_\_\_\_\_\_\_\_\_\_\_\_\_

**[740] Alarm pożarowy** Domyślnie (Alarmpożarowy)

**[741] Alarm pożarowy, przywrócenie** Domyślne (Alarmpożarowy, przywrócenie)

\_\_\_\_\_\_\_\_\_\_\_\_\_\_\_\_\_\_\_\_\_\_\_\_\_\_\_\_\_\_\_\_\_\_\_\_\_\_

\_\_\_\_\_\_\_\_\_\_\_\_\_\_\_\_\_\_\_\_\_\_\_\_\_\_\_\_\_\_\_\_\_\_\_\_\_\_

\_\_\_\_\_\_\_\_\_\_\_\_\_\_\_\_\_\_\_\_\_\_\_\_\_\_\_\_\_\_\_\_\_\_\_\_\_\_

\_\_\_\_\_\_\_\_\_\_\_\_\_\_\_\_\_\_\_\_\_\_\_\_\_\_\_\_\_\_\_\_\_\_\_\_\_\_

\_\_\_\_\_\_\_\_\_\_\_\_\_\_\_\_\_\_\_\_\_\_\_\_\_\_\_\_\_\_\_\_\_\_\_\_\_\_

\_\_\_\_\_\_\_\_\_\_\_\_\_\_\_\_\_\_\_\_\_\_\_\_\_\_\_\_\_\_\_\_\_\_\_\_\_\_

\_\_\_\_\_\_\_\_\_\_\_\_\_\_\_\_\_\_\_\_\_\_\_\_\_\_\_\_\_\_\_\_\_\_\_\_\_\_

\_\_\_\_\_\_\_\_\_\_\_\_\_\_\_\_\_\_\_\_\_\_\_\_\_\_\_\_\_\_\_\_\_\_\_\_\_\_\_

\_\_\_\_\_\_\_\_\_\_\_\_\_\_\_\_\_\_\_\_\_\_\_\_\_\_\_\_\_\_\_\_\_\_\_\_\_\_\_

\_\_\_\_\_\_\_\_\_\_\_\_\_\_\_\_\_\_\_\_\_\_\_\_\_\_\_\_\_\_\_\_\_\_\_\_\_\_

\_\_\_\_\_\_\_\_\_\_\_\_\_\_\_\_\_\_\_\_\_\_\_\_\_\_\_\_\_\_\_\_\_\_\_\_\_\_

\_\_\_\_\_\_\_\_\_\_\_\_\_\_\_\_\_\_\_\_\_\_\_\_\_\_\_\_\_\_\_\_\_\_\_\_\_\_

\_\_\_\_\_\_\_\_\_\_\_\_\_\_\_\_\_\_\_\_\_\_\_\_\_\_\_\_\_\_\_\_\_\_\_\_\_\_\_

**[742] Alarm 24-godz.** Domyślnie (Alarm24-godz.)

**[743] Alarm 24-godz., przywrócenie** Domyślnie (Alarm24-godz., przywrócenie)

**[744] Alarm napadowy** Domyślnie (Alarm napadowy)

**[745] Alarm napadowy, przywrócenie** Domyślnie (Alarm napadowy, przywrócenie) \_\_\_\_\_\_\_\_\_\_\_\_\_\_\_\_\_\_\_\_\_\_\_\_\_\_\_\_\_\_\_\_\_\_\_\_\_\_

**[746] Alarm gazowy** Domyślnie (Alarm gazowy)

**[747] Alarm gazowy, przywrócenie** Domyślnie (Alarmgazowy, przywrócenie)

**[748] Alarm wysokiej temperatury** Domyślnie (Alarmwysokiej temperatury)

**[749] Alarm wysokiej temperatury, przywrócenie** Domyślnie (Alarmwysokiej temperatury, przywrócenie)

**[750] Alarm medyczny** Domyślnie (Alarm medyczny)

**[751] Alarm medyczny, przywrócenie** Domyślnie (Alarm medyczny, przywrócenie) \_\_\_\_\_\_\_\_\_\_\_\_\_\_\_\_\_\_\_\_\_\_\_\_\_\_\_\_\_\_\_\_\_\_\_\_\_\_

**[752] Alarm paniki** Domyślnie (Alarm paniki)

**[753] Alarm paniki, przywrócenie** Domyślnie (Alarmpaniki, przywrócenie)

**[754] Alarm ogólny** Domyślnie (Alarmogólny) **[755] Alarm ogólny, przywrócenie** Domyślnie (Alarmogólny, przywrócenie)

\_\_\_\_\_\_\_\_\_\_\_\_\_\_\_\_\_\_\_\_\_\_\_\_\_\_\_\_\_\_\_\_\_\_\_\_\_\_

\_\_\_\_\_\_\_\_\_\_\_\_\_\_\_\_\_\_\_\_\_\_\_\_\_\_\_\_\_\_\_\_\_\_\_\_\_\_\_

\_\_\_\_\_\_\_\_\_\_\_\_\_\_\_\_\_\_\_\_\_\_\_\_\_\_\_\_\_\_\_\_\_\_\_\_\_\_\_

**[756] Alarm tryskaczy** Domyślnie (Alarm tryskaczy)

**[757] Alarm tryskaczy, przywrócenie** Domyślnie (Alarm tryskaczy, przywrócenie)

**[758] Alarm poziomu wody** Domyślnie (Alarm poziomu wody)

\_\_\_\_\_\_\_\_\_\_\_\_\_\_\_\_\_\_\_\_\_\_\_\_\_\_\_\_\_\_\_\_\_\_\_\_\_\_\_ **[759] Alarm poziomu wody, przywrócenie** Domyślnie (Alarmpoziomu wody, przywrócenie) \_\_\_\_\_\_\_\_\_\_\_\_\_\_\_\_\_\_\_\_\_\_\_\_\_\_\_\_\_\_\_\_\_\_\_\_\_\_\_

\_\_\_\_\_\_\_\_\_\_\_\_\_\_\_\_\_\_\_\_\_\_\_\_\_\_\_\_\_\_\_\_\_\_\_\_\_\_\_

\_\_\_\_\_\_\_\_\_\_\_\_\_\_\_\_\_\_\_\_\_\_\_\_\_\_\_\_\_\_\_\_\_\_\_\_\_\_\_

\_\_\_\_\_\_\_\_\_\_\_\_\_\_\_\_\_\_\_\_\_\_\_\_\_\_\_\_\_\_\_\_\_\_\_\_\_\_\_

**[760] Alarm niskiej temperatury** Domyślnie (Alarm niskiej temperatury)

**[761] Alarm niskiej temperatury, przywrócenie** Domyślnie (Alarm niskiej temperatury, przywrócenie)

**[762] Nadzór przeciwpożarowy** Domyślnie (Nadzór przeciwpożarowy)

**[763] Nadzór przeciwpożarowy, przywrócenie** Domyślne (Nadzór przeciwpożarowy, przywrócenie) \_\_\_\_\_\_\_\_\_\_\_\_\_\_\_\_\_\_\_\_\_\_\_\_\_\_\_\_\_\_\_\_\_\_\_\_\_\_\_

**[764] Alarm CO** Domyślnie (Alarm czujnika tlenku węgla)

\_\_\_\_\_\_\_\_\_\_\_\_\_\_\_\_\_\_\_\_\_\_\_\_\_\_\_\_\_\_\_\_\_\_\_\_\_\_\_ **[765] Alarm CO, przywrócenie** Domyślnie (Alarm czujnika tlenku węgla, przywrócenie) \_\_\_\_\_\_\_\_\_\_\_\_\_\_\_\_\_\_\_\_\_\_\_\_\_\_\_\_\_\_\_\_\_\_\_\_\_\_\_

**[766] Alarm wody** Domyślnie (Alarmzalania wodą)

**[767] Alarm wody, przywrócenie** Domyślnie (Alarmzalania wodą, przywrócenie)

\_\_\_\_\_\_\_\_\_\_\_\_\_\_\_\_\_\_\_\_\_\_\_\_\_\_\_\_\_\_\_\_\_\_\_\_\_\_\_

\_\_\_\_\_\_\_\_\_\_\_\_\_\_\_\_\_\_\_\_\_\_\_\_\_\_\_\_\_\_\_\_\_\_\_\_\_\_\_

\_\_\_\_\_\_\_\_\_\_\_\_\_\_\_\_\_\_\_\_\_\_\_\_\_\_\_\_\_\_\_\_\_\_\_\_\_\_\_

**[768] Alarm szybkiego obejścia** Domyślnie (Alarmszybkiego obejścia)

**[769] Alarm szybkiego obejścia, przywrócenie** Domyślnie (Alarmszybkiego obejścia, przywrócenie) \_\_\_\_\_\_\_\_\_\_\_\_\_\_\_\_\_\_\_\_\_\_\_\_\_\_\_\_\_\_\_\_\_\_\_\_\_\_\_

**[770] Alarm AUX** Domyślnie (Alarmurządzeń dodatkowych)

**[771] Alarm AUX, przywrócenie** Domyślnie (Alarmurządzeń dodatkowych, przywrócenie)

\_\_\_\_\_\_\_\_\_\_\_\_\_\_\_\_\_\_\_\_\_\_\_\_\_\_\_\_\_\_\_\_\_\_\_\_\_\_\_

\_\_\_\_\_\_\_\_\_\_\_\_\_\_\_\_\_\_\_\_\_\_\_\_\_\_\_\_\_\_\_\_\_\_\_\_\_\_\_

**[772] Alarm nadzoru ekspandera linii** Domyślnie (Alarm nadzoru ekspandera linii)

\_\_\_\_\_\_\_\_\_\_\_\_\_\_\_\_\_\_\_\_\_\_\_\_\_\_\_\_\_\_\_\_\_\_\_\_\_\_\_ **[773] Alarm nadzoru ekspandera linii, przywrócenie**

\_\_\_\_\_\_\_\_\_\_\_\_\_\_\_\_\_\_\_\_\_\_\_\_\_\_\_\_\_\_\_\_\_\_\_\_\_\_\_

\_\_\_\_\_\_\_\_\_\_\_\_\_\_\_\_\_\_\_\_\_\_\_\_\_\_\_\_\_\_\_\_\_\_\_\_\_\_\_

\_\_\_\_\_\_\_\_\_\_\_\_\_\_\_\_\_\_\_\_\_\_\_\_\_\_\_\_\_\_\_\_\_\_\_\_\_\_\_

Domyślnie (Alarm nadzoru ekspandera linii, przywrócenie)

**[774] Alarm przymusu** Domyślnie (Alarm w sytuacji przymusu)

**[775] Etykieta konta** Domyślnie (Systemalarmowy)

**[776] Ogólny sabotaż systemu** Domyślnie (Ogólny sabotaż systemu)

\_\_\_\_\_\_\_\_\_\_\_\_\_\_\_\_\_\_\_\_\_\_\_\_\_\_\_\_\_\_\_\_\_\_\_\_\_\_\_ **[777] Ogólny sabotaż systemu, przywrócenie** Domyślnie (Ogólny sabotaż systemu, przywrócenie) \_\_\_\_\_\_\_\_\_\_\_\_\_\_\_\_\_\_\_\_\_\_\_\_\_\_\_\_\_\_\_\_\_\_\_\_\_\_\_

**[778] Ogólna usterka systemu** Domyślnie (Ogólna usterka systemu)

\_\_\_\_\_\_\_\_\_\_\_\_\_\_\_\_\_\_\_\_\_\_\_\_\_\_\_\_\_\_\_\_\_\_\_\_\_\_\_ **[779] Ogólna usterka systemu, przywrócenie** Domyślnie (Ogólna usterka systemu, przywrócenie) \_\_\_\_\_\_\_\_\_\_\_\_\_\_\_\_\_\_\_\_\_\_\_\_\_\_\_\_\_\_\_\_\_\_\_\_\_\_\_

**[780] Etykieta Awaria zasilania AC panelu** Domyślnie (Awaria zasilania AC) \_\_\_\_\_\_\_\_\_\_\_\_\_\_\_\_\_\_\_\_\_\_\_\_\_\_\_\_\_\_\_\_\_\_\_\_\_\_\_

**[781] Etykieta Przywrócenie zasilania AC panelu** Domyślnie (Przywrócenie zasilania AC)

\_\_\_\_\_\_\_\_\_\_\_\_\_\_\_\_\_\_\_\_\_\_\_\_\_\_\_\_\_\_\_\_\_\_\_\_\_\_\_ **[782] Usterka zasilania pomocniczego panelu** Domyślne (Usterka zasilania pomocniczego) \_\_\_\_\_\_\_\_\_\_\_\_\_\_\_\_\_\_\_\_\_\_\_\_\_\_\_\_\_\_\_\_\_\_\_\_\_\_

**[783] Przywracanie zasilania pomocniczego panelu** Domyślnie (Przywrócenie zasilania pomocniczego)

**[784] Usterka akumulatora panelu** Domyślnie (Usterka akumulatora)

\_\_\_\_\_\_\_\_\_\_\_\_\_\_\_\_\_\_\_\_\_\_\_\_\_\_\_\_\_\_\_\_\_\_\_\_\_\_\_ **[785] Przywracanie akumulatora panelu** Domyślnie (Przywrócenie akumulatora po usterce) \_\_\_\_\_\_\_\_\_\_\_\_\_\_\_\_\_\_\_\_\_\_\_\_\_\_\_\_\_\_\_\_\_\_\_\_\_\_\_

\_\_\_\_\_\_\_\_\_\_\_\_\_\_\_\_\_\_\_\_\_\_\_\_\_\_\_\_\_\_\_\_\_\_\_\_\_\_\_

**[786] Usterka obwodu dzwonka panelu** Domyślnie (Usterka obwodu dzwonka)

\_\_\_\_\_\_\_\_\_\_\_\_\_\_\_\_\_\_\_\_\_\_\_\_\_\_\_\_\_\_\_\_\_\_\_\_\_\_\_ **[787] Przywracanie obwodu dzwonka panelu** Domyślnie ( Przywrócenie obwodu dzwonka) \_\_\_\_\_\_\_\_\_\_\_\_\_\_\_\_\_\_\_\_\_\_\_\_\_\_\_\_\_\_\_\_\_\_\_\_\_\_\_

**[788] Usterka linii telefonicznej panelu** Domyślne (Usterka linii telefonicznej) \_\_\_\_\_\_\_\_\_\_\_\_\_\_\_\_\_\_\_\_\_\_\_\_\_\_\_\_\_\_\_\_\_\_\_\_\_\_\_

**[789] Przywracanie linii telefonicznej panelu** Domyślnie (Przywrócenie linii telefonicznej) \_\_\_\_\_\_\_\_\_\_\_\_\_\_\_\_\_\_\_\_\_\_\_\_\_\_\_\_\_\_\_\_\_\_\_\_\_\_\_

**[790] Usterka braku komunikacji** Domyślnie (Usterka braku komunikacji)

**[791] Usterka braku komunikacji, przywrócenie** Domyślnie (Usterka braku komunikacji, przywrócenie)

\_\_\_\_\_\_\_\_\_\_\_\_\_\_\_\_\_\_\_\_\_\_\_\_\_\_\_\_\_\_\_\_\_\_\_\_\_\_\_ **[792] Usterka instalacji przeciwpożarowej** Domyślnie (Usterka instalacji przeciwpożarowej) \_\_\_\_\_\_\_\_\_\_\_\_\_\_\_\_\_\_\_\_\_\_\_\_\_\_\_\_\_\_\_\_\_\_\_\_\_\_\_

\_\_\_\_\_\_\_\_\_\_\_\_\_\_\_\_\_\_\_\_\_\_\_\_\_\_\_\_\_\_\_\_\_\_\_\_\_\_\_

\_\_\_\_\_\_\_\_\_\_\_\_\_\_\_\_\_\_\_\_\_\_\_\_\_\_\_\_\_\_\_\_\_\_\_\_\_\_\_

 $\overline{\phantom{a}}$  , and the set of the set of the set of the set of the set of the set of the set of the set of the set of the set of the set of the set of the set of the set of the set of the set of the set of the set of the s

 $\overline{\phantom{a}}$  , and the set of the set of the set of the set of the set of the set of the set of the set of the set of the set of the set of the set of the set of the set of the set of the set of the set of the set of the s

 $\overline{\phantom{a}}$  , and the set of the set of the set of the set of the set of the set of the set of the set of the set of the set of the set of the set of the set of the set of the set of the set of the set of the set of the s

**[793] Przywrócenie po usterce instalacji przeciwpożarowej** Domyślnie (Usterka instalacji przeciwpożarowej, przywrócenie)

**[794] Sabotaż linii** Domyślnie (Sabotaż linii)

**[795] Sabotaż linii, przywrócenie** Domyślnie (Sabotaż linii, przywrócenie)

**[796] Usterka linii** Domyślnie (Usterka linii)

**[797] Usterka linii, przywrócenie** Domyślnie (Usterka linii, przywrócenie)

 $\overline{\phantom{a}}$  , and the set of the set of the set of the set of the set of the set of the set of the set of the set of the set of the set of the set of the set of the set of the set of the set of the set of the set of the s **[798] Usterka komunikatora alternatywnego** Domyślnie (Usterka komunikatora alternatywnego)  $\overline{\phantom{a}}$  , and the set of the set of the set of the set of the set of the set of the set of the set of the set of the set of the set of the set of the set of the set of the set of the set of the set of the set of the s

 $\overline{\phantom{a}}$  , and the set of the set of the set of the set of the set of the set of the set of the set of the set of the set of the set of the set of the set of the set of the set of the set of the set of the set of the s

**[799] Przywrócenie komunikatora alternatywnego** Domyślnie (Przywrócenie komunikatora alternatywnego)

**[800] Usterka modułu** Domyślnie (Usterka modułu)

\_\_\_\_\_\_\_\_\_\_\_\_\_\_\_\_\_\_\_\_\_\_\_\_\_\_\_\_\_\_\_\_\_\_\_\_\_\_ **[801] Przywrócenie modułu po usterce** Domyślnie (Przywrócenie modułu po usterce)

 $\overline{\phantom{a}}$  , and the set of the set of the set of the set of the set of the set of the set of the set of the set of the set of the set of the set of the set of the set of the set of the set of the set of the set of the s

 $\overline{\phantom{a}}$  , and the set of the set of the set of the set of the set of the set of the set of the set of the set of the set of the set of the set of the set of the set of the set of the set of the set of the set of the s

**[802] Usterka urządzenia bezprzewodowego/AML** Domyślnie (Usterka urządzenia)

**[803] Przywrócenie urządzenia bezprzewodowego/AML** Domyślnie (Przywrócenie urządzenia po usterce)

 $\overline{\phantom{a}}$  , and the set of the set of the set of the set of the set of the set of the set of the set of the set of the set of the set of the set of the set of the set of the set of the set of the set of the set of the s

 $\overline{\phantom{a}}$  , and the set of the set of the set of the set of the set of the set of the set of the set of the set of the set of the set of the set of the set of the set of the set of the set of the set of the set of the s

 $\overline{\phantom{a}}$  , and the set of the set of the set of the set of the set of the set of the set of the set of the set of the set of the set of the set of the set of the set of the set of the set of the set of the set of the s

 $\overline{\phantom{a}}$  , and the set of the set of the set of the set of the set of the set of the set of the set of the set of the set of the set of the set of the set of the set of the set of the set of the set of the set of the s

**[804] Wyłączony przez** Domyślnie (Wyłączony przez)

**[805] Włączony przez** Domyślnie (Włączony przez)

**[806] Wyłączony** Domyślnie (Wyłączony) **[807] Włączony** Domyślnie (Włączony)

**[808] Automatyczne wyłączenie** Domyślnie (Automatyczne wyłączenie)

**[809] Automatyczne włączanie** Domyślnie (Automatyczne włączanie)

 $\overline{\phantom{a}}$  , and the set of the set of the set of the set of the set of the set of the set of the set of the set of the set of the set of the set of the set of the set of the set of the set of the set of the set of the s **[810] Automatyczne włączanie anulowane** Domyślnie (Automatyczne włączanie anulowane)  $\overline{\phantom{a}}$  , and the set of the set of the set of the set of the set of the set of the set of the set of the set of the set of the set of the set of the set of the set of the set of the set of the set of the set of the s

 $\overline{\phantom{a}}$  , and the set of the set of the set of the set of the set of the set of the set of the set of the set of the set of the set of the set of the set of the set of the set of the set of the set of the set of the s

 $\overline{\phantom{a}}$  , and the set of the set of the set of the set of the set of the set of the set of the set of the set of the set of the set of the set of the set of the set of the set of the set of the set of the set of the s

 $\overline{\phantom{a}}$  , and the set of the set of the set of the set of the set of the set of the set of the set of the set of the set of the set of the set of the set of the set of the set of the set of the set of the set of the s

 $\overline{\phantom{a}}$  , and the set of the set of the set of the set of the set of the set of the set of the set of the set of the set of the set of the set of the set of the set of the set of the set of the set of the set of the s

**[811] Opóźnienie otwarcia** Domyślnie (Opóźnienie otwarcia)

**[812] Opóźnienie zamknięcia** Domyślnie (Opóźnienie zamknięcia)

**[813] Wyłączenie po alarmie** Domyślnie (Wyłączenie po alarmie)

 $\overline{\phantom{a}}$  , and the set of the set of the set of the set of the set of the set of the set of the set of the set of the set of the set of the set of the set of the set of the set of the set of the set of the set of the s **[814] Alarm uruchomiony po włączeniu** Domyślnie (Alarmuruchomiony po włączeniu)  $\overline{\phantom{a}}$  , and the set of the set of the set of the set of the set of the set of the set of the set of the set of the set of the set of the set of the set of the set of the set of the set of the set of the set of the s

 $\overline{\phantom{a}}$  , and the set of the set of the set of the set of the set of the set of the set of the set of the set of the set of the set of the set of the set of the set of the set of the set of the set of the set of the s

 $\overline{\phantom{a}}$  , and the set of the set of the set of the set of the set of the set of the set of the set of the set of the set of the set of the set of the set of the set of the set of the set of the set of the set of the s

 $\overline{\phantom{a}}$  , and the set of the set of the set of the set of the set of the set of the set of the set of the set of the set of the set of the set of the set of the set of the set of the set of the set of the set of the s

 $\overline{\phantom{a}}$  , and the set of the set of the set of the set of the set of the set of the set of the set of the set of the set of the set of the set of the set of the set of the set of the set of the set of the set of the s

\_\_\_\_\_\_\_\_\_\_\_\_\_\_\_\_\_\_\_\_\_\_\_\_\_\_\_\_\_\_\_\_\_\_\_\_\_\_\_

\_\_\_\_\_\_\_\_\_\_\_\_\_\_\_\_\_\_\_\_\_\_\_\_\_\_\_\_\_\_\_\_\_\_\_\_\_\_\_

\_\_\_\_\_\_\_\_\_\_\_\_\_\_\_\_\_\_\_\_\_\_\_\_\_\_\_\_\_\_\_\_\_\_\_\_\_\_\_

\_\_\_\_\_\_\_\_\_\_\_\_\_\_\_\_\_\_\_\_\_\_\_\_\_\_\_\_\_\_\_\_\_\_\_\_\_\_\_

\_\_\_\_\_\_\_\_\_\_\_\_\_\_\_\_\_\_\_\_\_\_\_\_\_\_\_\_\_\_\_\_\_\_\_\_\_\_\_

**[815] Awaria wyjścia** Domyślnie (Awaria wyjścia)

**[816] Zimny rozruch** Domyślnie (Zimny rozruch)

**[817] Włączony z obejściem linii** Domyślnie (Włączony z obejściem linii)

**[818] Ominięcie strefy** Domyślnie (Ominięcie strefy)

**[819] Usunięcie blokady linii** Domyślnie (Usunięcie blokady linii)

**[820] Alarm włamaniowy został zweryfikowany** Domvślnie (Alarm włamaniowy został zweryfikowany)

**[821] Alarm włamaniowy nie został zweryfikowany** Domyślnie (Alarm włamaniowy nie został zweryfikowany)

**[822] Alarm anulowany** Domyślnie (Alarmanulowany)

**[823] Potwierdzenie rabunku** Domyślnie (Potwierdzenie rabunku)

**[824] Rozpoczęcie testu instalacji** Domyślnie (Rozpoczęcie testu instalacji)

**[825] Zakończenie testu instalacji** Domyślnie (Zakończenie testu instalacji)

\_\_\_\_\_\_\_\_\_\_\_\_\_\_\_\_\_\_\_\_\_\_\_\_\_\_\_\_\_\_\_\_\_\_\_\_\_\_\_

\_\_\_\_\_\_\_\_\_\_\_\_\_\_\_\_\_\_\_\_\_\_\_\_\_\_\_\_\_\_\_\_\_\_\_\_\_\_\_

\_\_\_\_\_\_\_\_\_\_\_\_\_\_\_\_\_\_\_\_\_\_\_\_\_\_\_\_\_\_\_\_\_\_\_\_\_\_\_

\_\_\_\_\_\_\_\_\_\_\_\_\_\_\_\_\_\_\_\_\_\_\_\_\_\_\_\_\_\_\_\_\_\_\_\_\_\_\_

\_\_\_\_\_\_\_\_\_\_\_\_\_\_\_\_\_\_\_\_\_\_\_\_\_\_\_\_\_\_\_\_\_\_\_\_\_\_\_

\_\_\_\_\_\_\_\_\_\_\_\_\_\_\_\_\_\_\_\_\_\_\_\_\_\_\_\_\_\_\_\_\_\_\_\_\_\_\_

\_\_\_\_\_\_\_\_\_\_\_\_\_\_\_\_\_\_\_\_\_\_\_\_\_\_\_\_\_\_\_\_\_\_\_\_\_\_\_

\_\_\_\_\_\_\_\_\_\_\_\_\_\_\_\_\_\_\_\_\_\_\_\_\_\_\_\_\_\_\_\_\_\_\_\_\_\_\_

**[826] Test systemu** Domyślnie (Komunikat testowy)

**[827] Okresowy test transmisji** Domyślnie (Test okresowy)

**[828] Okresowy test z usterką** Domyślnie (Okresowy test z usterką)

**[829] Rozpoczęcie programowania zdalnego DLS** Domyślnie (Rozpoczęcie programowania zdalnego)

**[830] Zakończenie programowania zdalnego DLS** Domyślnie (Zakończenie programowania zdalnego)

**[831] Rozpoczęcie programowania zdalnego SA** Domyślnie (Rozpoczęcie programowania zdalnego)

**[832] Zakończenie programowania zdalnego SA** Domyślnie (Zakończenie programowania zdalnego)

\_\_\_\_\_\_\_\_\_\_\_\_\_\_\_\_\_\_\_\_\_\_\_\_\_\_\_\_\_\_\_\_\_\_\_\_\_\_\_ **[833] Przewód montera podłączony** Domyślnie (Rozpoczęcie programowania lokalnego) \_\_\_\_\_\_\_\_\_\_\_\_\_\_\_\_\_\_\_\_\_\_\_\_\_\_\_\_\_\_\_\_\_\_\_\_\_\_\_

**[834] Przewód montera odłączony**

Domyślnie (Zakończenie programowania zdalnego) \_\_\_\_\_\_\_\_\_\_\_\_\_\_\_\_\_\_\_\_\_\_\_\_\_\_\_\_\_\_\_\_\_\_\_\_\_\_\_

\_\_\_\_\_\_\_\_\_\_\_\_\_\_\_\_\_\_\_\_\_\_\_\_\_\_\_\_\_\_\_\_\_\_\_\_\_\_\_

\_\_\_\_\_\_\_\_\_\_\_\_\_\_\_\_\_\_\_\_\_\_\_\_\_\_\_\_\_\_\_\_\_\_\_\_\_\_\_

\_\_\_\_\_\_\_\_\_\_\_\_\_\_\_\_\_\_\_\_\_\_\_\_\_\_\_\_\_\_\_\_\_\_\_\_\_\_\_

\_\_\_\_\_\_\_\_\_\_\_\_\_\_\_\_\_\_\_\_\_\_\_\_\_\_\_\_\_\_\_\_\_\_\_\_\_\_\_

### **[835] Aktualizacja oprogramowania sprzętowego panelu rozpoczęta**

Domyślnie (Rozpoczęcie aktualizacji oprogramowania sprzętowego)

### **[836] Aktualizacja oprogramowania sprzętowego powiodła się**

Domyślnie (Aktualizacja oprogramowania sprzętowego powiodła się)

### **[837] Niepowodzenie aktualizacji oprogramowania sprzętowego**

Domyślnie (Niepowodzenie aktualizacji oprogramowania sprzętowego)

**[838] Brak aktywności** Domyślnie (Brak aktywności)

**[839] Blokada klawiatury** Domyślnie (Blokada klawiatury)

\_\_\_\_\_\_\_\_\_\_\_\_\_\_\_\_\_\_\_\_\_\_\_\_\_\_\_\_\_\_\_\_\_\_\_\_\_\_\_ **[840] Dziennik zdarzeń zapełniony w 75%** Domyślnie (Dziennik zdarzeń prawie pełny)

**[841] Usterka sieci FTC** Domyślnie (Usterka braku komunikacji)

**[842] Przywrócenie po usterce FTC** Domyślnie (Przywrócenie po usterce braku komunikacji)

\_\_\_\_\_\_\_\_\_\_\_\_\_\_\_\_\_\_\_\_\_\_\_\_\_\_\_\_\_\_\_\_\_\_\_\_\_\_\_

\_\_\_\_\_\_\_\_\_\_\_\_\_\_\_\_\_\_\_\_\_\_\_\_\_\_\_\_\_\_\_\_\_\_\_\_\_\_\_

\_\_\_\_\_\_\_\_\_\_\_\_\_\_\_\_\_\_\_\_\_\_\_\_\_\_\_\_\_\_\_\_\_\_\_\_\_\_\_

\_\_\_\_\_\_\_\_\_\_\_\_\_\_\_\_\_\_\_\_\_\_\_\_\_\_\_\_\_\_\_\_\_\_\_\_\_\_\_

**[843] Usterka braku panelu** Domyślnie (Usterka komunikacji panelu)

**[844] Usterka braku panelu — przywrócenie** Domyślnie (Przywrócenie komunikacji panelu) \_\_\_\_\_\_\_\_\_\_\_\_\_\_\_\_\_\_\_\_\_\_\_\_\_\_\_\_\_\_\_\_\_\_\_\_\_\_\_

**[845] Przeprogramowanie modułu** Domyślnie (Aktualizacja programowania komunikatora) \_\_\_\_\_\_\_\_\_\_\_\_\_\_\_\_\_\_\_\_\_\_\_\_\_\_\_\_\_\_\_\_\_\_\_\_\_\_\_

**[846] Aktualizacja oprogramowania sprzętowego** Domyślnie (Aktualizacja programowania komunikatora)

\_\_\_\_\_\_\_\_\_\_\_\_\_\_\_\_\_\_\_\_\_\_\_\_\_\_\_\_\_\_\_\_\_\_\_\_\_\_\_

\_\_\_\_\_\_\_\_\_\_\_\_\_\_\_\_\_\_\_\_\_\_\_\_\_\_\_\_\_\_\_\_\_\_\_\_\_\_\_

\_\_\_\_\_\_\_\_\_\_\_\_\_\_\_\_\_\_\_\_\_\_\_\_\_\_\_\_\_\_\_\_\_\_\_\_\_\_\_

\_\_\_\_\_\_\_\_\_\_\_\_\_\_\_\_\_\_\_\_\_\_\_\_\_\_\_\_\_\_\_\_\_\_\_\_\_\_\_

\_\_\_\_\_\_\_\_\_\_\_\_\_\_\_\_\_\_\_\_\_\_\_\_\_\_\_\_\_\_\_\_\_\_\_\_\_\_\_

\_\_\_\_\_\_\_\_\_\_\_\_\_\_\_\_\_\_\_\_\_\_\_\_\_\_\_\_\_\_\_\_\_\_\_\_\_\_\_

\_\_\_\_\_\_\_\_\_\_\_\_\_\_\_\_\_\_\_\_\_\_\_\_\_\_\_\_\_\_\_\_\_\_\_\_\_\_\_

\_\_\_\_\_\_\_\_\_\_\_\_\_\_\_\_\_\_\_\_\_\_\_\_\_\_\_\_\_\_\_\_\_\_\_\_\_\_\_

\_\_\_\_\_\_\_\_\_\_\_\_\_\_\_\_\_\_\_\_\_\_\_\_\_\_\_\_\_\_\_\_\_\_\_\_\_\_\_

\_\_\_\_\_\_\_\_\_\_\_\_\_\_\_\_\_\_\_\_\_\_\_\_\_\_\_\_\_\_\_\_\_\_\_\_\_\_\_

\_\_\_\_\_\_\_\_\_\_\_\_\_\_\_\_\_\_\_\_\_\_\_\_\_\_\_\_\_\_\_\_\_\_\_\_\_\_\_

\_\_\_\_\_\_\_\_\_\_\_\_\_\_\_\_\_\_\_\_\_\_\_\_\_\_\_\_\_\_\_\_\_\_\_\_\_\_\_

**[850] Moduł** Domyślnie (Moduł)

**[851] Włączenie w trybie domowym** Domyślnie (Włączenie w trybie domowym)

**[852] Włączenie w trybie zwykłym** Domyślnie (Włączenie w trybie zwykłym)

**[853] Włączenie w trybie nocnym** Domyślnie (Włączenie w trybie nocnym)

**[854] Wyłączenie** Domyślnie (Wyłączenie)

**[855] Aktywacja wyjścia poleceń 1** Domyślnie (Aktywacja wyjścia poleceń 1)

**[856] Aktywacja wyjścia poleceń 2** Domyślnie (Aktywacja wyjścia poleceń 2)

**[857] Aktywacja wyjścia poleceń 3** Domyślnie (Aktywacja wyjścia poleceń 3)

**[858] Aktywacja wyjścia poleceń 4** Domyślnie (Aktywacja wyjścia poleceń 4)

**[859] Dezaktywacja wyjścia poleceń 1** Domyślnie (Dezaktywacja wyjścia poleceń 1)

**[860] Dezaktywacja wyjścia poleceń 2** Domyślnie (Dezaktywacja wyjścia poleceń 2)

**[861] Dezaktywacja wyjścia poleceń 3** Domyślnie (Dezaktywacja wyjścia poleceń 3)

\_\_\_\_\_\_\_\_\_\_\_\_\_\_\_\_\_\_\_\_\_\_\_\_\_\_\_\_\_\_\_\_\_\_\_\_\_\_\_

\_\_\_\_\_\_\_\_\_\_\_\_\_\_\_\_\_\_\_\_\_\_\_\_\_\_\_\_\_\_\_\_\_\_\_\_\_\_\_

\_\_\_\_\_\_\_\_\_\_\_\_\_\_\_\_\_\_\_\_\_\_\_\_\_\_\_\_\_\_\_\_\_\_\_\_\_\_\_

\_\_\_\_\_\_\_\_\_\_\_\_\_\_\_\_\_\_\_\_\_\_\_\_\_\_\_\_\_\_\_\_\_\_\_\_\_\_\_

\_\_\_\_\_\_\_\_\_\_\_\_\_\_\_\_\_\_\_\_\_\_\_\_\_\_\_\_\_\_\_\_\_\_\_\_\_\_\_

\_\_\_\_\_\_\_\_\_\_\_\_\_\_\_\_\_\_\_\_\_\_\_\_\_\_\_\_\_\_\_\_\_\_\_\_\_\_\_

\_\_\_\_\_\_\_\_\_\_\_\_\_\_\_\_\_\_\_\_\_\_\_\_\_\_\_\_\_\_\_\_\_\_\_\_\_\_\_

\_\_\_\_\_\_\_\_\_\_\_\_\_\_\_\_\_\_\_\_\_\_\_\_\_\_\_\_\_\_\_\_\_\_\_\_\_\_\_

\_\_\_\_\_\_\_\_\_\_\_\_\_\_\_\_\_\_\_\_\_\_\_\_\_\_\_\_\_\_\_\_\_\_\_\_\_\_\_

\_\_\_\_\_\_\_\_\_\_\_\_\_\_\_\_\_\_\_\_\_\_\_\_\_\_\_\_\_\_\_\_\_\_\_\_\_\_\_

\_\_\_\_\_\_\_\_\_\_\_\_\_\_\_\_\_\_\_\_\_\_\_\_\_\_\_\_\_\_\_\_\_\_\_\_\_\_\_

**[862] Dezaktywacja wyjścia poleceń 4** Domyślnie (Dezaktywacja wyjścia poleceń 4)

**[863] Obejście** Domyślnie (Obejście)

**[864] Odblokowanie** Domyślnie (Odblokowanie)

**[865] Żądanie stanu** Domyślnie (Żądanie stanu)

**[866] Żądanie pamięci alarmów** Domyślnie (Żądanie pamięci alarmów)

**[867] Pomoc** Domyślnie (Pomoc)

**[868] Żądanie salda Pay As You Go** Domyślnie (Żądanie stanu)

**[869] Komunikat klawiatury** Domyślnie (Komunikat klawiatury)

**[870] Funkcja powiodła się** Domyślnie (Powodzenie)

**[871] Funkcja nie powiodła się** Domyślnie (Niepowodzenie)

**[872] Nieprawidłowe polecenie** Domyślnie (Nieprawidłowe polecenie)

\_\_\_\_\_\_\_\_\_\_\_\_\_\_\_\_\_\_\_\_\_\_\_\_\_\_\_\_\_\_\_\_\_\_\_\_\_\_\_ **[873] System włączony w trybie domowym** Domyślnie (Włączenie w trybie domowym) \_\_\_\_\_\_\_\_\_\_\_\_\_\_\_\_\_\_\_\_\_\_\_\_\_\_\_\_\_\_\_\_\_\_\_\_\_\_\_

**[874] System włączony w trybie zwykłym** Domyślnie (Włączenie w trybie zwykłym) \_\_\_\_\_\_\_\_\_\_\_\_\_\_\_\_\_\_\_\_\_\_\_\_\_\_\_\_\_\_\_\_\_\_\_\_\_\_\_

**[875] System włączony w trybie nocnym** Domyślnie (Włączenie w trybie nocnym) \_\_\_\_\_\_\_\_\_\_\_\_\_\_\_\_\_\_\_\_\_\_\_\_\_\_\_\_\_\_\_\_\_\_\_\_\_\_\_

\_\_\_\_\_\_\_\_\_\_\_\_\_\_\_\_\_\_\_\_\_\_\_\_\_\_\_\_\_\_\_\_\_\_\_\_\_\_\_

\_\_\_\_\_\_\_\_\_\_\_\_\_\_\_\_\_\_\_\_\_\_\_\_\_\_\_\_\_\_\_\_\_\_\_\_\_\_\_

**[876] System wyłączony, gotowy** Domyślnie (Wyłączony, gotowy)

**[877] System wyłączony, niegotowy** Domyślnie (Wyłączony, niegotowy)

**[878] System w stanie alarmu** Domyślnie (System jest w stanie alarmu)

## **[879] Etykieta awarii**

Domyślnie (Wymagany serwis)

### **[880] Brak alarmów w pamięci** Domyślnie (Brak alarmów w pamięci)

\_\_\_\_\_\_\_\_\_\_\_\_\_\_\_\_\_\_\_\_\_\_\_\_\_\_\_\_\_\_\_\_\_\_\_\_\_\_\_

\_\_\_\_\_\_\_\_\_\_\_\_\_\_\_\_\_\_\_\_\_\_\_\_\_\_\_\_\_\_\_\_\_\_\_\_\_\_\_

\_\_\_\_\_\_\_\_\_\_\_\_\_\_\_\_\_\_\_\_\_\_\_\_\_\_\_\_\_\_\_\_\_\_\_\_\_\_\_

\_\_\_\_\_\_\_\_\_\_\_\_\_\_\_\_\_\_\_\_\_\_\_\_\_\_\_\_\_\_\_\_\_\_\_\_\_\_\_

\_\_\_\_\_\_\_\_\_\_\_\_\_\_\_\_\_\_\_\_\_\_\_\_\_\_\_\_\_\_\_\_\_\_\_\_\_\_\_

\_\_\_\_\_\_\_\_\_\_\_\_\_\_\_\_\_\_\_\_\_\_\_\_\_\_\_\_\_\_\_\_\_\_\_\_\_\_\_

**[881] Saldo Pay As You Go** Domyślnie (Saldo Pay As You Go)

**[882] Komunikat Pay As You Go** Domyślnie (\*123#)

## **[883] Kod odpowiedzi**

Domyślnie (Kod odpowiedzi)

## **Testowanie diagnostyczne odbiornika**

### **[901] Test diagnostyczny transmisji**

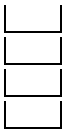

[1] Ethernet 1 Domyślnie (WYŁ.) [2] Ethernet 2 Domyślnie (WYŁ.)

[3] Sieć komórkowa 1 Domyślnie (WYŁ.).

[4] Sieć komórkowa 2 Domyślnie (WYŁ.).

### **[902] Załaduj szablon programowania**

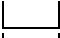

[1]Connect Alarm — Ethernet.

[2]Connect Alarm — Sieć komórkowa.

## **[961] Limit czasu bezczynności sieci komórkowej** Domyślnie (41)

Prawidłowe wartości od 00 do FF.

# **Informacje o systemie (tylko do odczytu)**

# **[971] Wersja EEPROM**

Domyślnie (05.400.402)

**[972] Wersja językowa klawiatury wirtualnej**

**[976] Wersja pliku konfiguracyjnego modułu radiowego**

**[977] Operator sieci komórkowej— kodMCC/MNC**

## **[978] Rodzaj sieci komórkowej**

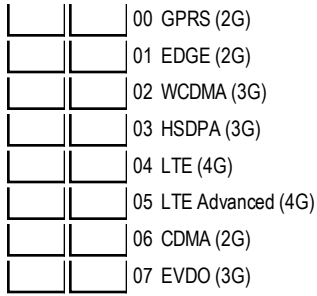

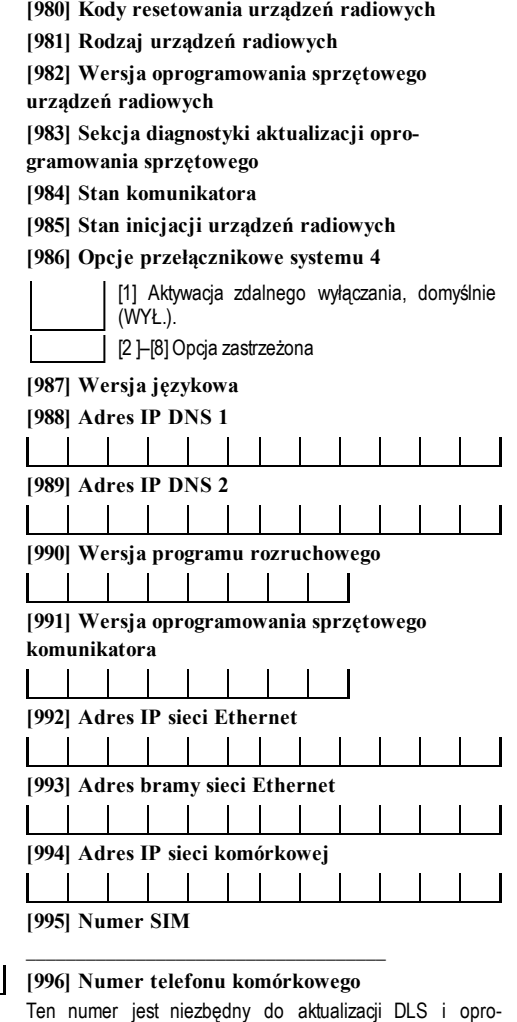

**[979] Współczynnik CSQ sieci komórkowej**

gramowania sprzętowego. \_\_\_\_\_\_\_\_\_\_\_\_\_\_\_\_\_\_\_\_\_\_\_\_\_\_\_\_\_\_\_\_\_\_\_\_

\_\_\_\_\_\_\_\_\_\_\_\_\_\_\_\_\_\_\_\_\_\_\_\_\_\_\_\_\_\_\_\_\_\_\_\_

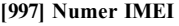

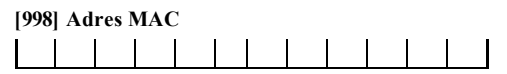

## **Ustawienia domyślne resetowania sys-**

### **temu**

**[999] Domyślne ustawienia oprogramowania** Domyślnie (99). Prawidłowe wartości 00–Domyślnie lub 255– Reset

# **Ograniczona gwarancja**

Firma Digital Security Controls gwarantuje nabywcy, że przez okres dwunastu miesięcy od daty zakupu produkt będzie wolny od wad materiałów i wykonania w normalnych warunkach użytkowania. W okresie gwarancyjnym firma Digital Security Controls naprawi lub wymieni, zależnie od własnej decyzji, każdywadliwy produkt zwrócony do jejzakładu produkcyjnego, bez obciążania klienta kosztamirobociznyi materiałów. Każda wymieniona i/lub naprawiona część będzie objęta gwarancją przez pozostałą część okresu gwarancyjnego lub przez dziewięćdziesiąt (90) dni (obowiązywać będzie dłuższy z tych okresów). Nabywca musi niezwłocznie powiadomić pisemnie firmę Digital Security Controls o wadzie materiału lub wykonania. Takie pisemne powiadomienie należy dostarczyć przed zakończeniem okresu gwarancyjnego. Nie jest udzielana żadna gwarancja na oprogramowanie, a wszystkie produkty związane z oprogramowaniemsą sprzedawane z umową licencyjną użytkownika oprogramowania. Klient ponosi pełną odpowiedzialnośćza odpowiedniwybór, instalację, użycie i konserwację produktów nabytych od firmyDSC.Gwarancja na produktywykonane na zamówienie obowiązuje tylko w przypadku produktów, które nie są sprawne w momencie dostarczenia. W takich wypadkach firma DSC może wymienić produkt lub umożliwićzakup innego produktu w tej samejcenie, zależnie od własnejdecyzji.

### **Gwarancja międzynarodowa**

Gwarancja dla klientów zagranicznych jest taka sama jakdla klientów w Kanadzie i Stanach Zjednoczonych, jednak firma Digital Security Controls nie ponosiodpowiedzialnościza opłatycelne, podatkilub VAT, którymiproduktmoże byćobciążony.

#### **Procedura gwarancyjna**

Aby skorzystać z uprawnień wynikających zniniejszej gwarancji, należy zwrócić wadliwe produkty do punktu zakupu. Wszyscy autoryzowani dystrybutorzyi sprzedawcyprzestrzegają programu gwarancyjnego.Osoby zwracające produktydo firmy DigitalSecurityControls muszą najpierw uzyskać numerautoryzacji. Firma DigitalSecurityControlsnie przyjmuje przesyłekbezuprzedniejautoryzacji.

### **Okoliczności powodujące anulowanie gwarancji**

- Niniejsza gwarancja dotyczytylko wad częścii wykonania, wykrytych w normalnych warunkach użytkowania. Gwarancja nie obejmuje:
- uszkodzeń powstałych podczastransportu i czynnościmanipulacyjnych;
- uszkodzeń spowodowanych przez katastrofy, takie jak pożar, powódź, wiatr, trzęsienie ziemilub piorun;
- <sup>l</sup> uszkodzeń powstałych z przyczyn, które są poza kontrolą firmyDigitalSecurityControls, takich jakzbytwysokie napięcie, udarmechanicznylub szkodypowstałe na skutekdziałania wody;
- 
- uszkodzeń spowodowanych przez nieautoryzowane przyłączenia, poprawki, modyfikacje lub przedmioty obce;<br>- uszkodzeń spowodowanych przez urządzenia peryferyjne (z wyatkiemurządzeń dostarczonych przez firmę Digital Security
- 
- 
- uszkodzeń spowodowanych niewłaściwą konserwacją;<br>• uszkodzeń wynikających z niewłaściwego użycia produktów, nieumiejętnego obchodzenia się z produktamilub niewłaściwego zastosowania produktów.

### **Ograniczenie zakresu gwarancji**

Opróczpozycjiunieważniających gwarancję nie są nią objęte następujące pozycje: (i) kosztytransportu do centrumnaprawczego; (ii)produkty, które nie są identyfikowane przyużyciu etykietyproduktu DSC inumeru partiilub numeru seryjnego; (iii) produktyrozmontowane lub naprawione w sposób, który może niekorzystnie wpłynąćna ich działanie lub uniemożliwićprzeprowadzenie odpowiedniejkontrolibądźbadań w celu weryfikacjiroszczeń gwarancyjnych. Kartydostępowe i kartyzbliżeniowe zwrócone w celu wymianyw ramach gwarancji: zostaną wymienione lub zostaną zwrócone kosztyich zakupu, zależnie od decyzji firmy DSC. Produkty, które nie są objęte niniejszą gwarancją ze względu na wiek, nieprawidłowe użytkowanie lub uszkodzenie, zostaną ocenione, a użytkownik otrzyma kosztorys naprawy. Żadne naprawynie zostaną rozpoczęte do czasu dostarczenia przez klienta ważnego zamówienia i wydania przez biuro obsługi klientów firmy DSC numeru Autoryzacji Zwrotu Towaru (RMA).

Jeżeliprodukt nie zostanie naprawiony w ramach gwarancjipomimo podjęcia przezfirmę DigitalSecurity Controlsuzasadnionejliczbyprób naprawienia produktu, będzie ona zobowiązana tylko do wymiany produktu. Niezależnie od okoliczności firma Digital Security Controls nie będzie zobowiązana do wypłatyodszkodowań za szkodyspecjalne, przypadkowe lub wynikowe w przypadku roszczeń uzasadnionych naruszeniem gwarancji lub umowy, zaniedbaniem, odpowiedzialnością bezwzględną lub inną podstawą prawną. Przykładem szkód tego typu może być utrata zysków, produktu lub związanego z nimwyposażenia, koszt kapitału,wymianywyposażenia, instalacji, usług, przestojów, czasu nabywcyi odszkodowań dla stron trzecich, takich jak klienci, i zniszczenie mienia. Przepisy prawne niektórych jurysdykcji ograniczają lub nie pozwalają na wyłączenie odpowiedzialności za szkody wynikowe. Jeżelitakie przepisy mają zastosowanie do roszczeń zgłaszanych przezfirmę DSC lub wobec niej, ograniczenia i zastrzeżenia uwzględnione w niniejszymdokumencie będą obowiązywaćw pełnym zakresie dozwolonymprzezprawo.Niektóre kraje/stanynie zezwalają na wyłączanie lub ograniczanie odpowiedzialnościza szkodyprzypadkowe lub wynikowe, dlatego powyższe uwagimogą niemiećzastosowania.

### **Zastrzeżenie dotyczące gwarancji**

Niniejsza gwarancja obejmuje całą gwarancję i zastępuje wszelkie inne zarówno wyraźne, jak i dorozumiane (w tym wszystkie dorozumiane gwarancje przydatności handlowej lub przydatności do określonego celu) oraz wszelkie inne obowiązki i zobowiązania ze **strony firmy Digital Security Controls. Firma Digital Security Controls nie zezwala osobom trzecim na modyfikację niniejszej gwarancji ani udzielanie innych gwarancji lub przyjmowanie zobowiązań, związanych z produktem, w jej imieniu.**

#### **To zastrzeżenie dotyczące gwarancji i ograniczonej gwarancji wynika z przepisów prawnych obowiązujących w prowincji Ontario w Kanadzie.**

Firma Digital Security Controls zaleca regularne testowanie całego systemu. Jednak pomimo częstych testów, w związku z m.in. ingerencją kryminalną lub zakłóceniamielektrycznymi, istniejemożliwość, że produkt nie będzie spełniałoczekiwań.

#### **Blokada montera**

Wszelkie produktyzwrócone do DSC,w których aktywna jest opcja blokadyinstalatora iktóre nie wykazują innych problemów, zostaną objęte opłatą serwisową.

#### **Naprawy pozagwarancyjne**

Firma Digital Security Controls naprawi lub wymieni, zależnie od własnejdecyzji, produkty nieobjęte gwarancją, które zostaną zwrócone do jej zakładu produkcyjnego, na poniższych warunkach. Osoby zwracające produkty do firmy Digital Security Controls muszą najpierw uzyskać numer autoryzacji. Firma DigitalSecurityControlsnie przyjmuje przesyłekbezuprzedniejautoryzacji.

Produkty uznane przez firmę Digital Security Controls za nadające się do naprawy zostaną naprawione i zwrócone. Za każdą naprawioną część zostanie pobrana ustalona opłata, określona wcześniejprzezfirmę DigitalSecurityControls, któramoże uleczmianie.

Produkty, które zostaną uznane przez firmę Digital Security Controls za nienadające się do naprawy, zostaną wymienione na aktualnie dostępny produkt najbardziej odpowiadającyreklamowanemu produktowi. Aktualna cena rynkowa wymienianego produktu zostanie naliczona za każdą wymienioną sztukę towaru.

### **Umowa licencyjna**

WAŻNE - PRZECZYTAĆ UWAŻNIE: Oprogramowanie firmy DSC, nabywane wraz zinnymi produktami iakcesoriami lub osobno, jest chronione prawemautorskimorazobjęte poniższymiwarunkamiumowylicencyjnej.

Niniejsza Umowa licencyjna ("EULA") jest dokumentem zawartym między nabywcą (firmą, osobą fizyczną lub instytucją, która dokonała zakupu oprogramowania i powiązanego urządzenia)i firmą Digital SecurityControls ("DSC") (należącą do Tyco Safety ProductsCanada Ltd.), producentem zintegrowanych systemów zabezpieczeń itwórcą oprogramowania ipowiązanych produktów iakcesoriów ("URZĄDZENIA").

Jeżelioprogramowanie DSC ("OPROGRAMOWANIE") powinno byćdołączone do URZĄDZENIA, a NIE jest dołączone do nowego URZĄDZENIA, używanie, kopiowanie lub instalowanie takiego OPROGRAMOWANIA jest zabronione. Jako OPROGRAMOWANIE sprzedawane jest oprogramowanie komputerowe, któremu mogą towarzyszyć powiązane z nimnośniki, materiały drukowane i dokumentacja elektroniczna lub dostępna online.

Na wszelkie dodatkowe oprogramowanie dostarczane wraz z OPROGRAMOWANIEM, objęte oddzielną umową licencyjną użytkownika końcowego, udzielana jestUżytkownikowilicencja, którejwarunkiokreślono w odpowiedniejumowie licencyjnej.

Instalując, kopiując, pobierając lub przechowując OPROGRAMOWANIE, uzyskując dostęp do OPROGRAMOWANIA lub wykorzystując OPROGRAMOWANIE w inny sposób, Użytkownik bezwarunkowo akceptuje warunki umowy EULA, nawet jeżeli umowa EULA stanowi modyfikację wcześniejszejumowy. JeżeliUżytkownik nie akceptuje warunków umowyEULA, firma DSC nie udzieliUżytkownikowi licencji na OPROGRAMOWANIE, dlatego Użytkowniknie będzie uprawnionydo korzystania z OPROGRAMOWANIA.

#### **LICENCJA NA OPROGRAMOWANIE**

LICENCJANA OPROGRAMOWANIE — Niniejsze OPROGRAMOWANIE jest chronione prawami autorskimi imiędzynarodowymi umowami o ochronie praw autorskich, a także innymi prawamii umowamio ochronie własności ntelektualnej. OPROGRAMOWANIE jest udostępniane na zasadach licencji, a nie sprzedaży.

#### **1. UDZIELENIE LICENCJI — Na mocy niniejszej Umowy Licencyjnej przyznaje się Użytkownikowi następujące prawa:**

**Instalacja i użytkowanie oprogramowania —** Do każdej nabytej licencji może być zainstalowana tylko jedna kopia PRODUKTU OPROGRAMOWANIA.

**Przechowywanie/Użytkowanie sieciowe —** PRODUKTUOPROGRAMOWANIAniemożna instalować, uzyskiwaćdostępu,wyświetlać, uruchamiać, współdzielićaniużywać jednocześnie na lub zróżnych komputerów,w tym stacjiroboczej, terminala lub innego cyfrowego urządzenia elektronicznego ("Urządzenie"). Innymi słowy, jeżeli Użytkownik posiada kilka stacji roboczych, musi nabyć licencję dla każdej stacji roboczej, na której OPROGRAMOWANIEbędzie używane.

**Kopia zapasowa —** Użytkownikmoże wykonywaćkopie zapasowe PRODUKTU OPROGRAMOWANIA, ale w danymmomenciemożemiećtylko jedną kopię na licencję. Kopiizapasowejmożna używaćwyłącznie do celów archiwalnych.Użytkownikniema prawa tworzyćkopiiOPROGRAMOWANIA,w tym drukowanychmateriałów dostarczonych zOPROGRAMOWANIEM, inaczejniżw sposób jawnie dozwolonyw tejumowie EULA. 2. INNEPRAWAI OGRANICZENIA

**Ograniczenia dotyczące Inżynierii Wstecznej, Dekompilacji i Deasemblacji —** Zabrania się dokonywania inżynieriiwstecznej, dekompilacji lub deasemblacjiPRODUKTU OPROGRAMOWANIA, zwyjątkiem i wyłącznie w zakresie, w którymtakie działania mogą być wyraźnie dozwolone prawem niezależnie od niniejszego ograniczenia.Użytkownik nie jest uprawnionydo modyfikacji OPROGRAMOWANIAbez uprzedniego uzyskania pisemnego zezwolenia od firmy DSC. Użytkownik nie jest uprawniony do usuwania informacji, oznaczeń ani etykiet z OPROGRAMOWANIA. Użytkownik jest zobowiązanydo podjęcia uzasadnionych kroków w celu zapewnienia zgodnościz warunkamiumowyEULA.

**Rozdzielanie komponentów —** Na OPROGRAMOWANIE jest udzielana licencja na pojedynczy produkt. Nie można rozdzielać części składowych produktu do użytku na więcejniżjednejjednostce SPRZĘTOWEJ.

**Jeden ZINTEGROWANY PRODUKT —** W przypadku nabycia tego OPROGRAMOWANIA wraz ze SPRZĘTEM, licencja na PRODUKT OPROGRAMOWANIAobejmuje użytkowanie wraz ze SPRZĘTEMjako jeden zintegrowany produkt. W takimprzypadku OPROGRAMOWANIA można używaćwyłącznie razemz URZĄDZENIEMzgodnie z umową EULA.

**Wynajem —** PRODUKTU OPROGRAMOWANIA nie można wynajmować, dzierżawić ani wypożyczać. Użytkownik nie może udostępniać go innym osobomaniumieszczaćna serwerze czyw witrynie internetowej.

**Przeniesienie produktu oprogramowania —** Użytkownik może przenieść wszystkie swoje prawa wynikające z niniejszej Umowy Licencyjnej Użytkownika Końcowego wyłącznie w ramach stałej sprzedażylub przekazania SPRZĘTU, pod warunkiem, że nie zachowa żadnych kopii, przekaże kompletny PRODUKTOPROGRAMOWANIA (w tymwszystkie części składowe, nośniki imateriały drukowane, wszelkie aktualizacje oraz niniejszą Umowę Licencyjną Użytkownika Końcowego)i pod warunkiem, że odbiorca wyrazizgodę na warunki niniejszej UmowyLicencyjnej Użytkownika Końcowego. JeśliOPROGRAMOWANIEjest uaktualnieniem, każde przeniesieniemusirównieżobejmowaćwszystkie wcześniejsze wersje OPROGRAMOWANIA.

**Rozwiązanie —** Bez uszczerbku dla jakichkolwiek innych praw, firma DSCmoże wypowiedziećniniejszą Umowę Licencyjną Użytkownika Końcowego, jeśliUżytkowniknie zastosuje się do niniejszych warunków.W takimprzypadku należyniezwłocznie zniszczyćwszystkie kopie OPROGRAMOWANIA oraz wszystkie jego elementyskładowe.

**Znaki towarowe** — Niniejsza Umowa Licencyjna Użytkownika Końcowego nie przyznaje Użytkownikowi żadnych praw w związku z jakimikolwiek znakamitowarowymilub znakamiusługowymifirmyDSC, jejpodmiotów stowarzyszonych lub jejdostawców.

### **3. PRAWA AUTORSKIE**

Beneficjentem wszelkich praw własności i praw dotyczących własności intelektualnej, związanych z OPROGRAMOWANIEM (łącznie z obrazami, fotografiami i tekstem w OPROGRAMOWANIU), załączonymi materiałami drukowanymi i kopiami OPROGRAMOWANIA, jest firma DSC lub jej dostawcy. Użytkowniknie jest uprawniony do kopiowaniamateriałów drukowanych dostarczonych z OPROGRAMOWANIEM. Beneficjentamiwszelkich praw własności i praw dotyczących własności intelektualnej, związanych z zawartością udostępnianą przez OPROGRAMOWANIE, są właściciele tej zawartości zgodnie z przepisami traktatami dotyczącymi praw autorskich i własności intelektualnej. Niniejsza Umowa licencyjna (EULA) nie daje Licencjobiorcy żadnych praw do użytkowania takich treści. Wszelkie prawa, które nie zostały wyraźnie określone w umowie EULA, są zastrzeżone przez firmę DSC i jej dostawców.

OGRANICZENIA EKSPORTOWE — Użytkownik deklaruje, że nie będzie eksportować ani reeksportować OPROGRAMOWANIA do krajów objętych ograniczeniamieksportowymiprzezprawo obowiązujące w Kanadzie anina rzeczosób fizycznych lub prawnych objętych tymiograniczeniami.

PRAWOWŁAŚCIWE— W odniesieniu do niniejszejumowyEULAprawemwłaściwymjest prawo obowiązujące w prowincjiOntario w Kanadzie.

ARBITRAŻ— Wszelkie spory związane z niniejszą umową EULA będą rozstrzygane w sposób ostatecznyi wiążący zgodnie z ustawą dotyczącą arbitrażu Arbitration Act, a Stronyzobowiązują się do respektowania decyzjisądu arbitrażowego.Miejscemarbitrażu będzie Toronto w Kanadzie, a językiem arbitrażu będzie językangielski.

### **OGRANICZONA GWARANCJA**

**BRAK GWARANCJI —** DSC DOSTARCZA OPROGRAMOWANIE W STANIE "JAK JEST" BEZ GWARANCJI. DSC NIE GWARANTUJE, ŻE OPROGRAMOWANIESPEŁNIWYMAGANIAUŻYTKOWNIKALUBŻEDZIAŁANIEOPROGRAMOWANIABĘDZIENIEPRZERWANELUB POZBAWIONE BŁ FDÓW

**ZMIANY W ŚRODOWISKU ROBOCZYM-**DSC nie ponosiodpowiedzialnościza problemyspowodowane zmianamicharakterystykiroboczejSPRZĘTU lub za problemyw interakcjiPRODUKTUOPROGRAMOWANIAzOPROGRAMOWANIEMlub PRODUKTAMI SPRZĘTOWYMI innych twórców.

**OGRANICZENIE ODPOWIEDZIALNOŚCI; GWARANCJA ODZWIERCIEDLA PRZYPISANIE RYZYKA —** W KAŻDYM WYPADKU, JEŻELI JAKIEKOLWIEK PRZEPIS IMPLIKUJE GWARANCJE LUB WARUNKI NIE OKREŚLONE W NINIEJSZEJ UMOWIE LICENCYJNEJ, CAŁA ODPOWIEDZIALNOŚĆ DSC NA PODSTAWIEJAKICHKOLWIEK PRZEPISÓW NINIEJSZEJUMOWY LICENCYJNEJ OGRANICZASIĘ DO WIĘKSZEJ SPOŚRÓD KWOTRZECZYWISTEJOPŁATYPONIESIONEJPRZEZUŻYTKOWNIKAZALICENCJĘNAPRODUKTOPROGRAMOWANIAORAZ PIĘCIU DOLARÓW KANADYJSKICH. (5,00 CAD). NIEKTÓRE JURYSDYKCJE NIE ZEZWALAJĄ NA WYŁĄCZENIE LUB OGRANICZENIE ODPOWIEDZIALNOŚCI Z TYTUŁU SZKÓD PRZYPADKOWYCH LUB WYNIKOWYCH, TAKWIĘC POWYŻSZEMOŻE NIEMIEĆ ZASTOSOWANIA DO DANEGOUŻYTKOWNIKA.

**ZRZECZENIE GWARANCJI —** NINIEJSZAGWARANCJAOBEJMUJECAŁĄ GWARANCJĘI ZASTĘPUJEWSZELKIEINNEGWARANCJE, ZARÓWNO WYRAŹNE, JAK I DOROZUMIANE (W TYM WSZYSTKIE DOROZUMIANE GWARANCJE PRZYDATNOŚCI HANDLOWEJ LUB PRZYDATNOŚCI DO OKREŚLONEGO CELU) ORAZ WSZELKIE INNE OBOWIĄZKI I ZOBOWIĄZANIA ZE STRONY DSC. FIRMA DSC NIE UDZIELA ŻADNYCH INNYCH GWARANCJI. FIRMADSC NIE ZEZWALAOSOBOM TRZECIMNA MODYFIKACJĘ NINIEJSZEJGWARANCJI ANIUDZIELANIE INNYCHGWARANCJI LUB PRZYJMOWANIE ZOBOWIAZAŃ, ZWIAZANYCH Z OPROGRAMOWANIEM, W JEJ IMIENIU.

**WYŁĄCZNE ŚRODKI ZARADCZE I OGRANICZENIE GWARANCJI —** W ŻADNYCHOKOLICZNOŚCIACH DSC NIE PONOSI ODPOWIEDZIALNOŚCI ZAJAKIEKOLWIEK SZKODYSZCZEGÓLNE, PRZYPADKOWE, WYNIKOWELUB POŚREDNIEW OPARCIU ONARUSZENIE GWARANCJI, NARUSZENIE UMOWY, ZANIEDBANIE,ODPOWIEDZIALNOŚĆ ZASTRZEŻONĄLUBJAKĄKOLWIEK INNĄTEORIĘ PRAWNĄ. PRZYKŁADEMSZKÓD TEGOTYPU MOŻE BYĆ UTRATA ZYSKÓW, OPROGRAMOWANIA LUB ZWIĄZANEGO ZNIM URZĄDZENIA, KOSZT KAPITAŁU, WYMIANY URZĄDZENIA, INSTALACJI, USŁUG, PRZESTOJÓW,CZASU NABYWCYI ODSZKODOWAŃ DLASTRON TRZECICH, TAKICH JAKKLIENCI,ORAZ ZNISZCZENIEMIENIA.

Firma DSC zaleca regularne testowanie całego systemu. Jednaknawetw przypadku częstego wykonywania testów, ze względu między innymina możliwość naruszenia urządzenia w sposób przestępczylub przerwania obwodów elektrycznych OPROGRAMOWANIEmoże nie działaćzgodnie zoczekiwaniami.

### **Informacje prawne**

### **Deklaracja modyfikacji**

Firma Digital Security Controls nie dopuszcza dokonywania żadnych zmian ani modyfikacji niniejszego urządzenia przez użytkownika. Wszelkie zmiany lub modyfikacje mogą spowodować utratę przez użytkownika uprawnień do obsługi urządzenia. *Digital Security Controls n'approuve aucune modification* apportée à l'appareil par l'utilisateur, quelle qu'en soit la nature. Tout changement ou modification peuvent annuler le droit d'utilisation de l'appareil par l'util*isateur.*

### **Deklaracja o zakłóceniach**

To urządzenie jest zgodne z częścią 15 przepisów FCC inormami RSSzwolnionymi zlicencji IndustryCanada. Działanie podlega dwómnastępującym warunkom: (1) to urządzenie nie może powodować zakłóceń oraz (2) to urządzenie musi odbierać zakłócenia zewnętrzne, które mogą spowodować jego nieprawidłowe działanie.

Le présent appareilest conforme aux CNR d'Industrie Canada applicables aux appareils radio exempts de licence. L'exploitation est autorisée aux deux conditions suivantes: (1) l'appare ine doit pas produire de brouillage, et (2) l'utilisateur de l'appare il doit accepter tout brouillage radioélectrique subi, même si le *brouillage est susceptible d'en compromettre le fonctionnement.*

### **Uwaga dotycząca łączności bezprzewodowej**

Sprzęt spełnia limityekspozycjina promieniowanie FCC iIC dla środowiska niekontrolowanego. Antenę należyzamontowaćieksploatowaćprzy zachowaniu minimalnejodległości20 cmmiędzyurządzeniem promieniującymiciałem. Tego nadajnika nie można umieszczaćobok anieksploatowaćw połączeniu z inną anteną lub nadajnikiem.

Cetappareilest conforme aux limites d'exposition auxrayonnements de la IC pour un environnement non contrôlé. L'antenne doit être installé de façon à garder une distance minimale de 20 centimètres entre la source de rayonnements et votre corps. L'émetteurne doit pas être colocalisé nifonctionner con*jointement avecà autre antenne ou autre émetteur.*

### Wzmocnienie antenymusibyćponiżej/Gain de l'antenne doit être ci-desous:

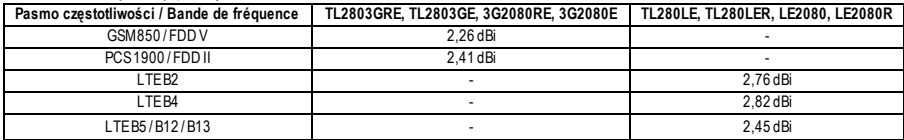

### **Deklaracja FCC dotycząca urządzeń cyfrowych klasy B**

To urządzenie było testowane i zostało uznane za zgodne z limitamidla urządzeń cyfrowych klasy B, określonymi w części 15 przepisów komisji FCC. Ograniczenia te mają na celu zagwarantowanie uzasadnionejochrony przed szkodliwymi zakłóceniamiwystępującymi w instalacjidomowej. To urządzenie generuje, wykorzystuje imoże emitować energię o częstotliwościach radiowych i powodować zakłócenia łączności radiowej, jeżeli nie jest zainstalowane i użytkowane zgodnie z zaleceniami.Nie można jednakzagwarantować, że zakłócenia nie będą występowaćw określonejinstalacji. Jeżeliurządzenie zakłóca odbiór sygnałów radiowych lub telewizyjnych, co można sprawdzić, wyłączając i ponownie włączając urządzenie, można eliminować te zakłócenia przy użyciu jednej lub kilku następujących metod:

– zmiana orientacjilub położenia antenyodbiorczej,

– zwiększenie odległościmiędzyurządzeniema odbiornikiem,

– podłączenie urządzenia do gniazda siecielektrycznejw obwodzie innymniżobwód, do którego jest podłączonyodbiornik,

– skorzystanie zpomocydystrybutora lub doświadczonego technika RTV

### **CAN ICES-3 (B) / NMB-3 (B)**

## **TL2803G(R)E -EU /3G2080(R)E- EU/TL280(R)E LE2080(R)/TL280LE(R)**

IdentyfikatorFCC: F5316TL2803GRE IdentyfikatorFCC: F5317TL280LER

IC: 160A-TL2803GRE IC:160A-TL280LER

### **Uwagi dotyczące instalacji zgodnych z normą EN50131-1:2006/A1:2009:**

Modele TL2803G(R)E-EU/3G2080 (R)E-EU/TL280 (R)E/TL280LE-EU/LE2080-EU są typu SPT Y. Moduł jest zamontowany w obudowie CIE lub PS i otrzymuje zasilanie ze zgodnego źródła CIElub źródła zasilania, które są zgodne zwymaganiami typu AEN50131-6:2017 do zastosowań stopnia 2, klasy II. Ten produkt nie zawiera części zamiennych, a programowalne opcje są dostępne na poziomie3 (tryb instalatora), sekcja [851]. TL2803G(R)E-EU/3G2080 (R)E-EU/TL280 (R)E/TL280LE-EU/LE2080-EU łączysię ze zgodnymipanelamialarmowymiDSC za pomocą zastrzeżonych przezDSC interfejsów szeregowych i protokołu PC-Link (przekształconego również na RS-422). Moduł działa w trybie przelotowym i potwierdza alarm w zgodnej centrali alarmowej po odebraniu potwierdzenia alarmu ze zgodnego odbiornika alarmu

1.ModułTL2803G(R)E-EU/3G2080 (R)E-EU/TL280(R)E/TL280LE-EU/LE2080-EU jestmonitorowanyprzezpanel sterowania iprogramowanyza pomocą menu programowania (\* 8, sekcja [851] w panelu sterowania. Interfejs jest podłączony do magistrali PC-Link zgodnie ze schematem zamieszczonym w niniejszejinstrukcji.

2. Komórkowa ścieżka transmisji HSPA3G/LTEjest odporna na natężenie pola elektrycznego częstotliwościradiowych do 10 V/m, według testu zgodnego z normą EN50130-4.

3. Moduł TL2803G(R)E-EU/3G2080 (R)E-EU/TL280 (R)E/TL280LE-EU/LE2080-EU spełnia wymogi dotyczące poziomów emisji promieniowania dla urządzeń klasyBzgodnie znormamiEN61000-6-3/EN55022/CISPR32.

4.ModułTL2803G(R)E-EU/3G2080(R)E-EU/TL280(R)E/ TL280LE-EU/LE2080-EU wykorzystuje szyfrowanie AES128 inadzór sygnału pulsu dla HSPA3G sieci LTE w przypadku sieci komórkowych i spełnia wymogi poziomu bezpieczeństwa S2 zgodnie z normą EN50136-2:2013. Moduł używa również uwierzytelniania dla każdejwiadomościwymienianejze zgodnymsprzętemodbiorczymna ARC ispełnia wymagania poziomu 2 dla bezpieczeństwa informacji.

5.Moduł3G2080(R)E-EU/LE2080-EUma tylko jedną ścieżkę komunikacji: ścieżka komunikacjikomórkowejHSPAHSPA3Glub LTEwykorzystuje publiczną sieć komórkową 900/1800/2100 MHz. Ścieżka komunikacjikomórkowejHSPA3G/LTE, któramoże byćużywana w trybie autonomicznymw połączeniu z systemem alarmowymDSC (zgodne modele panelialarmowych DSC: HS2128/064/032/016). Obsługiwana konfiguracja ATSto: SP4.

6.Moduł TL280 (R)E ma tylko jedną ścieżkę komunikacji: ścieżkę komunikacyjną Ethernet z wykorzystaniem Internetu. Ścieżka komunikacyjna, która może być

używana w trybie autonomicznymw połączeniu zsystememalarmowymDSC (zgodnemodele panelialarmowych DSC:HS2128/064/032/016). Obsługiwana konfiguracja ATS: SP4.

7.ModułTL2803G(R)E-EU/TL280LE-EU ma dwie ścieżki komunikacyjne: ścieżkę komunikacjikomórkowejHSPA3G/LTE wykorzystującą publiczną sieć komórkową LTE900/1800/2100 MHz iścieżkę komunikacjiEthernet używającą Internetu. Ścieżki komunikacjikomórkowej mogą być używane w trybie autonomicznym w połączeniu z systemem alarmowym DSC (zgodne modele paneli alarmowych DSC: HS2128/064/032/016). Obsługiwana konfiguracia ATS: SP4 lub DP3.

8. TL2803G(R)E-EU/3G2080 (R) E-EU/TL280 (R)E/ TL280LE-EU/LE2080- EU została przetestowana pod kątem zgodności z następującymi obowiązującyminormami: EN50136-1:2012 + A1:2018, EN50136-2:2013, EN50131-10:2014, konfiguracja ATS: SP4,DP3

Dla instalacji zgodnych z normą EN50131-1:2006/A2:2017 wymagane jest zaprogramowanie następujących opcji. Sygnałpulsu nadzoru: powinien byćustawionyna 180 sekund

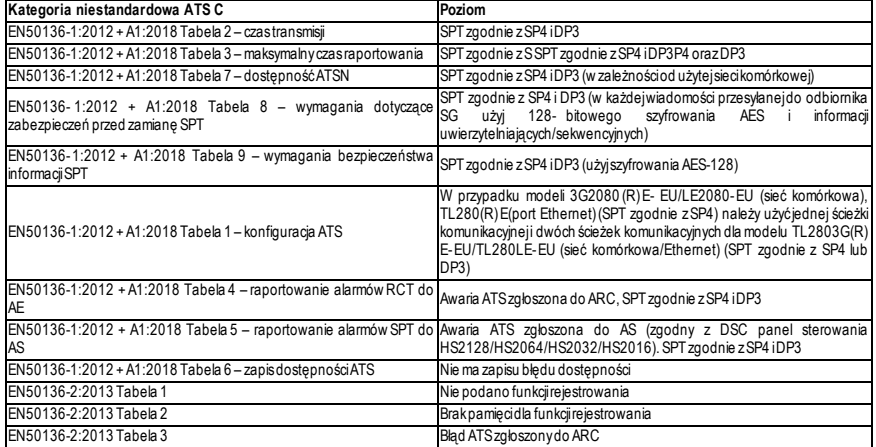

### **UPROSZCZONA DEKLARACJA ZGODNOŚCI UE**

Niniejszymfirma Tyco SafetyProducts Canada Ltd oświadcza, że sprzęt radiowy jest zgodny zdyrektywą 2014/53/UE.Cały tekst deklaracji zgodności dotyczącejmodeliwymienionych poniżejjest dostępnypod następującymiadresamiinternetowymi:

TL2803G(R)E-EU -http://dsc.com/pdf/1605003

3G2080(R)E-EU -http://dsc.com/pdf/1605004

TL280LE-EU -http://dsc.com/pdf/2112001

LE2080-EU -http://dsc.com/pdf/2112002

#### **Pasma częstotliwości roboczej i powiązana maksymalna moc transmitowanej częstotliwości radiowej:**

**UWAGA:**Zgodnyodbiornik w lokalizacjiARC powinienmiećzaprogramowane okno nadzoru na 180 sekund. Urządzenie TL2803G(R)E-EU/3G2080 (R)E-EU/TL280 (R) E/ TL280LE-EU/LE2080-EU posiada certyfikat TELEFONICZNY zgodny z wymaganiami norm EN50131-1:2006/A2:2017, EN50131-10:2014 dla Stopnia 2, KlasyII orazEN50136-2:2013 ATSKategoriiniestandardowejC zgodnie zSP4 iDP3.

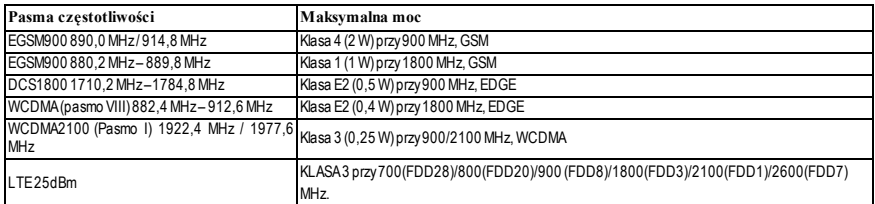

Tylkomodele TL2803GRE-EU, TL2803GE-EU, 3G2080RE-EU, 3G2080E-EU, TL280LE-EU iLE2080-EU są zgodne zCE. Jeden punkt kontaktowyw Europie: Tyco Safety Products, Voltaweg 20, 6101XK, Echt, Holandia

### **Wymagania dotyczące instalacji UL/ULC**

**UWAGA**: W przypadku sprzętu używanego w chronionym obiekcie i przeznaczonego do umożliwiania komunikacji IP (koncentratory, routery, NID, cyfrowa linia abonencka (DSL),modemykablowe)wymagane jest zasilanie rezerwowe wystarczające na 24 godziny.Wprzypadku gdyniemożna tego umożliwić, wymagany jest dodatkowy (zapasowy) kanał komunikacyjny.

**Programowanie usługi DNS (Domain Name Service) jest niedozwolone w systemach na liście UL1610.**

### **Specyfikacja techniczna**

Napięcie wejściowe doprowadzane do komunikatora może być pobierane z panelu sterowania z listy Underwriters Laboratories/Underwriters LaboratoriesCanada (UL/ULC).

### **Uwagi dotyczące korzystania z prywatnych, firmowych i szybkich sieci danych:**

Zasadydostępu do sieciidostępu do domenypowinnybyćustawione tak, abyograniczyćnieuprawnionydostęp do sieciorazatakitypu fałszowanie lub odmowa usługi (DoS).Wybierz dostawcę usług internetowych (ISP), który ma nadmiarowe serwery/systemy, zasilanie rezerwowe, routery z włączoną zaporą sieciową orazmetodyidentyfikacjiiochronyprzed atakamiDoS(np. przezfałszowanie).
## **Uwagi dotyczące korzystania z publicznych komutowanych i komórkowych sieci danych:**

Kanałykomunikacyjne powinnybyć udostępnione w takisposób, abykomunikatorograniczałnieuprawniony dostęp, comogłobynaruszyć bezpieczeństwo. Komunikatorpowinien znajdowaćsię w zabezpieczonymobszarze.

•W**zastosowaniach związanych z pożarem i włamaniem w budynkach mieszkalnych ULC** jako głównego kanału komunikacyjnegomożna używać **TL2803G(R)E/3G2080 (R)E/TL280 (R)E/LE2080(R)/TL280LE(R)** poprzez sieć komórkową lub Ethernet lub jako rezerwowego kanału w połączeniu z cyfrowymprzekaźnikiemkomunikatów alarmowych (DACT). Transmisja testowa co 24 godzinmusibyćwłączona na każdymkanale.

• W przypadku **komercyjnych zastosowań przeciwpożarowych i przeciwpożarowych ULC** jako modułu komunikacji biernej można użyć modułu komunikacjibiernejo następujących poziomach bezpieczeństwa: **TL2803G(R)E/3G2080(R)E/TL280(R)E/LE2080(R)/TL280LE(R)**:

- <sup>l</sup> P1 (każdykanałsiecikomórkowejlub Ethernet jest niezależny)
- P2 (sieć komórkowa i Ethernet w konfiguracji rezerwowej, sekcja panelu [851][005] opcja przełącznikowa [5] wyłączona).<br>- P3 (sieć komórkowa i Ethernet w konfiguracji nadmiarowej, sekcja panelu [851][005] opcja przełączni

Komunikatormoże być również używany jako aktywny systemkomunikacji z poziomami zabezpieczeń A1–A4 (każdy kanał, sieci komórkowej lub Ethernet, osobno lub łącznie w konfiguracji rezerwowej/nadmiarowej).Wprzypadku systemów zabezpieczeń aktywnejlinii włączone jest 128-bitowe szyfrowanie AES (w odbiorniku stacji monitorowania), a nadzórnad częstotliwością pulsu jest ustawianyna 90 sekund (sekcja panelu [851][004] = 005A/90).Okno nadzoru odbiornika SRC (SignalReceiverCenter)należyzaprogramowaćnamaksymalnie 180 (00B4/180) sekund.

**UWAGA**:Wprzypadku komercyjnejkomunikacjibiernejULC szyfrowanie powinno byćwłączone.

•W**zastosowaniach związanych z pożarem i włamaniem w budynkach mieszkalnych UL**jako podstawowego kanału komunikacyjnegomożna użyć **TL2803G(R)E/3G2080R/TL280 (R)E/LE2080(R)/TL280LE(R)** przez sieć komórkową lub Ethernet lub jako kanału rezerwowego w połączeniu z przetwornikiemDACT(na każdymkanale wymagana jest 30-dniowa transmisja testowa).

-W przypadku **komercyjnych zastosowań antywłamaniowych w systemie ULTL2803G(R)E/ 3G2080R / TL280 (R)E / LE2080(R) / TL280LE(R)** może byćstosowany jako systemkomunikacji dwusygnałowej(kanały komórkowe iEthernet w konfiguracjinadmiarowej), jako standardowe zabezpieczenie liniiorazjako szyfrowane zabezpieczenie linii.

-Należywłączyćfunkcję sygnałów nadzoru (w sekcji[851][005] panelu należywłączyć opcję [1] (Ethernet)i/lub opcję [2] (siećkomórkowa)), opcję [3] (typ nadzoru)należywłączyć, a częstotliwośćmonitorowania sygnałów należywybraćjako 135 (0087/135) sekund.Opcja [004] = 0087.Okno nadzoru na stacji nadzorczejpowinno wynosićmaksymalnie 200 (00C8/200) sekund.Wprzypadku szyfrowanych systemów ochronylinii w odbiorniku stacjimonitorującej powinno byćwłączone 128-bitowe szyfrowanie AES.

-W instalacjach **komercyjnych z wykrywaniem włamań UL**urządzenie **TL2803G(R)E/3G2080 (R)E/TL280(R)E/LE2080 (R)/TL280LE(R)** jest przeznaczone do stosowania jako główny (jedyny) środek komunikacji(funkcja sygnałów pulsu musibyć włączona)lub jako urządzenie dodatkowe (rezerwowe) w połączeniu zsystemem wybierania numerów telefonicznych POTS(Plain Old Telephone Service). Po włączeniu transmisjisygnałów pulsu przezsieć Ethernet lub sieć komórkową urządzenie TL2803G(R)E/3G2080(R)E/TL280 (R)E wraz ze zgodnym urządzeniemsterującym przeznaczonym do obsługi linii standardowej/szyfrowanejmoże zapewnićochronę liniisystemu alarmowego na liniipodstawowej.

-Urządzenie **TL2803G(R)E/3G2080(R)E/TL280(R)E/LE2080 (R)/TL280LE(R)**może byćrównież stosowane ze zgodną jednostką sterującą przeznaczoną do transmisji z zabezpieczeniem dwuliniowym, gdy jest używane w połączeniu z nadajnikiem DACT lub nadajnikiem publicznej komutowanej sieci danych (PSDN),w przypadku gdyPSDN zapewnia zabezpieczenie liniiijest linią podstawową.Wtymtrybie wymagane jest, abysygnałyalarmowe byłyprzesyłane jednocześnie przezobiemetodykomunikacji.

©2022 Tyco Security Products.Wszelkie prawa zastrzeżone. Dział pomocy technicznej: 1 800 387 3630 (Kanada i USA) lub 905 760 3000 www.dsc.com

Znaki towarowe, logo i znaki usługowe, zamieszczone w niniejszym dokumencie, zostały zarejestrowane w Stanach Zjednoczonych [lub innych krajach]. Zabronione jest wykorzystywanie znaków towarowych niezgodnie z przepisami. Firma Tyco konsekwentnie egzekwuje swoje prawa dotyczące jej własności intelektualnej w pełnymzakresie dozwolonymprzez prawo, łącznie z postępowaniem sądowym, jeżeli jest to konieczne. Wszelkie znaki towarowe, które nie są własnością firmy Tyco, należą do innych odpowiednich podmiotów i są używane na mocy uzyskanego zezwolenia lub w zakresie dozwolonymprzez prawo.

Oferta produktów i specyfikacja może ulec zmianie bez powiadomienia. Rzeczywisty wygląd produktów może różnić się od wyglądu przedstawionego na zdjęciach. Nie wszystkie produkty zawierają wszystkie funkcje. Dostępność jest zależna od regionu. Aby uzyskać więcej informacji, należy skontaktować się z przedstawicielemhandlowym.

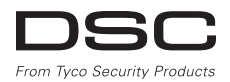

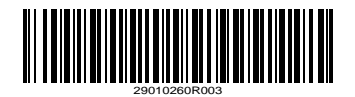